Register your product and get support at **5503 series** www.philips.com/TVsupport

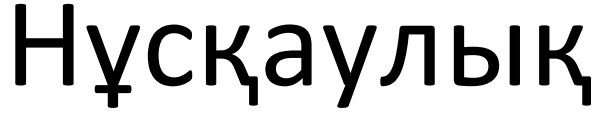

43PFS5503

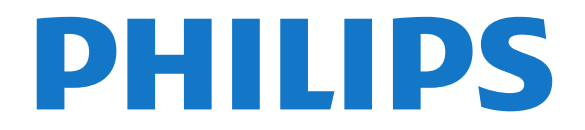

# **Мазмұны**

#### **[1 Қолдау алу](#page-2-0)***[3](#page-2-0)*

- [1.1 Теледидарды анықтап, тіркеңіз](#page-2-1)*[3](#page-2-1)*
- [1.2 Теледидар Анықтамасы және Пайдаланушы нұсқаулығы](#page-2-2) *3*
- [1.3 Интернет анықтамасы және Пайдаланушы нұсқаулығы](#page-2-3) *3*
- [1.4 Тұтынушыларды қолдау орталығы / жөндеу](#page-2-4)*[3](#page-2-4)*

#### **[2 Бағдарламалық құрал](#page-4-0)***[5](#page-4-0)*

- [2.1 Бағдарламалық құралды жаңарту](#page-4-1)*[5](#page-4-1)*
- [2.2 Бағдарламалық құрал нұсқасы](#page-4-2)*[5](#page-4-2)*

#### **[3 Қысқаша нұсқаулық](#page-5-0)***[6](#page-5-0)*

- [3.1 Қашықтан басқару құралы](#page-5-1)*[6](#page-5-1)*
- [3.2 Инфрақызыл сенсор](#page-6-0)*[7](#page-6-0)*
- [3.3 Джойстик жергілікті басқару \(қолжетімді болса\)](#page-6-1)*[7](#page-6-1)*
- [3.4 Bluetooth қосылымы \(5703 сериялары үшін\)](#page-7-0)*[8](#page-7-0)*

#### **[4 Орнату](#page-8-0)***[9](#page-8-0)*

- [4.1 Қауіпсіздік туралы нұсқауларды оқу](#page-8-1)*[9](#page-8-1)*
- [4.2 Теледидар орналасуы](#page-8-2)*[9](#page-8-2)*
- [4.3 Теледидарды қосу](#page-10-0)*[11](#page-10-0)*

#### **[5 Байланыстар](#page-12-0)***[13](#page-12-0)*

- [5.1 Байланыс мүмкіндігінің нұсқаулығы](#page-12-1)*[13](#page-12-1)*
- [5.2 Антенна](#page-12-2)*[13](#page-12-2)*
- [5.3 4спутник \(қолжетімді болса\)](#page-12-3)*[13](#page-12-3)*
- [5.4 Бейне құрылғысы](#page-13-0)*[14](#page-13-0)*
- [5.5 Аудио құрылғысы](#page-15-0)*[16](#page-15-0)*
- [5.6 Bluetooth дыбыс станциясы \(5703 сериялары үшін\)](#page-16-0)*[17](#page-16-0)*
- [5.7 Компьютер](#page-17-0)*[18](#page-17-0)*
- [5.8 Смарт карталы CAM CI+](#page-18-0)*[19](#page-18-0)*
- [5.9 USB құрылғысы](#page-18-1)*[19](#page-18-1)*
- [5.10 Freeview желісі \(Желілік порт тек БК үлгілеріне арналған\)](#page-19-0) *[20](#page-19-0)*

#### **[6 Ресурсты ауыстыру](#page-21-0)***[22](#page-21-0)*

- [6.1 Ресурстар тізімі](#page-21-1)*[22](#page-21-1)*
- [6.2 Құрылғының атын өзгерту](#page-21-2)*[22](#page-21-2)*

#### **[7 Арналар](#page-22-0)***[23](#page-22-0)*

- [7.1 Арналар және арналарды ауыстырып қосу туралы](#page-22-1)*[23](#page-22-1)*
- [7.2 Арнаны орнату](#page-22-2)*[23](#page-22-2)*
- [7.3 Арналар тізімі](#page-27-0)*[28](#page-27-0)*
- [7.4 Арна сүзгісін таңдау](#page-28-0)*[29](#page-28-0)*
- [7.5 Таңдаулы арналар](#page-28-1)*[29](#page-28-1)*

#### **[8 Теледидар нұсқаулығы](#page-31-0)***[32](#page-31-0)*

- [8.1 Сізге не қажет](#page-31-1)*[32](#page-31-1)*
- [8.2 Теледидар нұсқаулығын пайдалану](#page-31-2)*[32](#page-31-2)*

#### **[9 Теледидарды жазу және кідірту](#page-33-0)***[34](#page-33-0)*

- [9.1 Сізге не қажет](#page-33-1)*[34](#page-33-1)*
- [9.2 Жазу](#page-33-2)*[34](#page-33-2)*
- [9.3 Теледидарды кідірту](#page-34-0)*[35](#page-34-0)*

#### **[10 Бейнелер, фотосуреттер және музыка](#page-36-0)***[37](#page-36-0)*

- [10.1 USB қосылымынан](#page-36-1)*[37](#page-36-1)*
- [10.2 Фотосуреттер](#page-36-2)*[37](#page-36-2)*
- [10.3 Бейнелер](#page-36-3)*[37](#page-36-3)*
- [10.4 Музыка](#page-37-0)*[38](#page-37-0)*

#### **[11 Теледидар параметрлері мәзірлерін ашу](#page-38-0)**

*39*

- [11.1 Басты бет мәзірін шолу](#page-38-1)*[39](#page-38-1)*
- [11.2 Утилиталар мәзірі](#page-38-2)*[39](#page-38-2)*
- [11.3 Жылдам параметрлер мен Барлық орнатулар](#page-38-3)*[39](#page-38-3)*
- [11.4 Барлық орнатулар](#page-38-4)*[39](#page-38-4)*

#### **[12 Қоршаған ортаға қауіпсіз](#page-46-0)***[47](#page-46-0)*

[12.1 Еуропаның энергиялық тиімділік белгісі](#page-46-1)*[47](#page-46-1)*

# [12.2 Пайдалануды аяқтау](#page-46-2)*[47](#page-46-2)*

- **[13 Ерекшеліктер](#page-47-0)***[48](#page-47-0)* [13.1 Қуат \(4022, 4032, 4132, 4503, 5303, 5503, 5703 сериялары](#page-47-1)
- [үшін\)](#page-47-1)*[48](#page-47-1)* [13.2 Қуат \(5403сериясы үшін\)](#page-47-2)*[48](#page-47-2)*
- [13.3 Қабылдау](#page-47-3)*[48](#page-47-3)*
- [13.4 Дисплей ажыратымдылығы](#page-47-4)*[48](#page-47-4)*
- [13.5 Дисплейдің кіріс ажыратымдылығы](#page-48-0)*[49](#page-48-0)*
- [13.6 Дыбыс](#page-48-1)*[49](#page-48-1)*
- [13.7 Мультимедиа](#page-49-0)*[50](#page-49-0)*
- [13.8 Байланыс мүмкіндігі](#page-49-1)*[50](#page-49-1)*

#### **[14 Ақаулықтарды жою](#page-51-0)***[52](#page-51-0)*

- [14.1 Кеңестер](#page-51-1)*[52](#page-51-1)*
- [14.2 Қосу](#page-51-2)*[52](#page-51-2)*
- [14.3 Қашықтан басқару құралы](#page-51-3)*[52](#page-51-3)*
- [14.4 Арналар](#page-52-0)*[53](#page-52-0)*
- [14.5 Сурет](#page-52-1)*[53](#page-52-1)*
- [14.6 Дыбыс](#page-52-2)*[53](#page-52-2)* [14.7 HDMI](#page-52-3)*[53](#page-52-3)*
- [14.8 USB](#page-53-0)*[54](#page-53-0)*

### **[15 Қауіпсіздік және қызмет көрсету](#page-54-0)***[55](#page-54-0)*

- [15.1 Қауіпсіздік](#page-54-1)*[55](#page-54-1)*
- [15.2 Экран күтімі](#page-55-0)*[56](#page-55-0)*
- [15.3 Пайдалану шарттары](#page-55-1)*[56](#page-55-1)*

#### **[16 Авторлық құқықтар](#page-57-0)***[58](#page-57-0)*

- [16.1 HDMI](#page-57-1)*[58](#page-57-1)*
- [16.2 Dolby Audio](#page-57-2)*[58](#page-57-2)*
- [16.3 DTS 2.0 + Digital Out™](#page-57-3)*[58](#page-57-3)*
- [16.4 Басқа сауда белгілері](#page-57-4)*[58](#page-57-4)*

#### **[17 Бастапқы коды ашық](#page-58-0)***[59](#page-58-0)*

- [17.1 Бастапқы коды ашық бағдарламалық құрал](#page-58-1)*[59](#page-58-1)*
- [17.2 Бастапқы коды ашық лицензия](#page-58-2)*[59](#page-58-2)*

#### **[Индекс](#page-61-0)***[62](#page-61-0)*

# **Қолдау алу**

#### <span id="page-2-1"></span>1.1

<span id="page-2-5"></span><span id="page-2-0"></span>1

# **Теледидарды анықтап, тіркеңіз**

#### **Теледидарды анықтаңыз - Теледидардың үлгі нөмірі**

#### **және сериялық нөмірі**

Теледидардың үлгі нөмірі және сериялық нөмірі сұралуы мүмкін. Бұл нөмірлерді ораманың немесе теледидардың артқы яки төменгі жағындағы жапсырмасында табуға болады.

#### **Теледидарды тіркеңіз**

Теледидарды тіркеп, әртүрлі артықшылықтарды, соның ішінде толық қолдауды (жүктеулерді қоса), жаңа өнімдер туралы ақпарат алу, арнайы ұсыныстар мен жеңілдіктер, сыйлықтар ұтып алу және тіпті жаңа өнімдер туралы арнайы сауалнамаларға қатысу мүмкіндіктерін пайдаланыңыз.

**www.philips.com/TVsupport** сайтына өтіңіз

<span id="page-2-2"></span>1.2

# **Теледидар Анықтамасы және Пайдаланушы нұсқаулығы**

 **Settings** (Параметрлер) > **Help** (Анықтама) түймесін басыңыз

Көмек мәзірінде бағдарламалық құралды жаңарту, теледидардың әдепкі параметрлерін қалпына келтіру және пайдаланушы нұсқаулығын оқу оңай болады.

<span id="page-2-4"></span>- **Бағдарламалық құралды жаңарту**: Бағдарламалық құрал жаңартулары бар-жоғын тексеріңіз.

- **Пайдаланушы нұсқаулығы**: Теледидар туралы ақпаратты пайдаланушы нұсқаулығынан оқыңыз.

- **Ақаулықтарды жою**: Жиі қойылатын сұрақтар бойынша шешім табыңыз.

- **Зауыттық параметрлер**: Барлық параметрлерді зауыттық параметрлерге қайтарыңыз.

- **Теледидарды қайта орнату**: Теледидарды қайта орнатып, орнатуды қайтадан толығымен қайта орнатыңыз.

<span id="page-2-3"></span>- **Байланыс ақпараты**: Елдің немесе аймақтың телефон нөмірін немесе веб-мекенжайын көрсетеді.

#### 1.3

# **Интернет анықтамасы және Пайдаланушы нұсқаулығы**

Philips TV қатысты кез келген мәселені шешу үшін, желідегі қолдау қызметін пайдалануға болады. Тілді таңдап, өнімнің үлгі нөмірін енгізуге болады.

**www.philips.com/TVsupport** сайтына өтіңіз.

Қолдау қызметінің сайтында еліңіздің бізге хабарласуға арналған телефон нөмірін, сондай-ақ, жиі қойылатын сұрақтарға жауаптар табуға болады. Кейбір елдерде қызметкерлеріміздің біреуімен сөйлесіп, сұрағыңызды тікелей қоюыңызға немесе электрондық пошта арқылы жіберуіңізге болады.

Теледидардың жаңа бағдарламалық құралын немесе компьютерде оқу үшін нұсқаулықты жүктеп алуға болады.

Теледидардағы басқа ақауларды жою және жиі қойылатын сұрақтар (ЖҚС)...

Мына мекенжайға өтіңіз: [http://philips](http://philips-tvconsumercare.kxondemand.com/portal/en/ModelSelect)[tvconsumercare.kxondemand.com/portal/en/ModelSelect](http://philips-tvconsumercare.kxondemand.com/portal/en/ModelSelect)

### **Планшетте, смартфонда немесе компьютерде Теледидар Анықтамасы**

Кеңейтілген нұсқаулардың реттіліктерін оңайырақ орындау үшін теледидардың анықтамасын PDF пішімінде жүктеп, смартфонда, планшетте немесе компьютерде оқуға болады. Бұған қосымша, тиісті анықтама бетін компьютерден басып шығаруға болады. Анықтаманы (пайдаланушы нұсқаулығын) жүктеп алу үшін **[www.philips.com/TVsupport](http://www.philips.com/support)** сайтына өтіңіз

#### 1.4

# **Тұтынушыларды қолдау орталығы / жөндеу**

Қолдау алу және жөндеу үшін еліңіздегі тұтынушыларды қолдау орталығының жедел желісіне қоңырау шалуға болады. Біздің қызмет көрсетуші инженерлеріміз қажет кезінде жөндеп береді.

Телефон нөмірін теледидармен бірге берілетін басылған құжаттамадан табуға болады.

Не болмаса, **www.philips.com/TVsupport** веб-сайтымызға кіріп, қажетті елді таңдаңыз.

#### **Теледидардың үлгі мен сериялық нөмірі**

Теледидардың үлгі нөмірі және сериялық нөмірі сұралуы мүмкін. Бұл нөмірлерді ораманың немесе теледидардың артқы яки төменгі жағындағы жапсырмасында табуға болады.

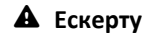

Теледидарды өз бетіңізше жөндеуге тырыспаңыз. Бұл ауыр жарақатқа әкелуі, теледидарды жөнделмейтіндей зақымдауы немесе кепілдіктің күшін жоюы мүмкін.

4

# **Бағдарламалық**

# **құрал**

### <span id="page-4-1"></span>2.1

<span id="page-4-3"></span><span id="page-4-0"></span> $\overline{2}$ 

# **Бағдарламалық құралды жаңарту**

## **Жаңартуларды іздеу**

#### **(Басты бет)** > **Параметрлер** > **Бағдарламалық құралды жаңарту** > **Жаңартуларды іздеу**.

<span id="page-4-2"></span>Бағдарламалық құралды теледидарға жүктеп салуға компьютер және USB жады құрылғысы керек. 256 Мбайт бос орында USB жады құрылғысын пайдаланыңыз. Жазу қорғауының ажыратылғанын тексеріңіз.

#### 1. Теледидарда жаңартуды бастау

-  **(Басты бет)** > **Параметрлер** > **Бағдарламалық құралды жаңарту** > **Жаңартуларды іздеу**.

#### 2. Теледидарды анықтау

- USB жадын теледидардың USB қосылымдарының біреуіне қосыңыз.

**Start** (Іске қосу) опциясын таңдап, **OK** түймесін басыңыз. Идентификация файлы USB жады құрылғысына жазылған.

3. Теледидар бағдарламалық құралын жүктеу

- USB жад құрылғысын компьютерге енгізіңіз.
- USB жад құрылғысынан **update.htm** файлын тауып, екі рет басыңыз.
- **Идентификаторды жіберу** опциясын басыңыз.
- Аймағыңызды таңдаңыз

- Егер жаңа бағдарламалық құрал қолжетімді болса, .zip файлын жүктеп алыңыз.

Жүктегеннен кейін файлды мұрағаттан

шығарып, **autorun.upg** файлын USB жад құрылғысына көшіріңіз.

4. Теледидардың бағдарламалық құралын жаңарту

- USB жад құрылғысын теледидарға қайта салыңыз. Жаңарту автоматты басталады.

Теледидар өзі 10 секундқа өшіп, қайта қосылады. Күте тұрыңыз.

#### **Келесі әрекеттерді орындамаңыз. . .**

- қашықтан басқару құралын пайдалану;

- USB жад құрылғысын теледидардан шығару.

Егер жаңарту кезінде электр жарығы өшіп қалса, USB жады құрылғысын теледидардан ажыратпаңыз. Электр жарығы қайта жанғанда, жаңарту жалғасады.

# **Жергілікті жаңартулар**

Дилерлерге және тәжірибелі пайдаланушыларға арналған…

 **(Басты бет)** > **Параметрлер** > **Бағдарламалық құралды жаңарту** > **Жергілікті жаңартулар**.

# **OAD жаңартуларын іздеу (Эфирден жүктеп алу)**

Әуе арқылы бағдарламалық құралды жаңартуды іздеу үшін сканерлеу.

 **(Басты бет)** > **Параметрлер** > **Бағдарламалық құралды жаңарту** > **OAD жаңартуларын іздеу**.

### $2.2$

# **Бағдарламалық құрал нұсқасы**

Ағымдағы теледидар бағдарламалық құралының нұсқасын көру үшін…

 (Басты бет) > **Параметрлер** > **Бағдарламалық құралды жаңарту** > **Ағымдағы бағдарламалық құрал туралы ақпарат**

# <span id="page-5-2"></span><span id="page-5-0"></span>**Қысқаша нұсқаулық**

#### <span id="page-5-1"></span>3.1

# **Қашықтан басқару құралы**

### **Батареялар мен тазалау**

#### **Батареяларды алмастыру**

Егер теледидар қашықтан басқару құралындағы пернені басқанда реакция бермесе, батареялар қуаты таусылған болуы мүмкін.

Батареяларды ауыстыру үшін қашықтан басқару құралының артындағы батареялар бөлімін ашыңыз.

1. Батарея есігін көрсеткі көрсететін бағытта сырғытыңыз.

2. Ескі батареяларды 2 **AAA-R03-1,5 В** түріндегі батареямен алмастырыңыз. Батареялардың + және - жақтары дұрыс орнатылғанына көз жеткізіңіз.

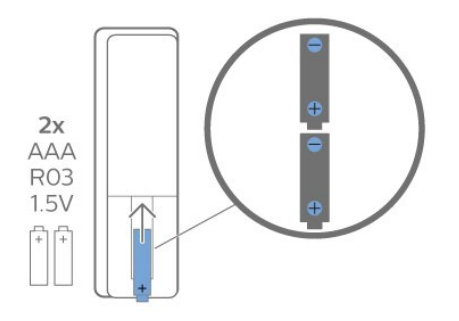

3. Батарея есігін орнына салыңыз және шырт еткенше артқа сырғытыңыз.

- Қашықтан басқару құралын ұзақ уақыт бойы пайдаланбағанда батареяларды шығарып алыңыз.

- Ескі батареяларды пайдалану соңындағы нұсқауларға сай қоқысқа қауіпсіз жолмен тастаңыз.

#### **Тазалау**

Қашықтан басқару құралы сырылмайтын бетке қойылады.

Қашықтан басқару құралын тазалау үшін жұмсақ әрі дымқыл шүберекті қолданыңыз. Теледидар мен қашықтан басқару құралына спирт, химиялық заттар немесе тұрмыстық тазалағыштар сияқты заттарды қолданбаңыз.

# **Түймелерге шолу**

**Үсті**

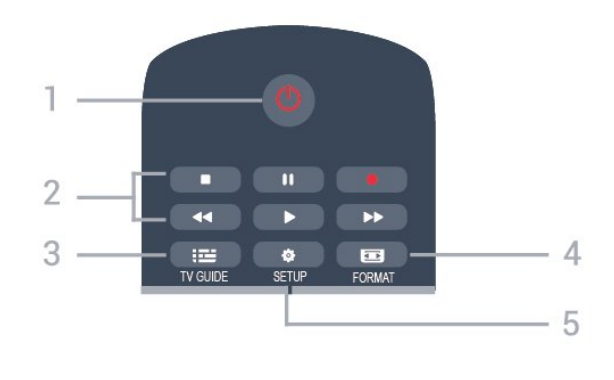

### **1. Standby (Күту режимі)** / **On (Қосу)**

Теледидарды қосады немесе қайтадан күту режиміне қайтарады.

#### **2. Ойнату** пернелері

- Ойнату , ойнату үшін
- Кідірту II, ойнатуды кідірту үшін
- Тоқтату , ойнатуды тоқтату үшін
- Артқа айналдыру <, артқа айналдыру үшін

- Жылдам алға айналдыру  $\blacktriangleright$ , жылдам алға айналдыру үшін

- Жазу •, қазір жазу үшін

#### **3. TV GUIDE**

Теледидар нұсқаулығын ашады немесе жабады.

#### **4. FORMAT**

Сурет пішімі мәзірін ашады немесе жабады.

#### **5. SETUP**

Settings (Параметрлер) мәзірін ашады.

#### **Ортасы**

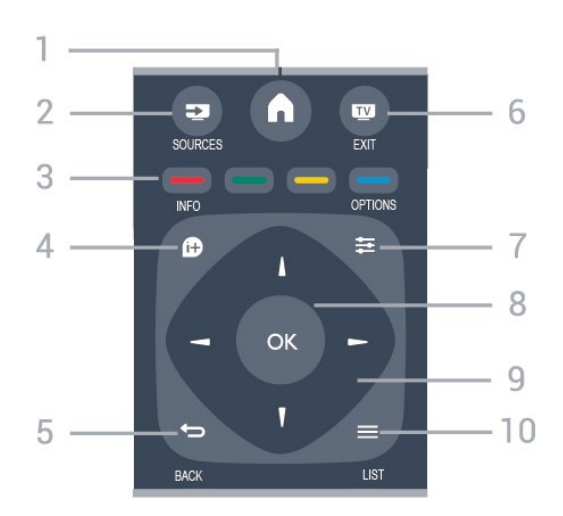

### **1. HOME**

Негізгі мәзірді ашады немесе жабады.

#### **2. SOURCES**

Sources (Көздер) мәзірін ашады немесе жабады жалғанған құрылғылардың тізімі.

#### **3. Түсті пернелер**

Пернелердің функциясы экрандағы нұсқауларды орындайды.

### **4. INFO**

Бағдарлама туралы ақпаратты ашады немесе жабады.

#### $5.$   $\rightarrow$  **BACK**

Алдыңғы таңдалған арнаға қайта ауыстырады. Параметрді өзгертпей мәзірді жабады.

#### **6. EXIT**

Теледидарды қарауға кері ауысады.

#### $7. \equiv$  OPTIONS

Options (Опциялар) мәзірін ашады немесе жабады.

#### **8. OK** пернесі

Таңдауды немесе параметрді растайды.

#### **9. Көрсеткі / шарлау** пернелері

Жоғары, төмен, солға немесе оңға жылжытады.

#### $10. \equiv$  LIST

Арналар тізімін ашады немесе жабады.

#### **Асты**

<span id="page-6-1"></span>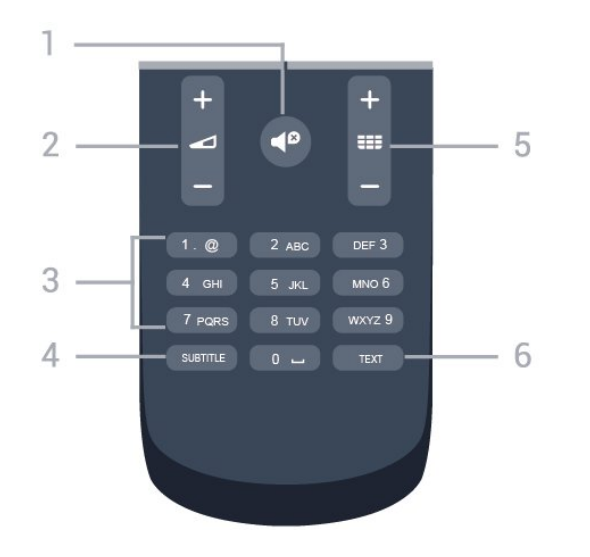

### **1.** ● Mute

Дыбысты өшіреді немесе қалпына келтіреді.

#### **2. Volume**

Дыбыс деңгейін реттейді.

#### **3. Сандық кілттер**

Теледидар арнасын тікелей таңдайды.

#### **4. СУБТИТР**

Субтитрлерді қосу, өшіру немесе Automatic (Автоматты) күйіне орнату.

#### **5. Channel**

Арналар тізіміндегі келесі не алдыңғы арнаға ауыстырады. Мәтінде/телемәтінде келесі немесе алдыңғы бетті ашады. Дискіде келесі немесе алдыңғы тарауды бастайды.

#### **6. МӘТІН**

<span id="page-6-0"></span>Мәтінді/телемәтінді ашады немесе жабады.

### 3.2

# **Инфрақызыл сенсор**

Теледидар пәрмендер жіберу үшін ИҚ (инфрақызыл) сәулелерді пайдаланатын қашықтан басқару құралдарынан пәрмендерді ала алады. Мұндай қашықтан басқару құралын пайдалансаңыз, қашықтан басқару құралын теледидардың алдыңғы жағындағы инфрақызыл сенсорға бағыттаңыз.

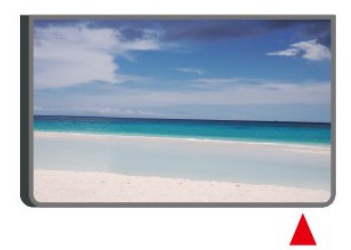

### **Ескерту**

Теледидардың инфрақызыл сенсорының алдыңғы жағына ешбір зат қоймаңыз, оның инфрақызыл сенсорды блоктауы мүмкін.

#### $\overline{3}$

# **Джойстик - жергілікті басқару (қолжетімді болса)**

#### **Теледидардағы түймелер**

Қашықтан басқару құралын жоғалтып алсаңыз немесе батареялары бос болса, кейбір негізгі теледидар операцияларын әлі де орындауға болады.

Негізгі мәзірді ашу үшін…

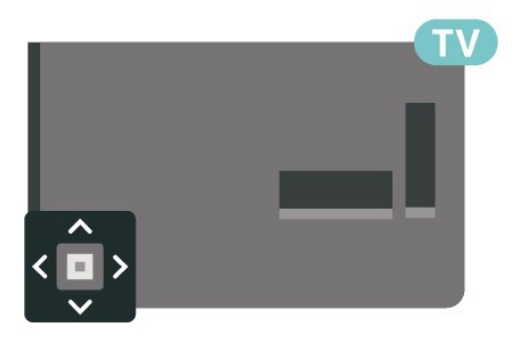

1. Теледидар қосулы кезде, негізгі мәзірді ашу үшін теледидардың артқы жағындағы джойстик түймесін басыңыз.

2. Volume (Дыбыс деңгейі), Channel (Арна) немесе Sources (Көздер) опцияларын таңдау үшін сол немесе оң жақтарын басыңыз.

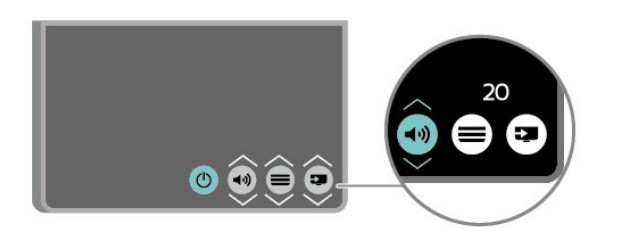

Дыбыс деңгейін реттеу немесе келесі не алдыңғы арнаға өту үшін жоғары немесе төмен басыңыз. Ресурстар тізімі, оның ішінде тюнер таңдауы арқылы ауысу үшін жоғары немесе төмен басыңыз.

Мәзір автоматты түрде жоғалады.

<span id="page-7-0"></span>3.4

# **Bluetooth қосылымы (5703 сериялары үшін)**

Теледидарыңыздың ішінде Bluetooth технологиясы бар. Технология кірістірілген Bluetooth дыбыс станциясы мен смартфон сияқты Bluetooth құрылғылары арасында оңай сымсыз қосылым орнатуға мүмкіндік береді. Сонда сүйікті музыкаңызды сымсыз тыңдай аласыз.

Bluetooth қосылымын орнату үшін, дыбыс станциясы мен мобильді құрылғыңызды жұптау (байланыстыру) қажет. - Теледидар қосылып тұрғанда **Көздер** > **Bluetooth** пернелерін, одан кейін **OK** пернесін басыңыз.

- Теледидарыңызды мобильді құрылғы енді таба алуы тиіс.

- Жұптау бірінші рет қосылғанда қажет, мобильді құрылғы PIN кодын енгізуді сұраған кезде «2828» санын енгізіңіз.

8

# **Орнату**

# **Қауіпсіздік туралы нұсқауларды оқу**

Теледидарды бірінші рет пайдаланбай тұрып қауіпсіздік туралы нұсқауларды оқып шығыңыз.

Нұсқауларды оқу үшін **Пайдаланушы нұсқаулығындағы Қауіпсіздік және күтім** тарауын қараңыз.

<span id="page-8-2"></span>4.2

# **Теледидар орналасуы**

# **Орналастыру бойынша кеңестер**

- Теледидарды экранына жарық тікелей түспейтін жерге орналастырыңыз.

- Теледидарды қабырғадан 15 см қашығырақ орналастырыңыз.

- Теледидарды көрудің ең қолайлы қашықтығы экран диагоналінің 3 еселік өлшеміне тең. Отырған кезде көз экранның орта тұсымен бір деңгейде болуы тиіс.

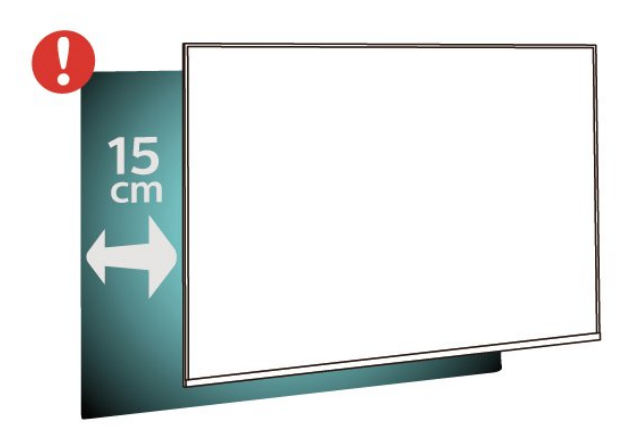

# **Орналастыру бойынша кеңестер (5703 сериялары үшін)**

- Теледидарды экранына жарық тікелей түспейтін жерге орналастырыңыз.

- Теледидарды қабырғадан 15 см қашығырақ орналастырыңыз.

- Теледидарды көрудің ең қолайлы қашықтығы экран диагоналінің 3 еселік өлшеміне тең. Отырған кезде көз экранның орта тұсымен бір деңгейде болуы тиіс.

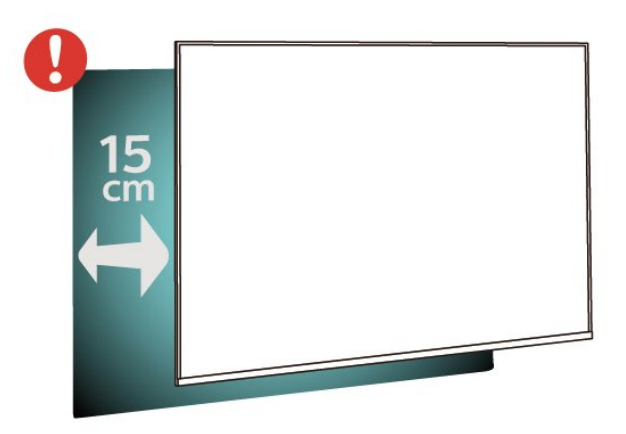

- Аудио ойнатуға кері әсер ететін жұмсақ бетке Bluetooth дыбыс станциясын қоймаңыз.

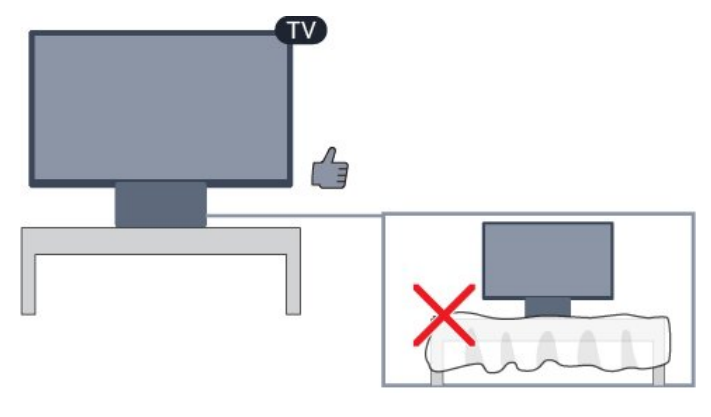

# **ТД тірегі**

ТД тірегін орнату туралы нұсқауларды теледидармен бірге берілген Жұмысты бастаудың қысқаша нұсқаулығынан табуға болады. Осы нұсқаулықты жоғалтып алсаңыз, оны [www.philips.com](http://www.philips.com) сайтынан жүктеп алуға болады.

Жүктеп алынатын **Жұмысты бастаудың қысқаша нұсқаулығын** теледидардың үлгі нөмірі арқылы іздеңіз.

# **Қабырғаға орнату**

#### **4022, 4032, 4132 сериялы теледидар**

Сондай-ақ, Теледидар VESA стандартымен үйлесімді қабырға кронштейнімен (бөлек сатылады) қолдануға дайын.

Қабырғаға орнатуды сатып алғанда келесі VESA кодын пайдаланыңыз. . .

<span id="page-8-3"></span><span id="page-8-0"></span> $\overline{A}$ 

<span id="page-8-1"></span>4.1

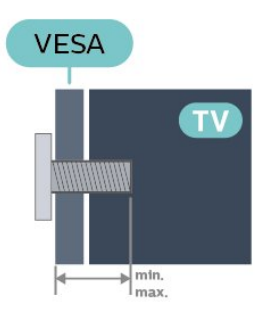

- 22PFS4022 - VESA MIS-F 75x75, M4 (ең қысқасы: 10 мм, ең ұзыны: 10,5 мм)

- 24PHS40x2 - VESA MIS-F 75x75, M4 (ең қысқасы: 10 мм, ең ұзыны: 10,5 мм)

- 32PHS4x32 - VESA MIS-F 100x100, M4 (ең қысқасы: 10 мм, ең ұзыны: 14 мм)

#### **Дайындау**

Алдымен, теледидардың артқы жағындағы резьбалы тығындардан 4 пластик бұранда қалпақты алып тастаңыз. Теледидарды VESA стандартымен үйлесімді кронштейнге орнату үшін металл бұрандалардың теледидардың резьбалы тығындарына шамамен 10 мм тереңдікке енетінін тексеріңіз.

#### **Абайлаңыз**

Теледидарды қабырғаға орнату үшін, арнайы тәжірибе қажет және оны тек білікті мамандар орындауы керек. Теледидарды қабырғаға орнату олардың салмағына сәйкес қауіпсіздік стандарттарына сай болуы керек. Теледидарды орнатар алдында сақтық шараларын оқыңыз.

TP Vision Europe B.V. дұрыс орнатпау, не болмаса орнатудан туындайтын сәтсіз немесе жарақат алуға әкелетін жағдайлар үшін жауапты емес.

#### **4503 сериялы теледидар**

Сондай-ақ, Теледидар VESA стандартымен үйлесімді қабырға кронштейнімен (бөлек сатылады) қолдануға дайын.

Қабырғаға орнатуды сатып алғанда келесі VESA кодын пайдаланыңыз. . .

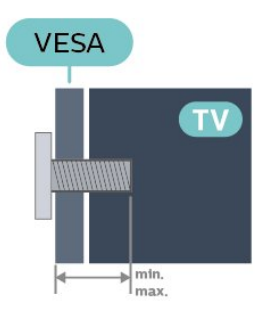

- 32PHx4503 - VESA MIS-F 100x100, M4 (ең қысқасы: 10 мм, ең ұзыны: 14 мм)

#### **Дайындау**

Алдымен, теледидардың артқы жағындағы резьбалы тығындардан 4 пластик бұранда қалпақты алып тастаңыз. Теледидарды VESA стандартымен үйлесімді кронштейнге орнату үшін металл бұрандалардың теледидардың резьбалы тығындарына шамамен 10 мм тереңдікке енетінін тексеріңіз.

#### **Абайлаңыз**

Теледидарды қабырғаға орнату үшін, арнайы тәжірибе қажет және оны тек білікті мамандар орындауы керек. Теледидарды қабырғаға орнату олардың салмағына сәйкес қауіпсіздік стандарттарына сай болуы керек. Теледидарды орнатар алдында сақтық шараларын оқыңыз.

TP Vision Europe B.V. дұрыс орнатпау, не болмаса орнатудан туындайтын сәтсіз немесе жарақат алуға әкелетін жағдайлар үшін жауапты емес.

#### **5303 сериялы теледидар**

Сондай-ақ, Теледидар VESA стандартымен үйлесімді қабырға кронштейнімен (бөлек сатылады) қолдануға дайын.

Қабырғаға орнатуды сатып алғанда келесі VESA кодын пайдаланыңыз. . .

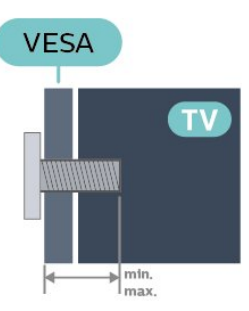

- 22PFx5303 - VESA MIS-F 75x75, M4 (ең қысқасы: 10 мм, ең ұзыны: 10,5 мм)

- 24PFx5303 - VESA MIS-F 75x75, M4 (ең қысқасы: 10 мм, ең ұзыны: 10,5 мм)

#### **Дайындау**

Алдымен, теледидардың артқы жағындағы резьбалы тығындардан 4 пластик бұранда қалпақты алып тастаңыз. Теледидарды VESA стандартымен үйлесімді кронштейнге орнату үшін металл бұрандалардың теледидардың резьбалы тығындарына шамамен 10 мм тереңдікке енетінін тексеріңіз.

#### **Абайлаңыз**

Теледидарды қабырғаға орнату үшін, арнайы тәжірибе қажет және оны тек білікті мамандар орындауы керек. Теледидарды қабырғаға орнату олардың салмағына сәйкес қауіпсіздік стандарттарына сай болуы керек. Теледидарды орнатар алдында сақтық шараларын оқыңыз.

TP Vision Europe B.V. дұрыс орнатпау, не болмаса орнатудан туындайтын сәтсіз немесе жарақат алуға әкелетін жағдайлар үшін жауапты емес.

#### <span id="page-10-1"></span>**5403 сериялы теледидар**

Сондай-ақ, Теледидар VESA стандартымен үйлесімді қабырға кронштейнімен (бөлек сатылады) қолдануға дайын.

Қабырғаға орнатуды сатып алғанда келесі VESA кодын пайдаланыңыз. . .

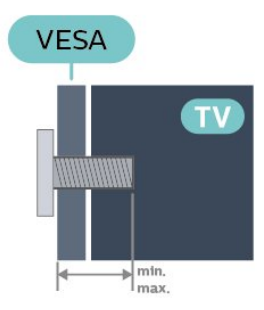

- 22PFx5403 - VESA MIS-F 75x75, M4 (ең қысқасы: 10 мм, ең ұзыны: 10,5 мм)

#### **Дайындау**

<span id="page-10-0"></span>Алдымен, теледидардың артқы жағындағы резьбалы тығындардан 4 пластик бұранда қалпақты алып тастаңыз. Теледидарды VESA стандартымен үйлесімді кронштейнге орнату үшін металл бұрандалардың теледидардың резьбалы тығындарына шамамен 10 мм тереңдікке енетінін тексеріңіз.

#### **Абайлаңыз**

Теледидарды қабырғаға орнату үшін, арнайы тәжірибе қажет және оны тек білікті мамандар орындауы керек. Теледидарды қабырғаға орнату олардың салмағына сәйкес қауіпсіздік стандарттарына сай болуы керек. Теледидарды орнатар алдында сақтық шараларын оқыңыз.

TP Vision Europe B.V. дұрыс орнатпау, не болмаса орнатудан туындайтын сәтсіз немесе жарақат алуға әкелетін жағдайлар үшін жауапты емес.

#### **5503 сериялы теледидар**

Сондай-ақ, Теледидар VESA стандартымен үйлесімді қабырға кронштейнімен (бөлек сатылады) қолдануға дайын.

Қабырғаға орнатуды сатып алғанда келесі VESA кодын пайдаланыңыз. . .

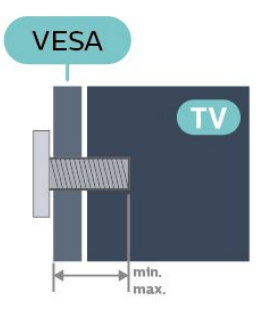

#### көбі 15 мм)

- 50PFx5503 - VESA MIS-F 200x200, M6 (ең кемі 10 мм, ең көбі 15 мм)

#### **Дайындау**

Алдымен, теледидардың артқы жағындағы резьбалы тығындардан 2 пластик бұранда қалпақты алып тастаңыз. Теледидарды VESA стандартымен үйлесімді кронштейнге орнату үшін металл бұрандалардың теледидардың резьбалы тығындарына шамамен 10 мм тереңдікке енетінін тексеріңіз.

#### **Абайлаңыз**

Теледидарды қабырғаға орнату үшін, арнайы тәжірибе қажет және оны тек білікті мамандар орындауы керек. Теледидарды қабырғаға орнату олардың салмағына сәйкес қауіпсіздік стандарттарына сай болуы керек. Теледидарды орнатар алдында сақтық шараларын оқыңыз.

TP Vision Europe B.V. дұрыс орнатпау, не болмаса орнатудан туындайтын сәтсіз немесе жарақат алуға әкелетін жағдайлар үшін жауапты емес.

#### 4.3

# **Теледидарды қосу**

# **Қуат кабелін жалғаңыз (4022, 4032, 4132, 4503, 5303, 5503, 5703 сериялары)**

- Қуат кабелін теледидардың артындағы **POWER** қосқышына қосыңыз.

- Қуат кабелі қосқышқа мықтап кіргізілгенін тексеріңіз.
- Розеткадағы қуат ашасына кез келген уақытта қол жеткізуге болатынын тексеріңіз.

- Қуат кабелін суырарда әрқашан ашасынан тартыңыз, ешқашан кабельден тартпаңыз.

32" немесе одан жоғары теледидар үшін

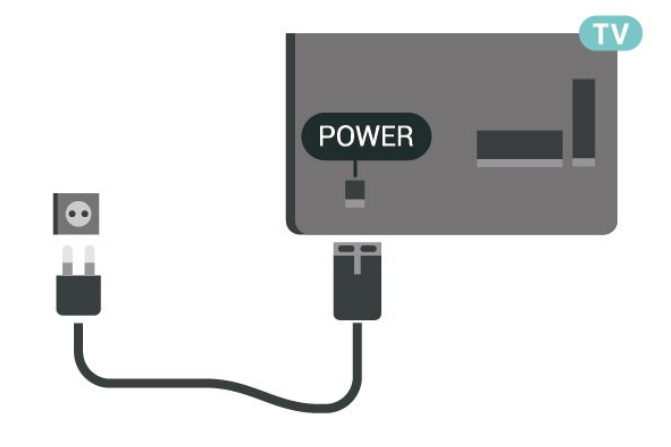

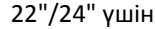

- 50PFx5503 - VESA MIS-F 200x100, M6 (ең кемі 10 мм, ең

<span id="page-11-0"></span>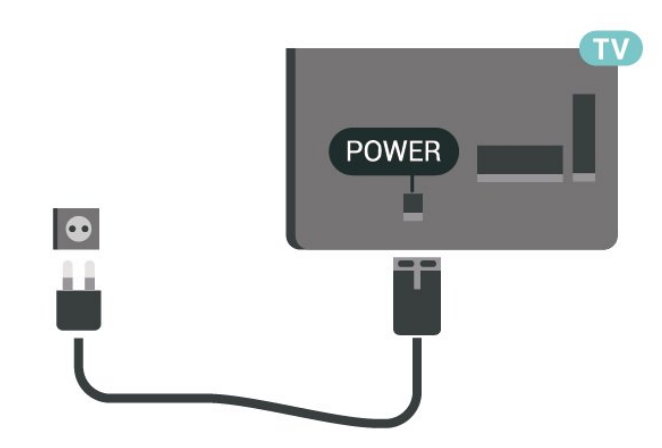

Бұл теледидар күту режимінде электр қуатын өте аз пайдаланғанымен, теледидарды ұзақ уақыт пайдаланбайтын болсаңыз, қуат үнемдеу үшін электр сымын ажыратып қойыңыз.

# **Қуат кабелін жалғаңыз (5403 сериясы)**

- Қуат кабелін теледидардың артындағы **POWER** қосқышына қосыңыз.

- Қуат кабелі қосқышқа мықтап кіргізілгенін тексеріңіз.

- Розеткадағы қуат ашасына кез келген уақытта қол жеткізуге болатынын тексеріңіз.

- Қуат кабелін суырарда әрқашан ашасынан тартыңыз, ешқашан кабельден тартпаңыз.

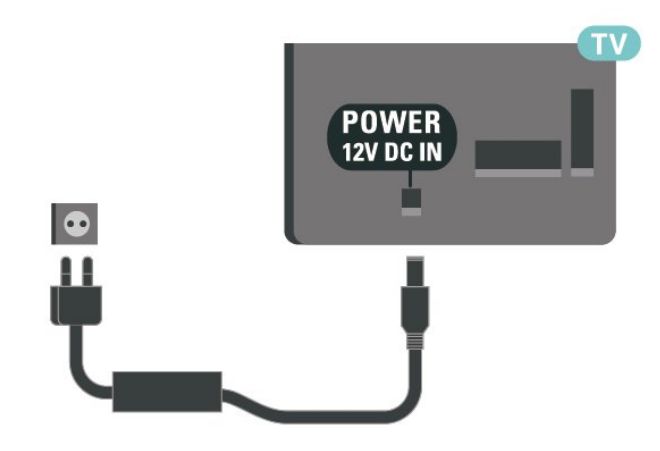

Бұл теледидар күту режимінде электр қуатын өте аз пайдаланғанымен, теледидарды ұзақ уақыт пайдаланбайтын болсаңыз, қуат үнемдеу үшін электр сымын ажыратып қойыңыз.

### **Іске қосу немесе күту режимі**

Теледидарды қоспас бұрын, теледидардың артқы жағындағы **POWER** коннекторына желі қуатын жалғағаныңызды тексеріңіз.

#### **Қосу**

Теледидардың бүйіріндегі немесе артындағы қуат түймесін басыңыз.

Күту режиміне ауыстыру

Теледидарды күту режиміне ауыстыру үшін қашықтан басқару құралындағы <sup>Ф</sup> түймесін басыңыз.

Теледидарды толығымен өшіру үшін қуат ашасын суырыңыз.

Қуаттан ажырату кезінде ашаны ұстап тартыңыз, ешқашан кабелінен тартпаңыз. Ашаға, қуат кабеліне және розеткаға әрдайым қолыңыз жететініне көз жеткізіңіз.

# **Іске қосу немесе күту режимі (5703 сериялары үшін)**

Теледидарды қоспас бұрын, теледидардың артқы жағындағы **POWER** коннекторына желі қуатын жалғағаныңызды тексеріңіз.

Көрсеткіш шамы өшсе, теледидарды қосу үшін bluetooth дыбыс станциясының үстіндегі қуат түймесін басыңыз қызыл көрсеткіш өшеді.

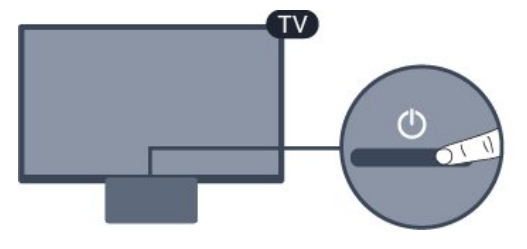

Теледидар күту режимінде болған кезде теледидарды қосу үшін қашықтан басқару құралындағы <sup>Ф</sup> түймесін басыңыз.

#### **Күту режиміне ауыстыру**

Теледидарды күту режиміне ауыстыру үшін қашықтан басқару құралында <sup>Ф</sup> түймесін басыңыз.

#### **Өшіру**

Теледидарды өшіру үшін bluetooth дыбыс станциясының үстіндегі қуат түймесін басыңыз. Теледидар көрсеткішінің шамы өшеді.

Теледидар желі қуатына әлі жалғанған, бірақ өте аз энергия тұтынады.

Теледидарды толығымен өшіру үшін қуат ашасын суырыңыз.

Қуаттан ажырату кезінде ашаны ұстап тартыңыз, ешқашан кабелінен тартпаңыз. Ашаға, қуат кабеліне және розеткаға әрдайым қолыңыз жететініне көз жеткізіңіз.

# **Байланыстар**

#### <span id="page-12-1"></span>5.1

<span id="page-12-4"></span><span id="page-12-0"></span> $\overline{5}$ 

# **Байланыс мүмкіндігінің нұсқаулығы**

Құрылғыны теледидарға әрқашан жоғары сапалы қосылыммен қосыңыз. Сондай-ақ, сурет пен дыбыстың жақсы тасымалдануын қамтамасыз ету үшін жоғары сапалы кабельдерді пайдаланыңыз.

Құрылғыны жалғаған кезде, теледидар оның түрін анықтайды және әр құрылғыға дұрыс түр атауын береді. Қаласаңыз, түр атауын өзгертуге болады. Құрылғыға дұрыс түр атауы берілсе, Sources (Көздер) мәзірінде осы құрылғыға ауысқан кезде, теледидар ыңғайлы теледидар параметрлеріне автоматты түрде ауысады.

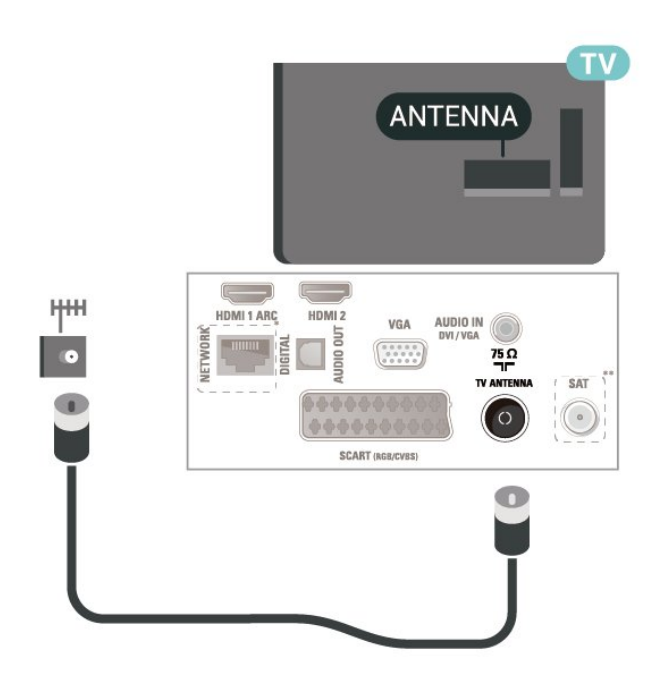

- \* Желілік порт тек БК үлгілеріне арналған
- \*\* Спутник порты тек xxPxSxxx3 серияларына арналған

# <span id="page-12-3"></span>**Антенна**

<span id="page-12-2"></span>5.2

Антенна ашасын теледидардың артындағы **Antenna** ұясына мықтап қосыңыз.

Жеке антеннаңызды қосуға немесе антенна сигналына антенна тарату жүйесінен қосылуға болады. IEC Coax 75 Ohm RF антенна қосқышын пайдаланыңыз.

Бұл антенна байланысын DVB-T және DVB-C кіріс сигналдары үшін пайдаланыңыз.

32" немесе одан жоғары теледидар үшін

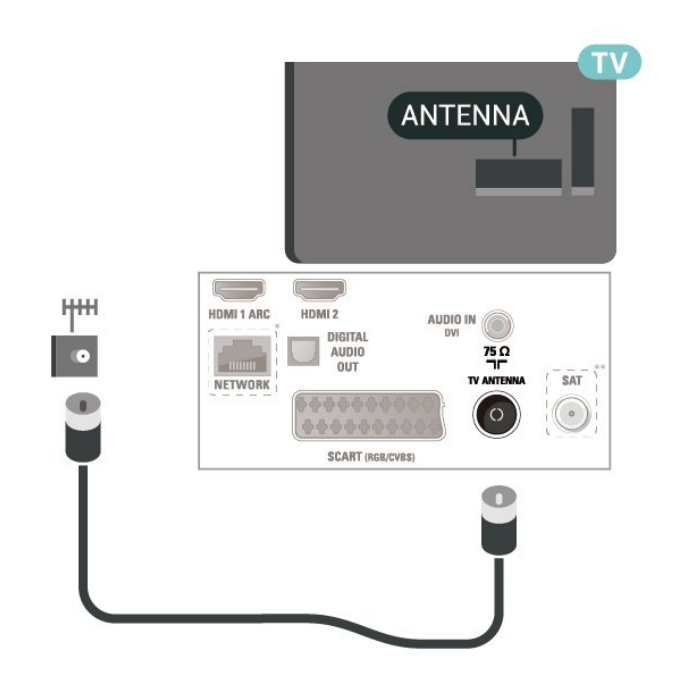

#### 5.3

# **4спутник (қолжетімді болса)**

Теледидардың артындағы **SAT** спутник қосылымына спутниктің F түріне жататын қосқышты бекітіңіз.

32" немесе одан жоғары теледидар үшін

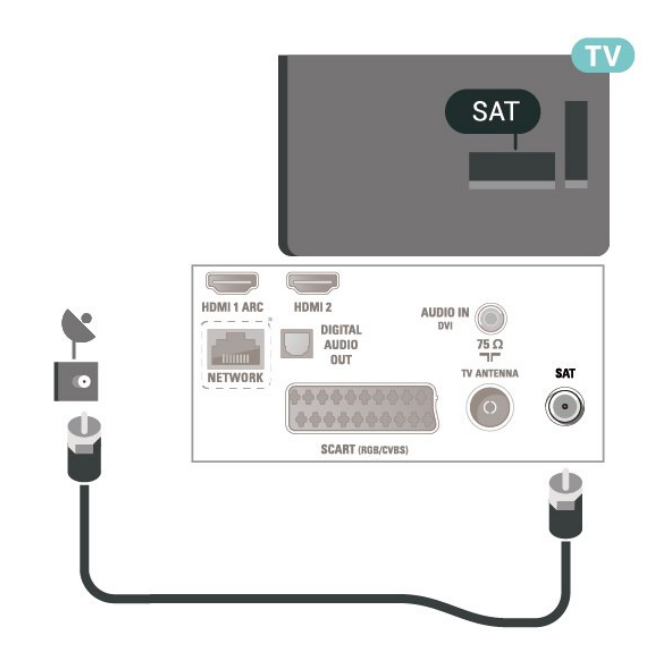

22"/24" үшін

<span id="page-13-1"></span>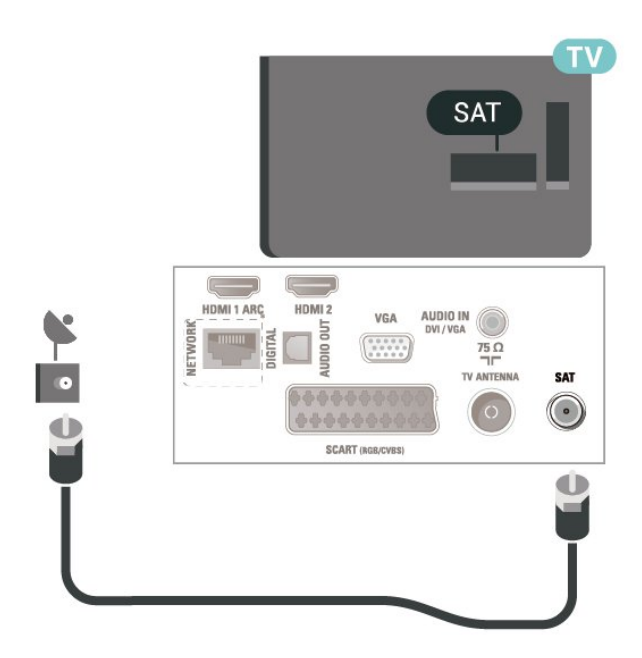

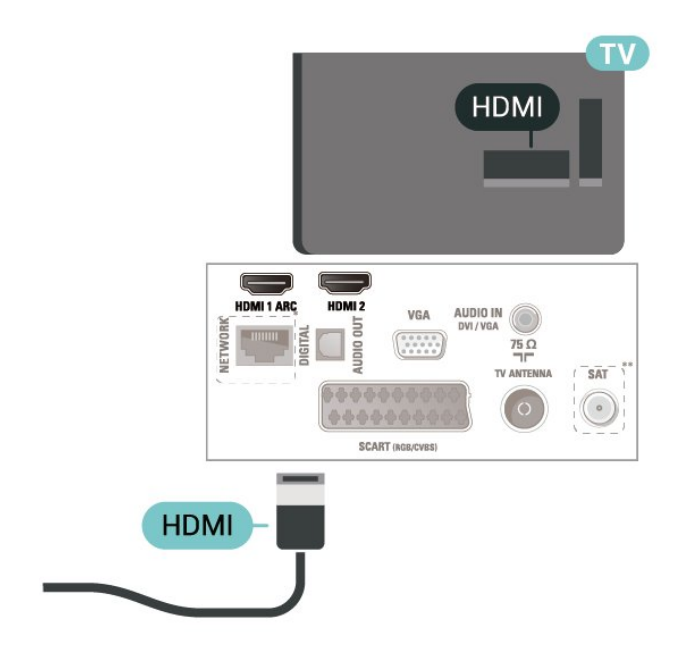

- \* Желілік порт тек БК үлгілеріне арналған
	- \*\* Спутник порты тек xxPxSxxx3 серияларына арналған

HDMI кабельдерінде HDCP (жоғары өткізу мүмкіндігі бар сандық мазмұнды қорғау) мүмкіндігі бар. HDCP — DVD немесе Blu-ray дискілерінен мазмұнның көшірілуін

\* Желілік порт тек БК үлгілеріне арналған

# <span id="page-13-0"></span> $\frac{1}{5.4}$ **Бейне құрылғысы**

### **HDMI**

Сигнал тасымалдаудың сапасын жақсарту үшін жоғары жылдамдықты HDMI кабелін пайдаланыңыз және 5 м-ден ұзын HDMI кабелін пайдаланбаңыз.

32" немесе одан жоғары теледидар үшін

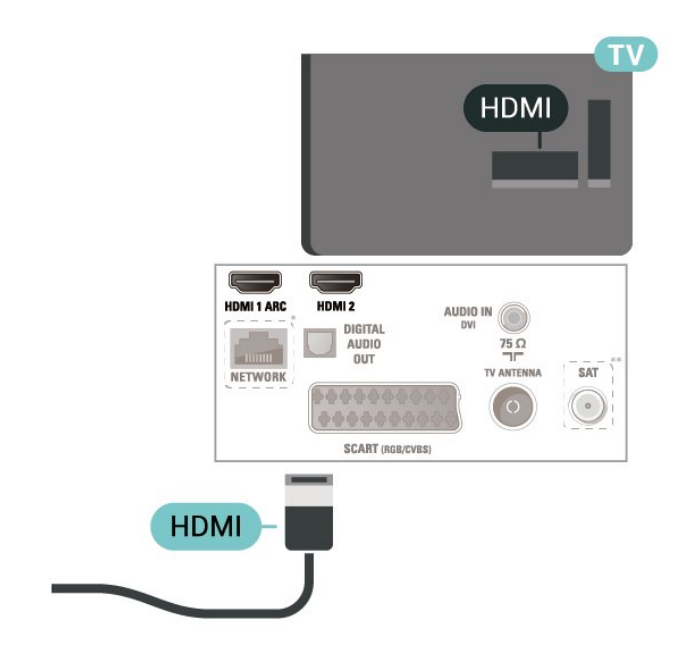

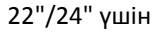

#### болдырмайтын қорғау сигналы. DRM (сандық құқықтарды басқару) деп те аталады.

**Көшіруден қорғау**

### **HDMI - DVI**

Егер сізде DVI қосылымы ғана бар құрылғы әлі де болса, құрылғыны **HDMI 2** ұясының кез келгеніне DVI - HDMI адаптері арқылы жалғаңыз.

Құрылғыда DVI ұяшығы ғана болса, DVI-HDMI адаптерін пайдаланыңыз. **HDMI 2** байланысын пайдаланып, дыбыс үшін Audio L/R кабелін (3,5 мм шағын қосқыш) теледидардың артқы жағындағы Audio In ұяшығына жалғаңыз.

32" немесе одан жоғары теледидар үшін

<span id="page-14-0"></span>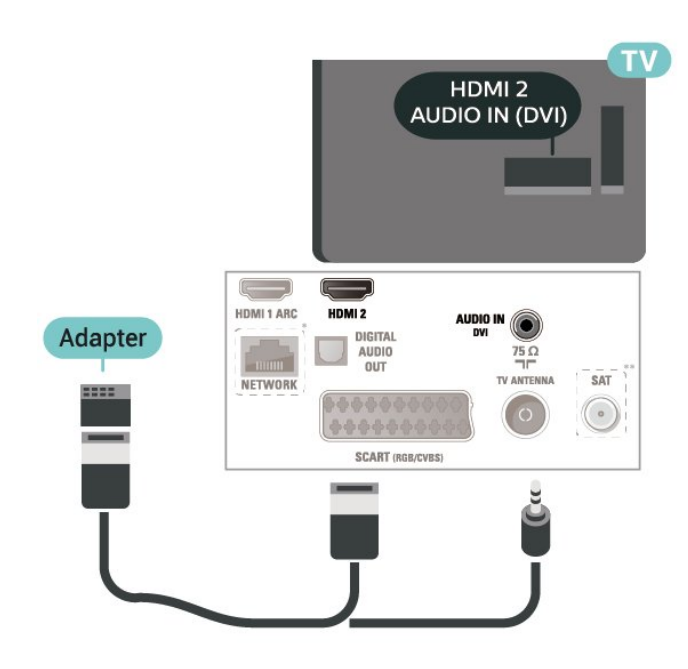

22"/24" үшін

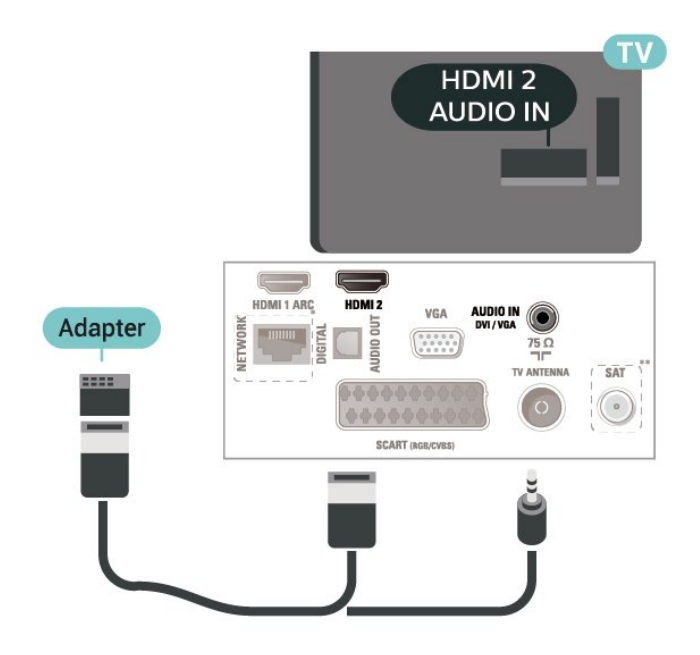

- \* Желілік порт тек БК үлгілеріне арналған
- \*\* Спутник порты тек xxPxSxxx3 серияларына арналған

# **HDMI-CEC Connection - EasyLink**

HDMI CEC интерфейсімен үйлесімді құрылғыларды теледидарға жалғаңыз, оларды теледидардың қашықтан басқару құралымен пайдалануға болады. Теледидарда және жалғанған құрылғыда EasyLink HDMI CEC қосылуы керек.

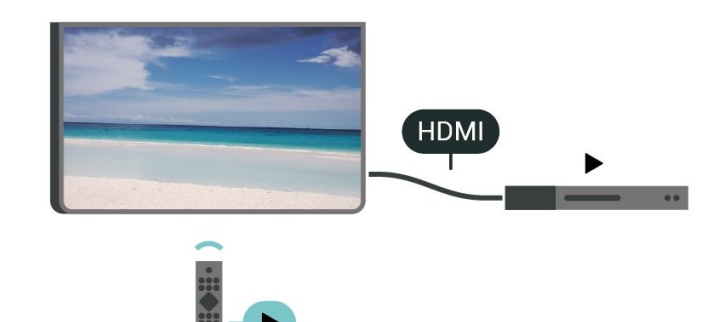

### **EasyLink мүмкіндігін қосу**

 (Басты бет) > **Параметрлер** > **Жалпы параметрлер** > **EasyLink** > **EasyLink** > **Қосу**

**HDMI CEC интерфейсімен үйлесімді құрылғыларды теледидардың қашықтан басқару құралымен пайдалану**

 (Басты бет) > **Параметрлер** > **Жалпы параметрлер** > **EasyLink** > **EasyLink қашықтан басқару пульті** > **Қосу**

#### **Ескертпе**:

- EasyLink басқа маркалы құрылғылармен жұмыс істемеуі мүмкін.

- HDMI-CEC функциясының аты әр компанияларда әр түрлі болады. Кейбір мысалдар: Anynet, Aquos Link, Bravia Theatre Sync, Kuro Link, Simplink және Viera Link. Бұл маркалардың барлығы EasyLink мүмкіндігімен үйлесімді бола бермейді. Мысалы, HDMI CEC марка атаулары тиісті иелерінің меншігі болып табылады.

# **SCART (қолжетімді болса)**

SCART — сапасы жақсы қосылым.

SCART қосылымын CVBS және RGB бейне сигналдарына пайдалануға болады, бірақ ажыратымдылығы жоғары (HD) теледидар сигналдарына қолдануға болмайды. SCART қосылымы бейне және дыбыс сигналдарын біріктіреді. Сондай-ақ, SCART байланысы NTSC ойнатуын қолдайды.

<span id="page-15-1"></span>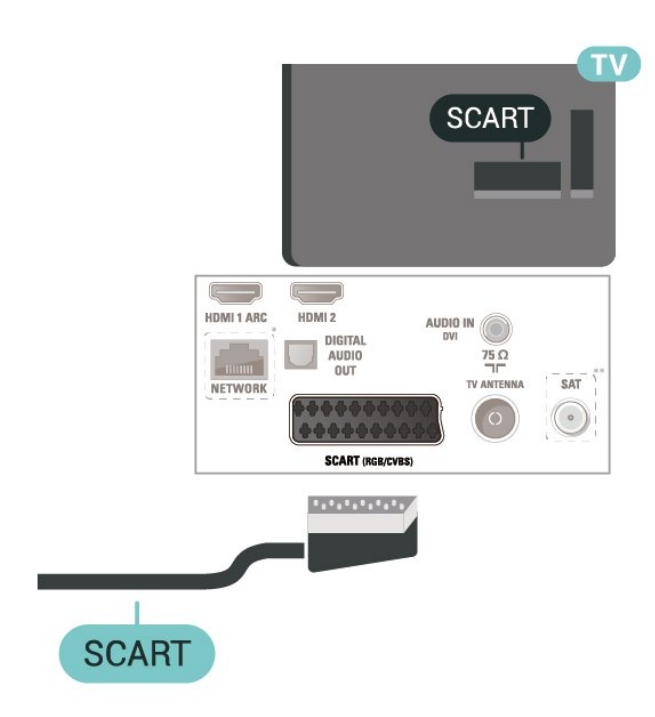

# **AUDIO OUT**  $\overline{\mathbb{C}}$ - 3 HDMI 1 ARC HDMI 2 AUDIO IN DIGITAL<br>AUDIO  $\frac{75}{7}$ TV ANTENNA SAT NETWORK  $\bigodot$ 一个小 小 小 SCART (RGB/CVBS) **OPTICAL**

22"/24" үшін

### <span id="page-15-0"></span>5.5

# **Аудио құрылғысы**

# **HDMI ARC**

Теледидардағы **HDMI 1** қосылымында **HDMI ARC** (Дыбыс қайтару арнасы) бар.

Егер құрылғыда, әдетте үй кинотеатры жүйесінде (HTS) HDMI ARC ұясы болса, оны осы теледидардағы **HDMI 1** ұясына қосыңыз. HDMI ARC ұясымен теледидар суретінің дыбысын HTS жүйесіне жіберетін сыртқы дыбыс кабелін қосудың қажеті жоқ. HDMI ARC ұяшығы екі сигналды біріктіреді.

# **Сандық дыбыс шығысы - оптикалық**

Дыбыс шығысы - оптикалық — жоғары сапалы дыбыс қосылымы.

Бұл оптикалық қосылым 5.1 аудио арналарын тасымалдайды. Құрылғыңызда, әдетте үй кинотеатры жүйесінде (HTS) HDMI ARC ұялары болмаса, осы қосылымды HTS жүйесінде «Дыбыс шығысы - оптикалық» қосылымымен пайдалануға болады. «Дыбыс шығысы оптикалық» қосылымы дыбысты теледидардан HTS бейнесіне жібереді.

32" немесе одан жоғары теледидар үшін

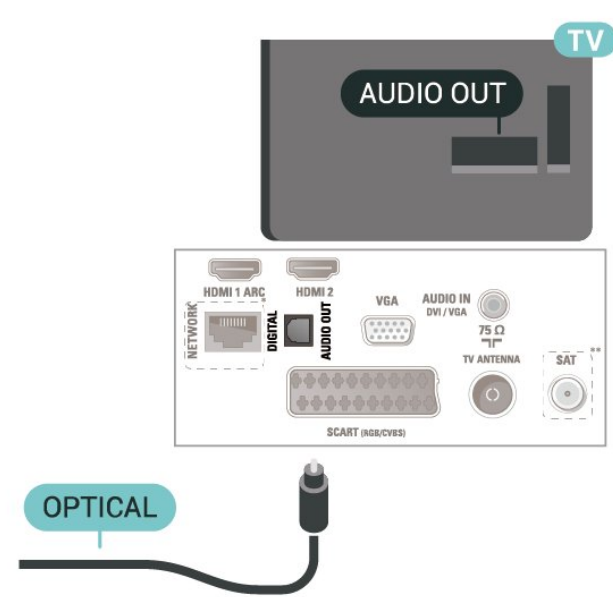

- \* Желілік порт тек БК үлгілеріне арналған
- \*\* Спутник порты тек xxPxSxxx3 серияларына арналған

### **Құлақаспап**

Құлақаспап жинағын теледидардың бүйір бөлігіндегі байланысына жалғаңыз. Байланыс — 3,5 мм шағын ұя. Құлақаспаптың дыбыс деңгейін бөлек реттеуге болады.

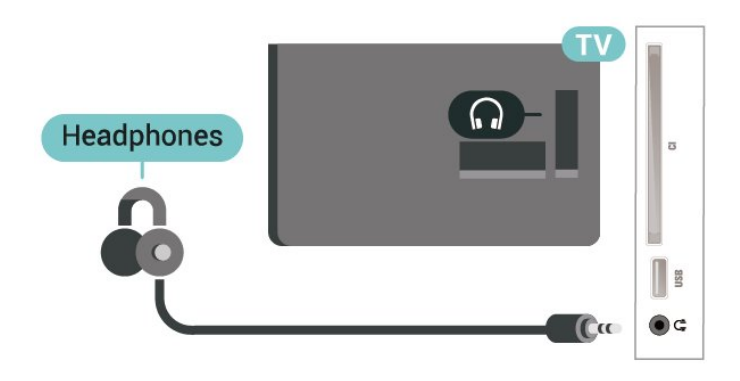

<span id="page-16-0"></span>5.6

# **Bluetooth дыбыс станциясы (5703 сериялары үшін)**

# **Сізге не қажет**

Bluetooth дыбыс станциясы үстіндегі Bluetooth түймесін басып, құрылғыны қосуға болады.

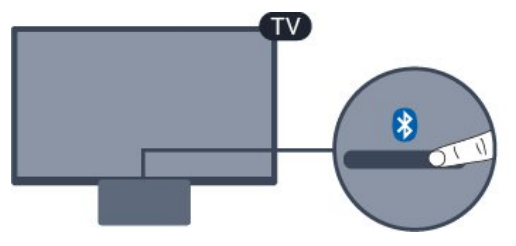

#### **Назар аударыңыз - Аудио және бейне синхрондау**

Көптеген Bluetooth динамик жүйелерінде жоғары «кідіріс кезеңі» болады. Жоғары кідіріс кезеңі — синхрондалмаған «бейне мен дыбыс ауытқуына» себеп болатын бейнеден кейінгі аудио дыбыстар. Сымсыз Bluetooth динамигі жүйесін сатып алудан бұрын, ең жаңа үлгілер туралы хабарлап, төмен кідіріс кезеңі деңгейіне ие құрылғыны іздеңіз. Дилерден кеңес алыңыз.

# **Қосу немесе өшіру**

Дыбыс станциясын қосу үшін...

1. **SOURCES** (Сигнал көзі) түймесін басып, **Bluetooth** опциясын таңдап, **OK** түймесін басыңыз.

2. ЖШД индикаторы көк түспен жанады.

3. Смартфондар, планшеттер немесе ноутбуктер сияқты bluetooth құрылғыларының музыкасын ортақ пайдалануға болады.

# **Bluetooth арқылы қосу**

#### **Bluetooth түймесімен іске қосу**

1. Bluetooth дыбыс станциясы үстіндегі Bluetooth түймесін басыңыз.

2. Смартфондар, планшеттер немесе ноутбуктер сияқты Bluetooth құрылғыларда Bluetooth қызметін қосыңыз.

3. Bluetooth құрылғысында Bluetooth дыбыс станциясын іздеп, «Philips TV...» деп басталатын элементті таңдаңыз. 3. Bluetooth дыбыс станциясындағы ЖШД көк түспен жанады.

4. Bluetooth қосылып, Bluetooth құрылғысынан музыканы ойнатуға дайын.

5. Bluetooth құрылғысында бір әнді таңдасаңыз, Bluetooth дыбыс станциясынан дыбыс естіледі.

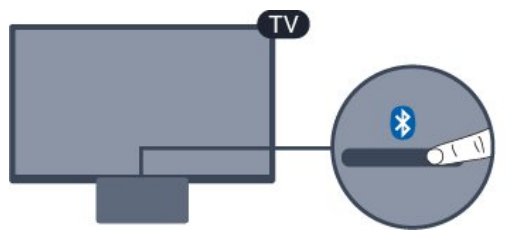

### **Ескерту**

Аудио ойнатуға кері әсер ететін жұмсақ бетке Bluetooth дыбыс станциясын қоймаңыз.

#### **Сигнал көзі мәзірі арқылы іске қосу**

1. Қашықтан басқару құралында  **SOURCES** түймесін басып, **Bluetooth** опциясын таңдаңыз.

2. Смартфондар, планшеттер немесе ноутбуктер сияқты Bluetooth құрылғыларда Bluetooth қызметін қосыңыз. 3. Bluetooth құрылғысында Bluetooth дыбыс станциясын

іздеп, «Philips TV...» деп басталатын элементті таңдаңыз. 3. Bluetooth дыбыс станциясындағы ЖШД көк түспен жанады.

4. Bluetooth қосылып, Bluetooth құрылғысынан музыканы ойнатуға дайын.

5. Bluetooth құрылғысында бір әнді таңдасаңыз, Bluetooth дыбыс станциясынан дыбыс естіледі.

### **Ескерту**

Аудио ойнатуға кері әсер ететін жұмсақ бетке Bluetooth дыбыс станциясын қоймаңыз.

# **Аудио кабелімен қосу**

1. **AUDIO IN (DVI/VGA/AUX)** портындағы теледидармен AUX үйлесімді құрылғысын қосыңыз.

2. Bluetooth құрылғысында бір әнді таңдасаңыз, Bluetooth дыбыс станциясынан дыбыс естіледі.

<span id="page-17-1"></span>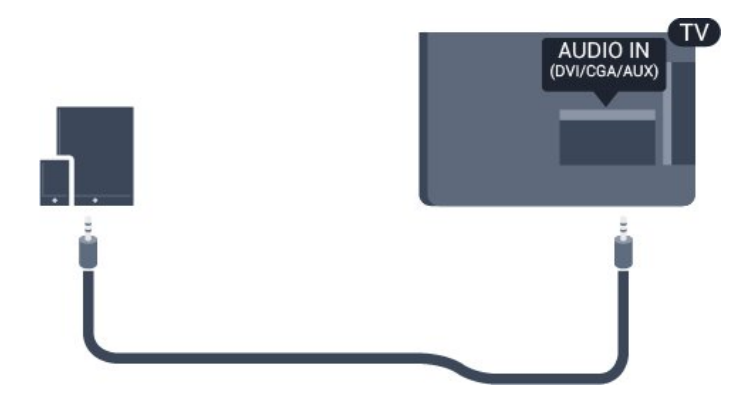

### **Ескерту**

Аудио ойнатуға кері әсер ететін жұмсақ бетке Bluetooth дыбыс станциясын қоймаңыз.

### <span id="page-17-0"></span>5.7

# **Компьютер**

# **HDMI - DVI**

Егер сізде DVI қосылымы ғана бар құрылғы әлі де болса, құрылғыны **HDMI 2** ұясының кез келгеніне DVI - HDMI адаптері арқылы жалғаңыз.

Құрылғыда DVI ұяшығы ғана болса, DVI-HDMI адаптерін пайдаланыңыз. **HDMI 2** байланысын пайдаланып, дыбыс үшін Audio L/R кабелін (3,5 мм шағын қосқыш) теледидардың артқы жағындағы Audio In ұяшығына жалғаңыз.

32" немесе одан жоғары теледидар үшін

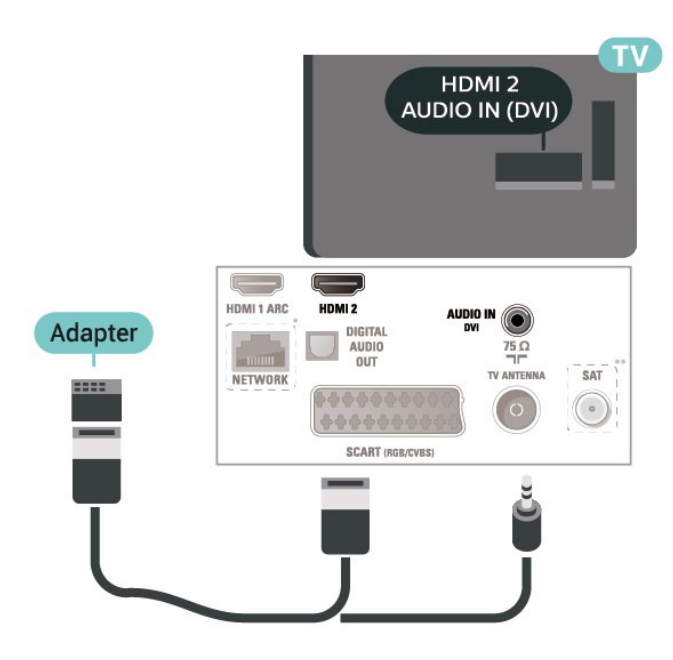

22"/24" үшін

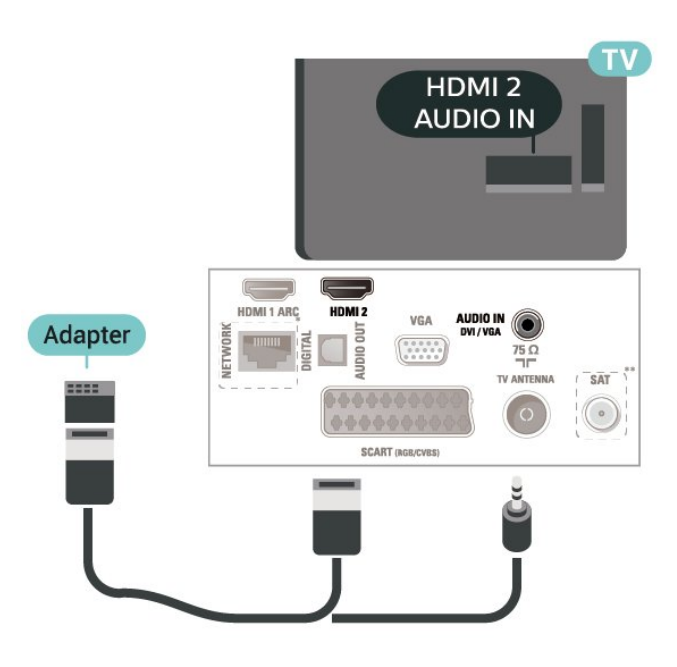

- \* Желілік порт тек БК үлгілеріне арналған
- \*\* Спутник порты тек xxPxSxxx3 серияларына арналған

# **VGA (қолжетімді болса)**

Құрылғыңызда тек VGA қосылымы болса, VGA кабелін пайдаланыңыз. VGA қосылымын пайдаланып, дыбыс үшін теледидардың артқы жағында Audio L/R кабелін (3,5 мм шағын қосқыш) Audio In ұяшығына жалғаңыз.

22"/24" үшін

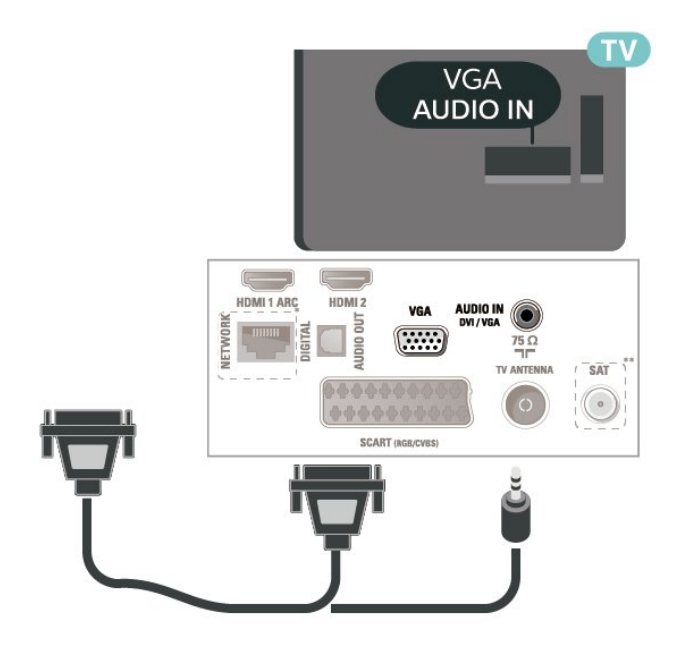

- \* Желілік порт тек БК үлгілеріне арналған
- \*\* Спутник порты тек xxPxSxxxx серияларына арналған

### <span id="page-18-2"></span>**Ыңғайлы параметрлер**

#### **(Басты бет)** > **Параметрлер** > **Сурет** > **Қосымша функциялар** > Компьютер

Теледидарды компьютер мониторы ретінде пайдалану мақсатында керемет сурет алу үшін, **Қосу** опциясына қойыңыз.

\* Тек HDMI және VGA көздері үшін қолдануға болады.

<span id="page-18-0"></span> $\overline{5.8}$ 

# **Смарт карталы CAM - CI+**

### **CI+ туралы ақпарат**

Бұл теледидар CI+ шартты кіру үшін дайын.

CI+ мүмкіндігімен аймағыңыздағы сандық теледидар операторлары ұсынатын фильмдер мен спорт сияқты ажыратымдылығы жоғары бағдарламаларды қарауға болады. Бұл бағдарламаларды теледидар операторы шифрлайды, алдын ала төленген CI+ модулімен шифры алынады.

Үздік бағдарламаларына жазылған кезде, сандық теледидар операторлары CI+ модулін (шартты кіру модулі - CAM) және онымен бірге жүретін смарт картаны береді. Бұл бағдарламалардың көшіруден қорғау деңгейі жоғары.

Шарттар мен ережелері бойынша қосымша ақпарат алу үшін сандық теледидар операторына хабарласыңыз.

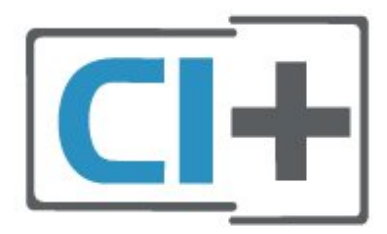

### <span id="page-18-1"></span>**Смарт-карта**

Үздік бағдарламаларына жазылған кезде, сандық теледидар операторлары CI+ модулін (шартты кіру модулі - CAM) және онымен бірге жүретін смарт картаны береді.

Смарт картаны CAM модуліне енгізіңіз. Оператор ұсынған нұсқаулықты қараңыз.

CAM модулін теледидарға енгізу үшін…

1. Дұрыс салу әдісін көру үшін CAM модулінен қараңыз. Дұрыс салынбаса, CAM мен теледидар зақымдалуы мүмкін.

2. Теледидарға CAM модулінің алдыңғы жағы сізге қараған күйде қарап, CAM модулін **ЖАЛПЫ ИНТЕРФЕЙС** ұясына мұқият енгізіңіз.

3. CAM модулін кіргенше салыңыз. Оны ұяда қалдырыңыз.

Теледидарды қосқан кезде, CAM іске қосылуы бірнеше минут уақыт алады. CAM модулі енгізіліп, жазылым ақылары төленсе (жазылым әдістері әртүрлі болуы мүмкін), CAM смарт картасы қолдау көрсететін шифрланған арналарды қарай аласыз.

CAM модулі мен смарт карта арнайы теледидарыңызға арналған. CAM модулін алып тастасаңыз, CAM смарт картасы қолдау көрсететін шифрланған арналарды бұдан былай қарай аласыз.

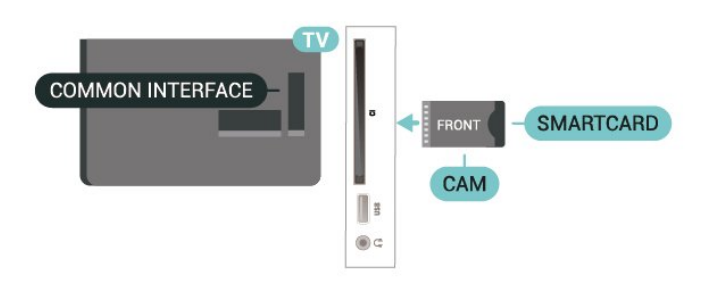

# **Смарт картадан арнаны көру**

CI/CAM карталарынан орнатылған арналарды көруіңізге болады.

1. Теледидар арнасын көріп отырған кезде = LIST түймесін басып, арналар тізімін ашыңыз.

2. Мынаны таңдаңыз: **CI+ Арналар тізімі.**

### **Құпия сөздер мен PIN кодтарын орнату**

Кейбір CAM модульдерінің арналарын қарау үшін PIN кодын енгізу қажет. CAM модуліне PIN кодын орнатсаңыз, теледидарды құлыптан ашуға пайдаланылатын кодты қолдануға кеңес береміз.

CAM модуліне PIN кодын орнату үшін…

 (Басты бет) > **Параметрлер** > **Балалардан қорғау құлпы** > **CAM PIN**

#### 5.9

# **USB құрылғысы**

### **USB жад құрылғысы**

Қосылған USB жад құрылғысынан суреттерді көруге немесе музыканы және бейнені ойнатуға болады. Теледидар қосылып тұрғанда, теледидардағы **USB** байланысына USB жад құрылғысын қосыңыз.

Теледидар жад құрылғысын анықтап, оның мазмұнын көрсететін тізімді ашады.

Мазмұн тізімі автоматты түрде пайда болмаса, **SOURCES** пернесін, одан кейін **USB** түймесін басыңыз.

<span id="page-19-1"></span>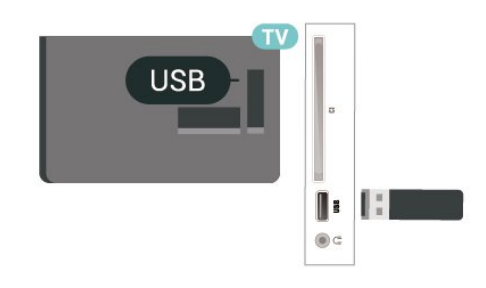

# <span id="page-19-0"></span>**USB қатты дискісі**

Егер USB қатты дискісін қоссаңыз, сандық теледидар таратылымдарын (DVB таратылымдары немесе ұқсас) тоқтата тұруыңызға немесе жазып алуыңызға болады.

#### **Ең аз диск орны**

- Таратылымды кідірту үшін, сізге кемінде 4 ГБ бос орны бар USB портымен үйлесімді қатты диск қажет.

- Таратылымды кідірту және жазу үшін, сізге кемінде 32 ГБ бос орын қажет.

Таратылымды кідірту немесе жазу алдында USB қатты дискісін қосу және пішімдеу қажет. Пішімдеген кезде USB қатты дискісіндегі барлық файлдар жойылады.

#### **Кідірту**

Таратылымды кідірту үшін сізге кемінде 4 ГБ бос орны бар USB портымен үйлесімді қатты диск қажет.

#### **Жазу**

Таратылымды кідірту және жазу үшін кемінде 32 ГБ бос орын қажет.

1. USB қатты дискісін теледидардағы **USB** қосылымдарының біреуіне қосыңыз. Пішімдеу кезінде басқа USB құрылғысын екінші USB порттарына қоспаңыз.

2. USB қатты дискісі мен теледидарды қосыңыз.

3. Теледидар сандық теледидар арнасына реттелген болса, (Кідірту) түймесін басыңыз. Кідірту әрекеті пішімдеуді бастайды.

Экрандағы нұсқауларды орындаңыз.

USB қатты дискісі пішімделгеннен кейін тұрақты жалғанып тұра берсін.

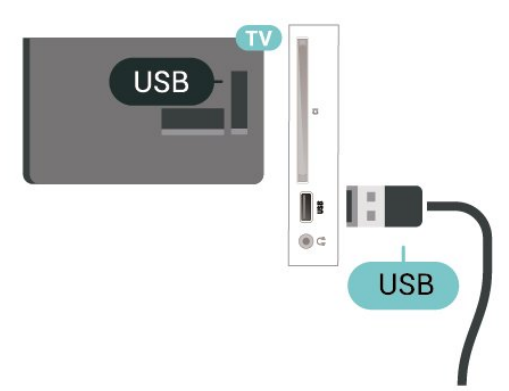

#### **Ескерту**

USB қатты дискісі осы теледидар үшін арнайы пішімделген, ондағы жазбаларды басқа теледидарда немесе компьютерде қолдану мүмкін емес. USB қатты дискісіндегі жазба файлдарын ешбір компьютер қолданбасымен көшіруге немесе өзгертуге болмайды. Әйтпесе, жазбалар бүлінеді. Басқа USB қатты дискісін пішімдеген кезде оның мазмұны жоғалады. Теледидарда орнатылған USB қатты дискісін компьютерде пайдалану үшін қайта пішімдеу керек.

#### 5.10

# **Freeview желісі (Желілік порт тек БК үлгілеріне арналған)**

### **Желі**

#### **Желі туралы ақпарат**

Желі порты мен функциясы тек Freeview HD тасымалдау мүмкіндіктеріне арналған.

#### **Желіге қосылу**

Теледидарды интернетке қосу үшін интернет қосылымы бар желі маршрутизаторы қажет.

Жылдамдығы жоғары (кең ауқымды) интернет қосылымын пайдаланыңыз.

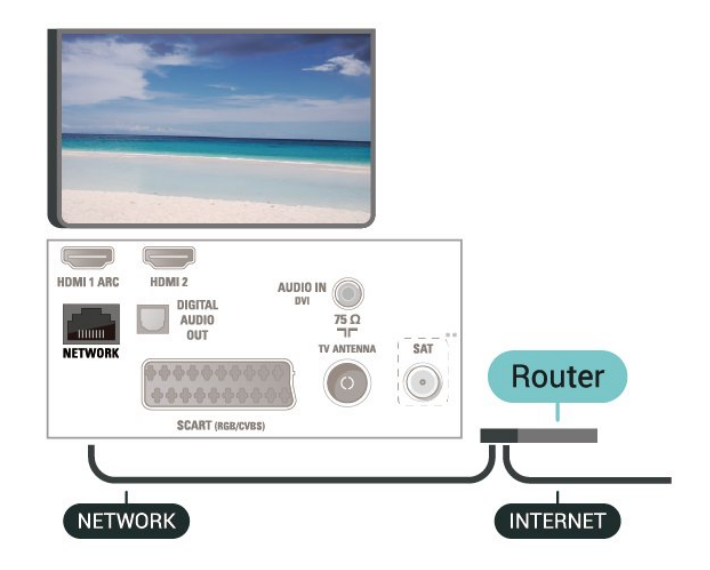

#### **Байланыс орнату**

Сымды байланыс орнату үшін…

1. Маршрутизаторды теледидарға желілік кабельмен (Ethernet кабелі\*\*) қосыңыз.

2. Маршрутизатордың қосылып тұрғанын тексеріңіз.

3.  **(Басты бет)** түймесін

басып, **Параметрлер** > **Желі** опциясын таңдап, мәзірге өту  $y$ шін  $\lambda$  (оң жақ) түймесін басыңыз.

4. **Connect to network** (Желіге қосылу) пәрменін таңдап, **OK** түймесін басыңыз.

5. **Сымды** параметрін таңдап, **OK** түймесін

басыңыз. Теледидар желі қосылымын үздіксіз іздейді. 6. Байланыс сәтті болғанда хабар көрсетіледі.

Егер байланыс орнатылмаса, маршрутизатордың DHCP параметрін тексеруге болады. DHCP параметрі қосулы болуы қажет.

# **Желі параметрлері**

#### **(Басты бет)** > **Параметрлер** > **Желі** > **Желі параметрлерін көру**

Ағымдағы барлық желі параметрлерін осы жерден көруге болады. IP және MAC мекенжайы, сигнал күші, жылдамдығы, шифрлау әдісі, т.б.

# **(Басты бет) > Параметрлер** > **Желі** > Желі

конфигурациясы

Тәжірибелі пайдаланушы болсаңыз және желіні статикалық IP мекенжайымен орнатқыңыз келсе, теледидарды **Static IP** (Статикалық IP мекенжайы) параметріне орнатыңыз.

**Статикалық IP конфигурациясы** түймесін басып, байланысты конфигурациялаңыз. **IP address** (IP мекенжайы), **Netmask** (Желі маскасы), **Gateway** (Шлюз), **DNS** нөмірін орнатуға болады.

# **Ресурсты ауыстыру**

<span id="page-21-1"></span> $6.1$ 

<span id="page-21-3"></span><span id="page-21-0"></span>6

# **Ресурстар тізімі**

Ресурстар мәзірін ашу үшін **• SOURCES** пернесін басыңыз. - Қосылған құрылғыға ауысу үшін құрылғыны (жоғары) немесе (төмен) көрсеткісінің көмегімен таңдап, **OK** түймесін басыңыз.

- Құрылғыға ауыспастан, «Ресурс» мәзірін жабу үшін **SOURCES** пернесін қайтадан басыңыз.

<span id="page-21-2"></span>6.2

# **Құрылғының атын өзгерту**

- Тек HDMI, VGA (егер болса), SCART (егер болса) ресурстарының аттарын өзгертуге болады немесе құрылғы белгішесін ауыстырыңыз

1. **• SOURCES** пернесін басып, HDMI немесе VGA (егер болса) көзін таңдаңыз.

2. **Өзгерту** тармағын таңдап, **OK** түймесін басыңыз.

3. Құрылғы белгішелерінің бірін таңдап, **OK** түймесін басыңыз, алдын ала орнатылған аты теру жолында көрсетіледі.

4. **Ат өзг.** опциясын таңдап, экрандық пернетақта арқылы жаңа атты енгізіңіз.

- Кіші әріппен енгізу үшін • (қызыл) пернесін басыңыз

- Бас әріппен енгізу үшін (жасыл) пернесін басыңыз

- Сандар мен белгілерді енгізу үшін • (сары) пернесін басыңыз

- Таңбаны жою үшін • (көк) пернесін басыңыз 5. Өзгертуді аяқтағаннан кейін, **Дайын** опциясын

таңдаңыз.

# **Арналар**

#### <span id="page-22-1"></span>7.1

<span id="page-22-3"></span><span id="page-22-0"></span>7

# **Арналар және арналарды ауыстырып қосу туралы**

#### **Теледидар арналарын көру**

- түймесін басыңыз. Теледидар соңғы көрген теледидар арнасына реттейді.

-  **(Басты бет)** > **Арналар** тармағын таңдап, **OK** түймесін басыңыз.

- Арналарды ауыстыру үшін **+** немесе **-** пернесін басыңыз.

- Арна нөмірін білсеңіз, сан пернелерімен нөмірін

теріңіз. Арналарды ауыстыру үшін нөмірді енгізген соң **OK** түймесін басыңыз.

- Алдында реттелген арнаға ауысу үшін  **BACK** пернесін басыңыз.

#### **Арналар тізімінен арнаға ауысу үшін**

- Теледидар арнасын көріп отырған кезде арналар тізімдерін ашу үшін **IIST** түймесін басыңыз.

- Арналар тізімінде арналардан тұратын бірнеше бет болуы мүмкін. Келесі немесе алдыңғы бетті көру

үшін **+** немесе **-** түймесін басыңыз.

- Арналарды ауыстырмай арналар тізімдерін жабу үшін  **LIST** түймесін қайта басыңыз.

#### **Арна белгішелері**

Арналар тізімін автоматты түрде жаңартқаннан кейін, жаңадан табылған арналар (жұлдызша) белгісімен белгіленеді.

Егер арна құлыпталса, бұл (құлып) белгісімен белгіленеді.

#### **Радио арналары**

Сандық таратылым қолжетімді болса, орнату кезінде сандық радиостанция орнатылады. Радио арнасына теледидар арнасына ұқсас ауысуға болады.

Бұл теледидарда сандық теледидардың DVB стандарты қабылданады. Теледидар толығымен стандартты талаптарға сәйкес емес сандық теледидардың кейбір операторларымен дұрыс істемеуі мүмкін.

# <span id="page-22-2"></span> $\overline{72}$ **Арнаны орнату**

# **Антенна және кабельді**

**Арналар мен арна параметрлерін қолмен іздеу**

**Арналарды іздеу**

**Бар арналар тізімін жаңарту**

 **(Басты бет)** > **Параметрлер** > **Антеннаны/кабельді орнату** > **Арналарды іздеу** > **Арналарды жаңарту**

#### **Барлық арналарды қайта орнату**

 **(Басты бет)** > **Параметрлер** > **Антеннаны/кабельді орнату** > **Арналарды іздеу** > **Арналарды қайта орнату**

1. Ағымдағы елді таңдап, **OK** түймесін басыңыз. 2. **Antenna (DVB-T)** (Антенна) немесе **Cable (DVB-C)** (Кабель) опциясын таңдап, қайта орнату керек бір элементті таңдаңыз.

3. **Сандық және аналогтық арналар**, **Тек сандық арналар** немесе **Тек аналогтық арналар** опциясын таңдаңыз. 4. **Start** (Іске қосу) опциясын таңдап, арналарды жаңарту үшін **OK** түймесін басыңыз. Бұл бірнеше минут алуы мүмкін.

#### **Арна параметрлері**

#### **(Басты бет)** > **Параметрлер** > **Антеннаны/кабельді орнату** > **Арналарды іздеу** > **Арналарды қайта орнату**

1. Ағымдағы елді таңдап, **OK** түймесін басыңыз.

2. **Antenna (DVB-T)** (Антенна) немесе **Cable (DVB-C)** (Кабель) опциясын таңдап, қайта орнату керек бір элементті таңдаңыз.

3. **Сандық және аналогтық арналар**, **Тек сандық арналар** немесе **Тек аналогтық арналар** опциясын таңдаңыз. 4. **Параметрлер** пәрменін таңдап, **OK** түймесін басыңыз.

- 5. Қалпына келтіру үшін (қызыл) түймесін немесе
- орнатуды аяқтағанда, (жасыл) түймесін басыңыз.

#### **Жиілік б-ша тексеру**

Арналарды іздеу әдісін таңдаңыз.

- **Жылдам**: жылдамырақ әдісін таңдап, еліңізде көптеген кабельдік провайдерлер пайдаланатын алдын ала анықталған параметрлерді пайдалануға болады.

- **Толық**: егер бұл ешқандай арналардың орнатылмауын немесе кейбір арналардың жоқ болуын тудырса, кеңейтілген **Толық** әдісін таңдауға болады. Бұл әдіс арналарды іздеп, орнату үшін шамалы уақыт алады.

- **Қосымша функциялар**: арналарды іздеу үшін нақты желі жиілігінің мәнін алсаңыз, **Қосымша функциялар** опциясын таңдаңыз.

#### **Желі жиілігі режимі**

Арналарды іздеу үшін **Frequency scan** (Жиілік б-ша тексеру) ішінде тез **Quick** (Жылдам) әдісін пайдаланғыңыз келсе, **Automatic** (Автоматты) опциясын таңдаңыз. Теледидар еліңізде көптеген кабельдік провайдерлер пайдаланатындай алдын ала анықталған желі

жиіліктерінен 1 (немесе HC - үй арнасын) пайдаланады. Арналарды іздеу үшін нақты желі жиілігінің мәнін алсаңыз, **Manual (Қолмен)** опциясын таңдаңыз.

#### **Желі жиілігі**

**Network frequency mode** (Желі жиілігі режимі) **Manual** (Қолмен) мәніне орнатылғанда, осы жерге кабельдік провайдерден алынған желі жиілігінің мәнін енгізуге болады. Мәнді енгізу үшін сан пернелерін пайдаланыңыз.

#### **Берілу жылдамдығы режимі**

Кабельдік провайдер телеарналарды орнатуға нақты **«таңбалық жылдамдық»** мәнін бермесе, **Symbol rate mode** (таңбалық жылдамдық режимі) параметрін **Automatic** (Автоматты) мәнінде қалдырыңыз. Егер белгілі бір таңбалық жылдамдық мәні алынса, **Manual** (Қолмен) опциясын таңдаңыз.

#### **Таңбалық жылдамдық**

**Symbol rate mode** (Таңбалық жылдамдық режимі) параметрін **Manual** (Қолмен) күйіне орнатумен сандық кілттер арқылы берілу жылдамдығы мәнін енгізуге болады.

#### **Шектеусіз/шифрланған**

Теледидар қызметтерін төлеу үшін жазылымыңыз және CAM - шартты кіру модулі болса, **Free + scrambled (Шектеусіз + шифрланған)** опциясын таңдаңыз. Теледидар арналарына немесе қызметтеріне төлеу үшін жазылмасаңыз, **Free channels only (Тек тегін арналар)** опциясын таңдауға болады.

#### **Арналарды автоматты түрде іздеу**

 **(Басты бет)** > **Параметрлер** > **Антеннаны/кабельді орнату** > Арнаны автоматты түрде жаңарту

Сандық арналар қабылданған жағдайда, теледидарды тізімді жаңа арналармен автоматты түрде жаңартатын етіп орнатуға болады.

Сонымен қатар, арнаны жаңартуды өзіңіз бастауға болады.

#### **Арнаны автоматты түрде жаңарту**

Бір күні таңғы сағат 6-да теледидар арналарды жаңартып, жаңа арналарды сақтайды. Жаңа арналар барлық арналар ішінде сақталады, бірақ жаңа арналар тізімінде де болады. Бос арналар жойылады.

Жаңа арналар табылған уақытта немесе арналар жаңартылса не жойылса, теледидар қосылған кезде хабар көрсетіледі. Арналарды автоматты жаңарту үшін теледидар күту режимінде болуы керек.

#### **Арнаны жаңарту хабары**

#### **(Басты бет)** > **Параметрлер** > **Антеннаны/кабельді орнату** > **Арнаны жаңарту хабары**

Жаңа арналар табылған кезде немесе арналар жаңартылса немесе жойылса, теледидар қосылған кезде хабар көрсетіледі. Әр арна жаңартылған соң осы хабардың пайда болуын болдырмау үшін оны өшіруге болады.

#### **Сандық: қабылдауды тексеру**

#### **(Басты бет)** > **Параметрлер** > **Антеннаны/кабельді орнату** > **Сандық: қабылдауды тексеру**

Осы арнаға сандық жиілік көрсетіледі. Егер қабылдау сапасы нашар болса, қабылдауды жақсарту үшін антеннаны басқа жерге қоюыңызға болады. Осы жиіліктің сигнал сапасын қайтадан тексеру үшін, **Search (Іздеу)** опциясын таңдап, **OK** түймесін басыңыз. Белгілі бір сандық жиілікті өзіңіз орнату үшін, қашықтан басқару құралындағы сандық пернелерді пайдаланыңыз. Бұған қосымша, жиілікті таңдап, көрсеткілерді және  $\lambda$  пернелерімен бір санға қойып, санды  $\lambda$  және  $\lambda$ пернесімен өзгертіңіз. Жиілікті тексеру үшін **Search** (Іздеу) опциясын таңдап, **OK** түймесін басыңыз.

#### Егер арналарды қабылдау үшін DVB-C

пайдаланылса, **Symbol rate mode (Таңба жылдамдығы режим)** опциясы қолжетімді. Кабельдік қызмет провайдері белгілі бір таңбалық жылдамдықтың мәнін бермеген болса, Symbol rate mode (Таңбалық жылдамдық режимі) үшін **Automatic** (Автоматты) мәнін таңдаңыз. Таңбалық жылдамдық мәнін енгізу үшін **Таңбалық жылдамдық** опциясын таңдап, сандық кілттерді немесе және түймелерін пайдаланыңыз.

#### **Аналогты: Қолмен орнату**

#### **(Басты бет)** > **Параметрлер** > **Антеннаны/кабельді орнату** > **Аналогты: Қолмен орнату**

Аналогтық телеарналарды бір-бірлеп қолмен орнатуға болады.

#### **Жүйе**

Теледидар жүйесін орнату үшін **System** (Жүйе) опциясын таңдаңыз.

Елді немесе өзіңіз тұратын ел бөлігін таңдап, **OK** түймесін басыңыз.

#### **Арнаны іздеу**

Арнаны табу үшін **Search channel** (Арнаны іздеу) опциясын таңдап, **OK** түймесін басыңыз. Арнаны табу үшін жиілікті енгізуге немесе теледидарда арнаны іздеуге болады. Арнаны автоматты түрде іздеу үшін **OK** түймесін басып, **Search** (Іздеу) опциясын таңдап, **OK** түймесін басыңыз. Табылған арна экранда көрсетіледі және қабылдау нашар болса, **Search** (Іздеу) түймесін қайта басыңыз. Арнаны сақтағыңыз келсе, **Done** (Дайын) тармағын таңдап, **OK** түймесін басыңыз.

#### **Нақты баптау**

Арнаны нақты баптау үшін **Fine tune** (Дәл баптау) опциясын таңдап, **OK** түймесін басыңыз. немесе көмегімен арнаны нақты баптауға болады.

Табылған арнаны сақтағыңыз келсе **Done (Дайын)** тармағын таңдап, **OK** түймесін басыңыз.

#### <span id="page-24-0"></span>**Сақтау**

Арнаны ағымдағы арна нөміріне немесе жаңа арна нөмірі ретінде сақтауға болады.

**Store** (Сақтау) пәрменін таңдап, **OK** түймесін басыңыз. Жаңа арна нөмірі қысқаша түрде көрсетіледі.

Қол жетімді аналогтық телеарналардың барлығын тапқанша осы қадамдарды қайталай беруге болады.

# **Спутник (қолжетімді болса)**

#### **Жерсеріктерді орнату туралы**

#### **4 спутникке дейін**

Бұл теледидарға 4 спутникке (4 LNB) дейін орнатуға болады. Орнатудың басында орнатқыңыз келетін спутниктердің нақты санын таңдаңыз. Бұл орнатуды жылдамдатады.

#### **Жерсерік, Бір кабель**

Антенна тарелкасын теледидарға жалғау үшін бір кабель жүйесін пайдалануға болады. Орнатуды бастаған кезде 1 немесе 2 спутник үшін бір кабель жүйесін таңдауға болады.

#### **MDU - Multi-Dwelling-Unit**

Ендірілген спутник қабылдағыштары Astra спутниктерінде MDU үшін, ал Eutelsat жерсерігінде Digiturk жүйесі үшін қолдау көрсетеді. Türksat жерсерігінде MDU үшін қолдау көрсетілмейді.

#### **Орнатуды бастау**

#### **Арналарды жаңарту**

#### **(Басты бет)** > **Параметрлер** > **Спутникті орнату** > **Жерсерік іздеу** > **Арналарды жаңарту**

Арналарды жаңартуды қолмен бастауға болады, жаңа арналар қосылып, қолжетімсіз арналар жойылады.

Қажет болған жағдайда PIN кодын енгізіңіз.

#### **Арналарды қайта орнату**

#### **(Басты бет)** > **Параметрлер** > **Спутникті орнату** > **Жерсерік іздеу** > **Арналарды қайта орнату**

Спутниктер мен арналарды қайтадан қолмен іздеуге болады.

1. Қайта орнату үшін қажетті опцияны таңдаңыз.

2. Арналарды жаңарту үшін **Параметрлер** опциясын немесе **Бастау** опциясын таңдаңыз.

#### **Параметрлер мәзірі**

Қайта орнату үшін **Reset (Қайта орнату)** немесе

баптауды аяқтағаннан кейін **Done** (Дайын) түймесін басыңыз.

#### **- Байланыс түрі**

Орнатқыңыз келетін жерсерік санын таңдаңыз. Теледидар тиісті байланыс түрін автоматты түрде орнатады.

• **4 жерсерікке дейін** - осы теледидарда 4 жерсерікке дейін (4 LNB) орнатуға болады. Орнатудың басында орнатқыңыз келетін спутниктердің нақты санын таңдаңыз. Бұл орнатуды жылдамдатады.

• **Unicable** - антенна тарелкасын теледидарға қосу үшін Unicable жүйесін пайдалануға болады. Орнатуды бастаған кезде 1 немесе 2 спутник үшін бір кабель жүйесін таңдауға болады.

#### **- LNB параметрлері**

Кейбір елдерде бастапқы транспондер мен әрбір LNB параметрлерін реттеуге болады. Қалыпты орнату сәтсіз болған кезде, осы параметрлерді ғана пайдаланыңыз немесе өзгертіңіз. Егер стандартты емес спутник жабдық болса, стандартты параметрлерді қабылдамау үшін осы параметрлерді пайдалануға болады. Кейбір провайдерлер осында енгізуге болатын кейбір транспондерді немесе LNB мәндерін беруі мүмкін.

- ТШБ қуаты әдепкі, ТШБ қуаты Қосу мәніне қойылған.
- 22 кГц үн әдепкі, үн Авто мәніне қойылған.

• Төмен LO жиілігі / Жоғары LO жиілігі - Жергілікті осциллятор жиіліктері стандартты мәндерге қойылған. Басқа мәндерді қажет ететін ерекше жабдықты пайдаланған жағдайда ғана мәндерді реттеңіз.

Қажет болған жағдайда PIN кодын енгізіңіз.

#### **Спутник қосу немесе спутникті алып тастау**

 **(Басты бет)** > **Параметрлер** > **Спутникті орнату** > **Жерсерік іздеу** > **Спутник қосу** немесе **Спутникті алып тастау**

#### **(Басты бет)** > **Параметрлер** > **Спутникті орнату** > **Жерсерік іздеу** > **Спутник қосу**

• Ағымдағы спутник орнатуына қосымша спутникті қосуға болады. Орнатылған спутниктер мен олардың арналары сол күйінде қалады. Кейбір операторлар спутник қосуға рұқсат етпейді.

• Қосымша спутник қосымша ретінде көрінуі керек, ол сіздің негізгі спутник жазылымыңыз немесе арна бумасы пайдаланылатын негізгі спутник болып табылмайды. Әдетте, 3 спутник орнатылып қойғанда, 4-спутникті қосар едіңіз. 4 спутник орнатылып қойған болса, жаңа спутник қоса алу үшін алдымен біреуін жоюды ұйғаруыңыз мүмкін. • Қазір тек 1 немесе 2 спутник орнатылған болса,

ағымдағы орнату параметрлері қосымша спутник қосуға рұқсат етпеуі мүмкін. Орнату параметрлерін өзгертуіңіз керек болса, толық спутник орнатуын қайта орындауыңыз керек. Параметрлерді өзгерту қажет болса, **Add satellite (Спутник қосу)** параметрін пайдалану мүмкін емес.

#### <span id="page-25-0"></span> **(Басты бет)** > **Параметрлер** > **Спутникті орнату** > **Жерсерік іздеу** > **Спутникті алып тастау**

Ағымдағы спутник орнатуынан бір немесе бірнеше спутникті жоюға болады. Спутник пен оның арналарын жоясыз. Кейбір спутник операторлары спутникті жоюға рұқсат етпейді.

#### **Жерсерік арналарының тізімі**

#### **(Басты бет)** > **Параметрлер** > **Спутникті орнату** > **Жерсерік арналарының тізімі**

Спутник арналарын ашу үшін **ТІЗІМ** тармағын басу арқылы қалаған спутник арналарының тізімін таңдауыңызға болады.

Спутниктер тегін арналарды (ашық) жинақтайтын арна бумаларын және елге сәйкес сұрыптауды ұсына алады. Кейбір спутниктер жазылым бумаларын ұсынады - ақша төленетін арналар жиыны.

Тек бумадағы арналарды орнату үшін **Сұрыпталған бумадан** опциясын немесе бума мен басқа да барлық қолжетімді арналарды орнату үшін **Барлық арналар сұрыпталмаған** опциясын таңдаңыз. Жазылым бумаларын жылдам орнатуға кеңес беріледі. Жазылым бумасынан тыс қосымша спутниктеріңіз болса, толық орнату ұсынылады. Барлық орнатылған арналар арналар тізіміне қойылады.

#### **Арналарды автоматты түрде іздеу**

#### **(Басты бет)** > **Параметрлер** > **Спутникті орнату** > **Арнаны автоматты түрде жаңарту**

Сандық арналар қабылданған жағдайда, теледидарды тізімді жаңа арналармен автоматты түрде жаңартатын етіп орнатуға болады.

Сонымен қатар, арнаны жаңартуды өзіңіз бастауға болады.

#### **Арнаны автоматты түрде жаңарту**

Бір күні таңғы сағат 6-да теледидар арналарды жаңартып, жаңа арналарды сақтайды. Жаңа арналар барлық арналар ішінде сақталады, бірақ жаңа арналар тізімінде де болады. Бос арналар жойылады.

Жаңа арналар табылған уақытта немесе арналар жаңартылса не жойылса, теледидар қосылған кезде хабар көрсетіледі. Арналарды автоматты жаңарту үшін теледидар күту режимінде болуы керек.

#### **Арнаны жаңарту хабары**

#### **(Басты бет)** > **Параметрлер** > **Спутникті орнату** > **Арнаны жаңарту хабары**

Жаңа арналар табылған кезде немесе арналар жаңартылса немесе жойылса, теледидар қосылған кезде хабар көрсетіледі. Әр арна жаңартылған соң осы хабардың пайда болуын болдырмау үшін оны өшіруге болады.

#### **Қолмен орнату**

#### **(Басты бет)** > **Параметрлер** > **Спутникті орнату** > **Қолмен орнату**

Спутникті қолмен орнатыңыз.

- LNB Жаңа арналарды қосу керек LNB таңдаңыз.
- Поляризация Қажет поляризацияны таңдаңыз.
- Берілу жылдамдығы режимі таңбалық жылдамдықты енгізу үшін Қолмен опциясын таңдаңыз.
- Жиілік транспондер жиілігін енгізіңіз.
- Іздеу транспондерді іздеңіз.

#### **Ақаулықтарды жою**

#### **Теледидар маған қажетті спутниктерді таба алмайды немесе теледидар бір спутникті екі рет орнатады**

- Орнату басында Settings (Параметрлер) терезесінде жерсеріктердің дұрыс саны орнатылғанын тексеріңіз. Теледидарды бір, екі немесе 3/4 спутникті іздейтін етіп орнатуға болады.

#### **Екі басты LNB екінші спутникті таба алмайды**

- Теледидар бір жерсерікті тауып, екіншісін таба алмаса, тарелканы бірнеше градусқа бұрыңыз. Тарелканы бірінші спутникте ең күшті сигналды алатын етіп туралаңыз. Экрандағы бірінші спутниктің сигнал күші көрсеткішін тексеріңіз. Бірінші спутник ең күшті сигналға орнатылғанда, екінші спутникті табу үшін Қайта іздеу опциясын таңдаңыз. - Параметрлердің «Екі спутник» мәніне орнатылғанын тексеріңіз.

#### **Орнату параметрлерін өзгерту проблемамды шешпеді**

- Аяқтағанда барлық параметрлер, жерсеріктер және арналар тек орнату соңында сақталады.

#### **Барлық спутник арналары дайын**

- Unicable жүйесін пайдалансаңыз, Unicable параметрлерінде ендірілген тюнерлердің екеуіне де екі бірегей пайдаланушы жолағының нөмірін тағайындағаныңызды тексеріңіз. Unicable жүйесіндегі басқа спутник қабылдағышы бірдей пайдаланушы жолағының нөмірін пайдалануы мүмкін.

#### **Кейбір спутник арналары тізімге сақталмаған сияқты**

- Кейбір арналар жоғалған немесе дұрыс орналаспаған болса, таратушы бұл арналардың транспондер орнын өзгерткен болуы мүмкін. Арналар тізіміндегі арна орындарын қалпына келтіру үшін арна бумасын жаңартып көруіңізге болады.

#### **Спутникті жоя алмаймын**

- Жазылым бумалары жерсерікті жоюға рұқсат етпейді.

Спутникті жою үшін толық орнатуды қайта орындап, басқа буманы таңдауыңыз керек.

#### **Кейде қабылдау сигналы нашар болады**

- Жерсерік тарелкасы берік орнатылғанын тексеріңіз. Қатты желдер тарелканы жылжытуы мүмкін.

- Қар мен жаңбыр қабылдауды нашарлатуы мүмкін.

# **Арналар тізімін көшіру**

#### **Кіріспе**

**Арналар тізімінің көшірмесі** дилерлер мен тәжірибелі пайдаланушыларға арналған.

**Арналар тізімінің көшірмесі** мүмкіндігі арқылы бір теледидарда орнатылған арналарды ұқсас деңгейлі басқа Philips теледидарына көшіруге болады. **Арналар тізімінің көшірмесі** опциясымен алдын ала анықталған арналар тізімін теледидарға жүктеу арқылы уақытты алатын арна іздеу жұмысын орындамауға болады. Кемінде 1 ГБ жад бар USB жад құрылғысын пайдаланыңыз.

#### **Шарттар**

- Екі теледидардың да өндірілген жылы бірдей. Теледидар үлгісінің атын соңғы нөмірімен тексеріңіз. (Мысалы: xxPxx4xx3, бұндағы 3 2018 жылғы өнімді білдіреді)

- Екі теледидардың да үйлесімді бағдарламалық құрал нұсқалары бар, нөмірді тексеріңіз:

#### **Арналар тізімін көшіру, арналар тізімінің нұсқасын тексеру**

Арналар тізімін көшіру үшін…

1. Теледидарды қосыңыз. Бұл теледидарда арналар орнатылуы қажет.

2. USB флэш-жадын жалғаңыз.

3.  **(Басты бет)** > **Параметрлер** > **Жалпы**

**параметрлер** > **Арналар тізімін көшіру** опциясын басыңыз. 4. **Copy to USB** (USB құрылғысына көшіру) опциясын таңдап, **OK** түймесін басыңыз. Арналар тізімін көшіру үшін Child Lock (Балалардан қорғау құлпы) PIN кодын енгізу сұралуы мүмкін.

5. Көшіріп болғаннан кейін USB флэш-жадын ажыратыңыз. 6. Қажет болса, мәзірді жабу үшін, (солға) түймесін қайталап басыңыз.

Енді көшірілген арналар тізімін басқа Philips теледидарына жүктеуге болады.

Арналар тізімінің ағымдағы нұсқасын тексеру...

#### 1.  **(Басты бет)** > **Параметрлер** > **Жалпы**

**параметрлер** > **Арналар тізімін көшіру** опциясын басыңыз.

2. **Channel list copy** (Арналар тізімін көшіру) және **Current version** (Ағымдағы нұсқа) опциясын таңдап, **OK** түймесін басыңыз.

3. Қажет болса, мәзірді жабу үшін, (солға) түймесін қайталап басыңыз.

#### **Арналар тізімін жүктеу**

#### **Орнатылмаған теледидарлар үшін**

Теледидардың орнатылған-орнатылмағанына байланысты арналар тізімін жүктеудің басқа әдісін пайдалануыңыз керек.

#### **Әлі орнатылмаған теледидарға**

1. Орнатуды бастау үшін қуат ашасын жалғап, тіл мен елді таңдаңыз. Арналарды іздемей өтуге болады. Орнатуды аяқтаңыз.

2. Екінші теледидардың арналар тізімі бар USB флэшжадын жалғаңыз.

3. Арналар тізімін жүктеуді бастау үшін  **(Басты бет)** > **Параметрлер** > **Жалпы параметрлер** > **Арналар тізімін көшіру** > **Теледидарға көшіру** пәрменін басып, **OK** түймесін басыңыз. Қажет болған жағдайда PIN кодын енгізіңіз.

4. Арналар тізімі теледидарға сәтті көшірілгенде теледидар хабар береді. USB флэш-жадын ажыратыңыз.

#### **Орнатылған теледидарлар үшін**

Теледидардың орнатылған-орнатылмағанына байланысты арналар тізімін жүктеудің басқа әдісін пайдалануыңыз керек.

#### **Бұрыннан орнатылған теледидарға**

1. Теледидардың ел параметрін тексеріңіз. (Осы параметрді тексеру үшін **Арналарды қайта орнату** тарауын қараңыз. Ел параметріне жеткенше осы процедураны бастаңыз. Орнатудан бас тарту үшін **BACK** түймесін басыңыз.)

Ел дұрыс болса, 2-қадамға өтіңіз.

Ел дұрыс емес болса, қайта орнатуды бастау қажет. **Арналарды қайта орнату** тарауын қарап, орнатуды бастаңыз. Дұрыс елді таңдап, арналарды іздемей өтіңіз. Орнатуды аяқтаңыз. Аяқтаған кезде 2-қадаммен жалғастырыңыз.

2. Екінші теледидардың арналар тізімі бар USB флэшжадын жалғаңыз.

3. Арналар тізімін жүктеуді бастау үшін  **(Басты бет)** > **Параметрлер** > **Жалпы параметрлер** > **Арналар тізімін көшіру** > **Теледидарға көшіру** пәрменін басып, **OK** түймесін басыңыз. Қажет болған жағдайда PIN кодын енгізіңіз.

4. Арналар тізімі теледидарға сәтті көшірілгенде теледидар хабар береді. USB флэш-жадын ажыратыңыз.

# **Арна параметрлері**

#### **Параметрлерді ашу**

Арнаны қараған кезде, кейбір параметрлерді реттеуге болады.

Қарап жатқан арнаның түріне (аналогтық немесе сандық) немесе жасалған теледидар параметрлеріне байланысты, кейбір параметрлер қолжетімді.

Опциялар мәзірін ашу үшін…

1. Арнаны көріп жатқанда, **COPTIONS** түймесін басыңыз. 2. Жабу үшін **OPTIONS** түймесін қайта басыңыз.

#### **Субтитрлер**

Субтитрлерді қосу үшін **SUBTITLE** түймесін басыңыз.

Субтитрлерді **Subtitle on** (Субтитр қосу) немесе **Subtitle off** (Субтитр өшіру) опциясымен ауыстыруға болады. Болмаса, **Automatic** (Автоматты) күйін таңдауға болады.

#### **Автоматты**

Егер тіл ақпарат сандық тарату бөлігі болса және таратылған бағдарлама өз тіліңізде болмаса (тіл теледидарда орнатылады), теледидар субтитрлерді қалаулы субтитр тілдерінде автоматты түрде көрсетіледі. Сонымен қатар, осы субтитр тілдерінің бірі таратылым бөлігі болуы қажет.

<span id="page-27-0"></span>**Subtitle language** (Субтитр тілі) ішінде қажетті субтитр тілдерін таңдауға болады.

#### **Субтитрлер тілі**

Егер қалаулы субтитр тілдерінің ешқайсысы қолжетімді болмаса, қолжетімді басқа субтитр тілін таңдауға болады. Егер субтитр тілдері қолжетімді болмаса, бұл опцияны таңдау мүмкін емес.

#### **Аудио тіл**

Егер қалаған аудио тілдерінің ешқайсысы қолжетімді болмаса, қолжетімді басқа аудио тілін таңдауға болады. Егер аудио тілдері қолжетімді болмаса, осы опцияны таңдау мүмкін емес.

#### **Қосарлы I-II**

Аудио сигналда екі аудио тілі болып, бірақ біреуінің не екеуінің де тілі көрсетілмесе, осы параметр қолжетімді болады.

#### **Жалпы интерфейс**

CAM алдын ала төленген үздік мазмұн таратса, жеткізуші параметрлерін осы опциямен орнатуға болады.

#### **Моно / Стерео**

Аналогтық арна дыбысын моно не стерео күйіне ауыстыруға болады.

Моно немесе стерео күйіне ауыстыру үшін…

- 1. Аналогтық арнаға реттеңіз.
- 2.  $\boldsymbol{\Xi}$  **OPTIONS** түймесін басып, **Mono/Stereo**

 (Моно/Стерео) опциясын таңдап, (оң жақ) түймесін басыңыз.

3. **Mono** (Моно) немесе **Stereo** (Стерео) тармағын таңдап, **OK** түймесін басыңыз.

4. Қажет болса, мәзірді жабу үшін, (солға) түймесін қайталап басыңыз.

#### **Күй**

Арнадағы техникалық ақпаратты қарау үшін **Статус** опциясын таңдаңыз.

#### **Сағат**

Теледидар экраны бұрышындағы дисплей уақыты.

#### 7.3

# **Арналар тізімі**

### **Арналар тізімін ашу**

Ағымдағы арналар тізімін ашу үшін…

- 1. Телеарнаға ауыстыру үшін **ий** түймесін басыңыз.
- 2. Ағымдағы арналар тізімін ашу үшін **ELIST** пернесін басыңыз.

3.  **OPTIONS** > **Арналар тізімін таңдау** тармағын басып,

көргіңіз келетін бір арналар тізімін таңдаңыз. 4. Арналар тізімін жабу үшін **IIST** түймесін қайта басыңыз.

# **Арналар тізімінің опциялары**

#### **Параметр мәзірін ашу**

Арналар тізімінің параметр мәзірін ашу үшін...

- 1. Телеарнаға ауыстыру үшін  **түймесін басыңыз.**
- 2. Ағымдағы арналар тізімін ашу үшін **= LIST** пернесін басыңыз.
- 3.  $\equiv$  **OPTIONS** түймесін басып, параметрлердің бірін таңдаңыз.

#### <span id="page-28-2"></span>**Арнаның атауын өзгерту**

1. Телеарнаға ауыстыру үшін  **түймесін басыңыз.** 

2. Ағымдағы арналар тізімін ашу үшін **IIST** пернесін басыңыз.

3. Атын өзгерткіңз келген бір арнаны таңдаңыз.

4.  **OPTIONS** > **Арнаның атауын өзгерту** тармағын таңдап, **OK** түймесін басыңыз.

5. Теру жолында экрандық пернетақтаны ашу үшін **OK** түймесін басыңыз немесе экрандық пернетақтаны жасыру үшін **Жасыру** опциясын таңдаңыз.

6. Таңбаны таңдау үшін жылжу пернелерін пайдаланыңыз, одан кейін **OK** түймесін басыңыз.

- Кіші әріппен енгізу үшін • (қызыл) пернесін басыңыз

- Бас әріппен енгізу үшін • (жасыл) пернесін басыңыз

- Сандар мен белгілерді енгізу үшін – (сары) пернесін басыңыз

- Таңбаны жою үшін • (көк) пернесін басыңыз

7. Өзгертуді аяқтағаннан кейін, **Дайын** опциясын таңдаңыз.

8. Арналар тізімін жабу үшін = LIST түймесін қайта басыңыз.

#### **Таңдаулы арналар тізімін жасау немесе өңдеу**

#### **LIST** >  **OPTIONS** > **Таңдаулылар тізімін жасау**

Арналар тізімін таңдап, таңдаулы арналар тізіміне қосу үшін **OK** түймесін басыңыз, болғаннан кейін **Дайын** түймесін басыңыз.

#### **LIST** >  **OPTIONS** > **Таңдаулыларды өңдеу**

Арналар тізімін таңдап, таңдаулы арналар тізіміне қосу немесе одан өшіру үшін **OK** түймесін басыңыз, болғаннан кейін **Дайын** түймесін басыңыз.

#### <span id="page-28-0"></span>**Арна ауқымын таңдау**

#### **LIST** >  **OPTIONS** > **Арна ауқымын таңдау**

Таңдаулы арналар тізіміндегі арналар ауқымын таңдаңыз, одан кейін **OK** түймесін басыңыз.

#### **Арналар тізімін таңдау**

#### <span id="page-28-1"></span> **LIST** >  **OPTIONS** > **Арналар тізімін таңдау**

Таңдаулы арналар тізіміндегі арналар ауқымын таңдаңыз, одан кейін **OK** түймесін басыңыз.

#### **Арнаны құлыптау, ашу**

#### **LIST** >  **OPTIONS** > **Арнаны кілттеу**, **Арнаны ашу**

Балалардың арнаны қарауына тыйым салу үшін, оны құлыптауға болады. Құлыпталған арнаны қарау үшін алдымен 4 таңбалы **Child Lock** (Балалардан қорғау құлпы) PIN кодын енгізу қажет. Бағдарламаларды жалғанған құрылғылардан құлыптай алмайсыз.

Құлыптаулы арнаның арналар логотиптерінің жанында белгісі болады.

#### **Арналарды іздеу**

#### **LIST** >  **OPTIONS** > **Арнаны іздеу**

Ұзын арналар тізімін табу үшін арнаны іздеуге болады.

1. Телеарнаға ауыстыру үшін  **т**үймесін басыңыз.

2. Ағымдағы арналар тізімін ашу үшін **IIST** пернесін басыңыз.

3.  **OPTIONS** > **Арнаны іздеу** тармағын таңдап, **OK** түймесін басыңыз.

Теру жолында экрандық пернетақтаны ашу үшін **OK** түймесін басыңыз немесе экрандық пернетақтаны жасыру үшін  **BACK** пернесін басыңыз.

Таңбаны таңдау үшін жылжу пернелерін пайдаланыңыз, одан кейін **OK** түймесін басыңыз.

- Кіші әріппен енгізу үшін (қызыл) пернесін басыңыз
- Бас әріппен енгізу үшін (жасыл) пернесін басыңыз - Сандар мен белгілерді енгізу үшін • (сары) пернесін
- басыңыз
- Таңбаны жою үшін (көк) пернесін басыңыз

4. Өзгертуді аяқтағаннан кейін, **Дайын** опциясын таңдаңыз.

5. Арналар тізімін жабу үшін **IIST** түймесін қайта басыңыз.

#### 7.4

# **Арна сүзгісін таңдау**

#### **LIST** >  **OPTIONS** > **Арна сүзгісін таңдау**

Арналар тізімінде көрсетілетін бір арна үйлесімін таңдаңыз.

# <span id="page-29-0"></span>**Таңдаулы арналар**

### **Таңдаулы арналар туралы ақпарат**

Тек қарау керек арналарды сақтайтын таңдаулы арналар тізімін жасауға болады. Таңдалған таңдаулы арналар тізімімен арналар бойынша ауыстыру кезінде тек таңдаулы арналарды көресіз.

### **Таңдаулылар тізімін жасау**

1. Теледидар арнасын көріп отырған кезде **LIST** түймесін басып, арналар тізімін ашыңыз. 2. Арнаны таңдап, таңдаулы ретінде белгілеу үшін **Таңдаулылар ретінде белгілеу** түймесін басыңыз. 3. Таңдалған арнаға белгісі қойылады. 4. Аяқтау үшін **BACK** түймесін басыңыз. Арналар таңдаулылар тізіміне қосылады.

### **Арнаны таңдаулылар тізімінен жою**

Арнаны таңдаулылар тізімінен жою үшін бар арнаны таңдап, таңдаулы деген белгіні алып тастау үшін **Сүйікті деген белгіні алып тас** түймесін басыңыз.

# **Арналарды қайта реттеу**

Таңдаулы арналар тізіміндегі арналардың ретін, орнын өзгертуге болады.

**1. Теледидар арнасын көріп отырған кезде**  $\equiv$  **LIST >**  $\equiv$  **OPTIONS** > **Арналар тізімін таңдау** опциясын таңдаңыз.

2. **Антенна - таңдаулы арналар**, **Кабель - таңдаулы арналар** немесе **Спутник - таңдаулы арналар\*** опциясын таңдап, **OK** түймесін басыңыз.

3. Ретін өзгерту керек арнаны таңдап, **OK** пернесін басыңыз.

4. Бөлектелген арнаны **Шарлау пернелерін** басып басқа орынға жылжытып, **OK** пернесін басыңыз.

5. Аяқтаған соң **OK** пернесін басыңыз.

\* Жерсерік арнасын тек xxPxSxxxx теледидар модельдерінен іздеуге болады.

### **Телебағдарламадағы Таңдаулылар тізімі**

Таңдаулылар тізімі үшін телебағдарламаны байланыстыруға болады.

1. Теледидар арнасын көріп отырған кезде  $\equiv$  LIST >  $\equiv$  **OPTIONS** > **Арналар тізімін таңдау** опциясын таңдаңыз.

2. **Антенна - таңдаулы арналар**, **Кабель - таңдаулы**

**арналар** немесе **Спутник - таңдаулы арналар\*** опциясын таңдап, **OK** түймесін басыңыз.

3. Телебағдарламаны ашу үшін  **TV GUIDE** түймесін басыңыз.

Телебағдарламамен таңдаулы арналардың ағымдағы және жоспарланған теледидар бағдарламаларының тізімін қарауға болады. Таңдаулы арналардан соң сіздің алдын ала қарауыңыз үшін хабар таратушының әдепкі тізімінде 3 ең жиі қарайтын арналарыңыз көрсетіледі. Оның жұмысын қосу үшін осы арналарды таңдаулылар тізіміне қосу қажет («Телебағдарлама» тарауын қараңыз).

Телебағдарламаның әрбір бетінде таңдаулы арналар тізіміне «Сіз білдіңіз бе?» торы енгізілген. «Сіз білдіңіз бе?» арнасы сіздің теледидарды пайдалану тәсілін жақсарту үшін пайдалы кеңестерді ұсынады.

\* Жерсерік арнасын тек xxPxSxxxx теледидар үлгілерінен іздеуге болады.

# **Text / Teletext (Мәтін/телемәтін)**

#### **Мәтін беттері**

Телеарналарды көріп жатқанда, «Мәтін/телемәтін» терезесін ашу үшін **TEXT** түймесін басыңыз. «Телемәтін» бетін жабу үшін, **TEXT** пернесін қайта басыңыз.

#### **Мәтін бетін таңдаңыз**

Бетті таңдау. . .

- 1. Бет нөмірін санды түймелермен енгізіңіз.
- 2. Шарлау үшін көрсеткі пернелерін пайдаланыңыз.
- 3. Экранның төменгі жағындағы түспен кодталған
- тақырыпты таңдау үшін, түсті түйменің біреуін басыңыз.

#### **Мәтіннің ішкі беттері**

Телемәтін бетінің нөмірінде бірнеше ішкі бет болуы мүмкін. Ішкі бет нөмірлері негізгі бет нөмірінің жанындағы жолақта көрсетіледі. Ішкі бетті таңдау үшін  $\zeta$ немесе  $\zeta$  түймесін басыңыз.

#### **T.O.P. Мәтін беттері**

Кейбір тарату станциялары T.O.P. Text (T.O.P. мәтіні) терезесін ашу.

T.O.P. Телемәтіндегі беттерді ашу үшін  **OPTIONS** түймесін басып, **T.O.P. overview** (T.O.P. шолуы) опциясын таңдаңыз.

#### **Мәтін опциялары**

Мәтін/телемәтін тармағында келесіні таңдау үшін = **OPTIONS** түймесін басыңыз…

#### **- Бетті қатыру**

Ішкі беттерді автоматты түрде бұруды тоқтату.

#### **- Dual screen (Қос экран) / Full screen (Толық экран)**

Телеарнаны және мәтінді бір бірінің жанында көрсету.

#### **- T.O.P. overview (T.O.P. шолуы)**

T.O.P. Text (T.O.P. мәтіні) терезесін ашу.

#### **- Enlarge (Үлкейту)**

Ыңғайлы оқу үшін Text (Мәтін) бетін үлкейту.

#### **- Reveal (Ашу)**

Беттегі жасырын ақпаратты көрсету.

#### **- Cycle subpages (Ішкі беттерді қарап шығу)**

Қол жетімді болса, ішкі беттер арасында ауысу**.**

#### **- Language (Тіл)**

Text (Мәтін) дұрыс көрсету үшін пайдаланатын таңбалар тобын ауыстыру.

#### **- Text 2.5 (Мәтін 2.5)**

Қосымша түстер мен жақсырақ графика үшін Text 2.5 іске қосу.

#### **Мәтін параметрлерін орнату**

#### **Телемәтін тілі**

Кейбір сандық телестанциялары бірнеше Телемәтін тілін қамтамасыз етеді.

Негізгі және қосымша Text (Мәтін) тілін орнату үшін. . .

#### 1. түймесін басып, **Параметрлер** > **Жалпы**

параметрлер опциясын таңдап, мәзірге өтү үшін  $\lambda$  (оң жақ) түймесін басыңыз.

2. **Languages** (Тілдер) тармағын таңдап, мәзірге кіру  $\gamma$ шін  $\lambda$  (оң жақ) түймесін басыңыз.

3. **Primary teletext** (Негізгі телемәтін) немесе

**Secondary teletext** (Қосымша телемәтін) опциясын таңдап, **OK** түймесін басыңыз.

4. Қажет тілді таңдап, **OK** түймесін басыңыз.

5. Қажет болса, мәзірді жабу үшін, (солға) түймесін қайталап басыңыз.

#### **Text 2.5 (Мәтін 2.5)**

Бар болса, Телемәтін 2.5 қызметінің қосымша түстері бар және оның графикасы жақсы болады. Телемәтін 2.5 стандартты зауыттық параметр ретінде қосылады. Телемәтін 2.5 параметрін өшіру…

1. **TEXT** түймесін басыңыз.

2. Мәтін/Телемәтін арқылы экранда ашып,  $\equiv$ **ОРТІОNS** түймесін басыңыз.

3. **Телемәтін 2,5** > **Өшіру** тармағын таңдаңыз.

4. Қажет болса, мәзірді жабу үшін, (солға) түймесін қайталап басыңыз.

<span id="page-31-1"></span>8.1

<span id="page-31-0"></span>8

# **Сізге не қажет**

Теледидар нұсқаулығымен арналардың ағымдағы және жоспарланған теледидар бағдарламаларының тізімін көруге болады. Теледидар нұсқаулығы ақпаратының (деректерінің) берілген жеріне байланысты аналогтық және сандық арналар немесе тек сандық арналар көрсетіледі. Теледидар нұсқаулығы ақпаратын барлық арналар ұсына бермейді.

Теледидар теледидарда орнатылған арналар үшін теледидар нұсқаулығының мәліметтерін жинай алады (мысалы, Теледидар қарау опциясымен қарайтын арналар). Сандық қабылдағыштан көрілген арналардың теледидар нұсқаулығы мәліметтерін жинау мүмкін емес.

<span id="page-31-2"></span>8.2

# **Теледидар нұсқаулығын пайдалану**

# **Теледидар нұсқаулығын ашу**

Теледидар нұсқаулығын ашу үшін **TV GUIDE** пернесін басыңыз.

Жабу үшін **<sup>.</sup> TV GUIDE** пернесін қайтадан басыңыз.

Теледидар нұсқаулығын бірінші рет ашқанда бағдарлама ақпараты үшін теледидар барлық телеарналарды тексереді. Оған бірнеше минут кетуі мүмкін. Теледидар нұсқаулығының деректері теледидарда сақталады.

Телебағдарламаны жаңарту үшін, **TV GUIDE** >  **OPTIONS** > **Теледидар нұсқаулығын жаңарту**.

# **Бағдарламаға дәлдеу**

#### **Бағдарламаға ауысу**

Теледидар нұсқаулығынан ағымдағы бағдарламаға ауысуға болады.

Бағдарламаны таңдау үшін көрсеткі пернелерді пайдаланып бағдарлама атауын бөлектеңіз.

Сол күні кейінге жоспарланған бағдарламаларды қарау үшін оңға жылжыңыз.

Бағдарламаға (арнаға) ауысу үшін, бағдарламаны таңдап, **OK** түймесін басыңыз.

#### **Бағдарлама мәліметтерін қарау**

Таңдалған бағдарламаның мәліметтерін шақыру үшін

 **INFO** пернесін басыңыз.

# **Күнді өзгерту**

Теледидар нұсқаулығы ақпараты хабар таратушыдан келсе, келесі күндердің біріндегі кестені көру үшін **: +** пернесін басыңыз. Алдыңғы күнге оралу үшін  **-** пернесін басыңыз.

Сонымен қатар  **OPTIONS** түймесін басып, **Change day (Күнді өзгерту)** пәрменін таңдауыңызға болады.

# **Еске салғышты орнату**

Бағдарлама үшін еске салғышты орнатуға болады. Бағдарлама басында сізді хабармен ескертеді. Осы арнаны дереу қосуға болады.

Теледидар нұсқаулығындағы еске салғышы бар бағдарлама  $\mathfrak{O}$  (сағат) белгісімен белгіленеді.

Еске салғышты орнату үшін…

1. **TV GUIDE** пернесін басып, кіріс бағдарламаны таңдаңыз.

2. **Еске салуды орнат** опциясын таңдап, **OK** түймесін басыңыз.

Еске салғышты өшіру үшін…

1. **<u><sup>1</sup> TV GUIDE түймесін басып, © (сағат) белгілі еске</u>** салғышты бағдарламаны таңдаңыз.

2. **Еске салуды жою** опциясын басып, **Иә** опциясын таңдаңыз да, **OK** түймесін басыңыз.

# **Жанр бойынша іздеу**

Ақпарат қол жетімді болса, жоспарланған бағдарламаларды фильмдер, спорт, т. б. сияқты жанр бойынша іздеуге болады.

Бағдарламаларды жанр бойынша іздеу үшін  **OPTIONS** пернесін басып, **Search by genre** (Жанр бойынша іздеу) опциясын таңдаңыз.

Жанрды таңдап, **OK** түймесін басыңыз. Табылған бағдарламалар тізімі пайда болады.

### **Еске салғыштар тізімі**

Орнатылған еске салғыштар тізімін көруге болады.

#### **Еске салғыштар тізімі**

Еске салғыштар тізімін ашу…

1. **TV GUIDE** пернесін басыңыз.

2.  **OPTIONS** пернесін басып, **All reminders** (Барлық еске салғыштар) опциясын таңдаңыз.

3. Еске салғыштар тізімінде жою қажет еске салғышты таңдаңыз, ол  $\vee$  ретінде белгіленеді.

4. түймесін басып, **Тазарту таңдалған** опциясын таңдап, **OK** түймесін басыңыз. 5. Еске салғыштар тізімін жабу үшін **Жабу** опциясын таңдаңыз.

## **Жазбаны орнату**

Теледидар нұсқаулығында жазбаны орнатуға болады.

Теледидар нұсқаулығында жазылатын бағдарлама белгісімен белгіленеді.

Жазбалар тізімін көру үшін **• Recordings** (Жазбалар) түймесін бассаңыз, жазылатын бағдарлама атауы алдында (қызыл нүкте) белгісімен белгіленеді.

Бағдарламаны жазу үшін…

1. **TV GUIDE** пернесін басып, ағымдағы бағдарламада болашақ нұсқасын таңдаңыз.

2.  **Record** (Жазу) түсті пернесін басыңыз.

Жазбадан бас тарту үшін…

1. **TV GUIDE** пернесін басып, жазылатын бағдарламаны таңдаңыз.

2.  **Жазуды жою** түсті пернесін басыңыз.

# <span id="page-33-0"></span>**Теледидарды жазу және кідірту**

### <span id="page-33-1"></span>9.1

# **Сізге не қажет**

<span id="page-33-2"></span>Егер USB қатты дискісін қоссаңыз, сандық теледидар таратылымдарын (DVB таратылымдары немесе ұқсас) тоқтата тұруыңызға немесе жазып алуыңызға болады.

#### **Ең аз диск орны**

- Таратылымды кідірту үшін сізге кемінде 4 ГБ бос орны бар USB портымен үйлесімді қатты диск қажет.

- Таратылымды кідірту және жазу үшін, кемінде 32 ГБ бос орын қажет.

Таратылымды кідірту немесе жазу алдында USB қатты дискісін қосу және пішімдеу қажет. Пішімдеген кезде USB қатты дискісіндегі барлық файлдар жойылады.

#### **Кідірту**

Таратылымды кідірту үшін сізге кемінде 4 ГБ бос орны бар USB портымен үйлесімді қатты диск қажет.

#### **Жазу**

Таратылымды кідірту және жазу үшін кемінде 32 ГБ бос орын қажет.

1. USB қатты дискісін теледидардағы **USB**

қосылымдарының біреуіне қосыңыз. Пішімдеу кезінде басқа USB құрылғысын екінші USB порттарына қоспаңыз.

2. USB қатты дискісі мен теледидарды қосыңыз.

3. Теледидар сандық теледидар арнасына реттелген болса, (Кідірту) түймесін басыңыз. Кідірту әрекеті пішімдеуді бастайды.

Экрандағы нұсқауларды орындаңыз.

USB қатты дискісі пішімделгеннен кейін тұрақты жалғанып тұра берсін.

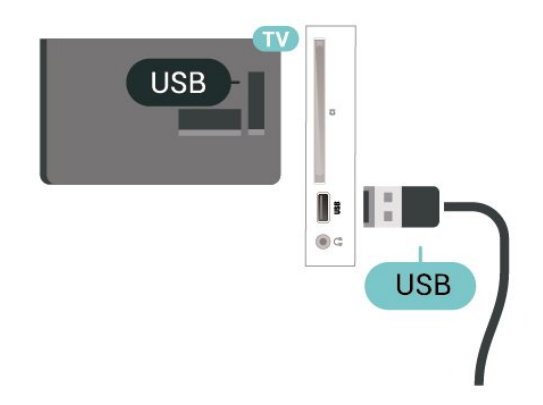

#### **Ескерту**

USB қатты дискісі осы теледидар үшін арнайы пішімделген,

ондағы жазбаларды басқа теледидарда немесе компьютерде қолдану мүмкін емес. USB қатты дискісіндегі жазба файлдарын ешбір компьютер қолданбасымен көшіруге немесе өзгертуге болмайды. Әйтпесе, жазбалар бүлінеді. Басқа USB қатты дискісін пішімдеген кезде оның мазмұны жоғалады. Теледидарда орнатылған USB қатты дискісін компьютерде пайдалану үшін қайта пішімдеу керек.

#### 9.2

# **Жазу**

### **Сізге не қажет**

Сандық теледидар таратылымын жазуға және кейінірек көруге болады.

Қажетті теледидар бағдарламасын жазу үшін…

- осы теледидарда пішімделген қосылған USB қатты дискісі

- осы теледидарға орнатылған сандық теледидар арналары

- экрандағы теледидар нұсқаулығына арналған арна туралы ақпаратты алу

- сенімді теледидар сағатының параметрі. Теледидар сағатын қолмен қалпына келтірсеңіз, жазудың орындалмауы мүмкін.

Теледидарды кідіртуді пайдаланған кезде жазу мүмкін емес.

Авторлық құқық туралы заңдардың шарттарына сәйкес кейбір DVB провайдерлері DRM (сандық құқықтарды басқару) технологиясымен әр түрлі шектеу қолдануы мүмкін. Қорғалған арналарды тарату жағдайында жазба, жазу жарамдылығы немесе көріністер саны шектелуі мүмкін. Жазуға толығымен тыйым салынуы мүмкін. Қорғалған таратуды жазу немесе мерзімі өткен жазбаны ойнату кезінде қате туралы хабар пайда болуы мүмкін.

### **Бағдарлама жазу**

#### **Қазір жазу**

Көріп отырған бағдарламаны жазу үшін қашықтан басқару құралындағы (Жазу) пернесін басыңыз. Жазу бірден басталады.

Жазуды тоқтату үшін ■ (Тоқтату) пернесін басыңыз.

Теледидар нұсқаулығы қолжетімді болғанда, көріп отырған бағдарлама пернені басқаннан бастап, бағдарлама аяқталғанша жазылады. Теледидар нұсқаулығының деректері болмаса, жазу 30 минутқа ғана жалғасады. **Recordings** (Жазбалар) тізіміндегі жазудың аяқталу уақытын реттеуге болады.

#### **Жазуды жоспарлау**

Бүгін немесе бірнеше күнде (ең көбі 8 күн) көрсетілетін бағдарламаны жазылатын етіп жоспарлауға болады. Теледидар жазуды бастау және аяқтау үшін деректерді теледидар нұсқаулығынан алады.

Бағдарламаны жазу үшін…

1. **TV GUIDE** пернесін басыңыз.

2. Теледидар нұсқаулығында жазғыңыз келген арна мен бағдарламаны таңдаңыз. Арна бағдарламалары ішінде жылжу үшін  $\lambda$  (оң жақ) немесе  $\zeta$  (сол жақ) пернесін басыңыз.

3. Белгіленген бағдарламамен  **Record (Жазу)** түсті пернесін басыңыз. Бағдарлама жазуға жоспарланады. Жазулар бір уақытта жоспарланған кезде ескерту автоматты түрде көрсетіледі. Бағдарлама жазуды өзіңіз жоқ кезде жоспарласаңыз, теледидарды күту режиміне ауыстырып, USB қатты дискісін қосуды ұмытпаңыз.

#### **Жазбалардың тізімі**

Жазбалар тізімінде жазбаларды көруге және басқаруға болады. Жазбалар тізімінің қасында жоспарланған жазбалар мен еске салғыштарға арналған бөлек тізім бар.

Тізімді немесе жазбаларды ашу…

1. **TV GUIDE** пернесін басыңыз.

2.  **Recordings** (Жазбалар) түсті пернесін басыңыз.

3. Тізімнен таңдалған жазуды  **Жою** түрлі түсті пернесімен жоюға болады. Түрлі түсті  **Rename** (Атауын өзгерту) пернесі арқылы жазбаның атауын өзгертуге болады. Не болмаса, жазуды бастау және аяқтау уақытын өзгерту үшін **Уақытты реттеу** түсті пернесін басуға болады.

### **Жазбаны көру**

Жазбаны көру үшін…

1. **TV GUIDE** пернесін басыңыз.

2.  **Recordings** (Жазбалар) түсті пернесін басыңыз.

3. Жазбалар тізімінде қажетті жазбаны таңдап, көре бастау үшін **OK** түймесін басыңыз.

4. ІІ (кідірту), ▶ (ойнату), ◀◀ (Артқа

айналдыру), ► (Жылдам алға айналдыру)

немесе (тоқтату) пернелерін пайдалануға болады.

<span id="page-34-0"></span>5. Теледидарды көруге қайта ауысу үшін **EXIT** пернесін басыңыз.

#### 9.3

# **Теледидарды кідірту**

#### **Сізге не қажет**

Сандық телехабар таратылымын кідіртуге және кейінірек жалғастырып көруге болады.

Қажетті теледидар бағдарламасын кідірту үшін…

- осы теледидарда пішімделген қосылған USB қатты дискісі - осы теледидарға орнатылған сандық теледидар арналары

- экрандағы теледидар нұсқаулығына арналған арна туралы ақпаратты алу

Қосылған және пішімделген USB қатты дискісі арқылы теледидар көріп отырған теледидар таратылымын үздіксіз сақтайды. Басқа арнаға ауысқан кезде, алдыңғы арнаның таратылымы жойылады. Сондай-ақ, теледидарды күту режиміне ауыстырған кезде, таратылым жойылады.

Жазып алу кезінде теледидарды кідірту мүмкіндігін пайдалану мүмкін емес.

### **Бағдарламаны кідірту**

Таратылымды кідірту және жалғастыру үшін…

Таратылымды кідірту үшін (Кідірту) пернесін басыңыз. Экранның төменгі бөлігінде орындалу жолағы аз уақыт көрсетіледі.

Орындалу барысының жолағын шығару үшін (Кідірту) пернесін қайта басыңыз.

Көруді жалғастыру үшін, (Ойнату) түймесін басыңыз.

Экранда орындау жолы болған кезде кідіртілген таратылымды көруді бастағыңыз келетін орынды таңдау үшін <<< (Кері айналдыру) немесе ▶ (Алға айналдыру) пернесін басыңыз. Жылдамдығын өзгерту үшін осы пернелерді қайта-қайта басыңыз.

Таратуды ең көбі 90 минут уақытқа кідірте аласыз.

Онлайн теледидар таратылымына қайта ауысу үшін (Тоқтату) пернесін басыңыз.

# **Қайталау**

Теледидар көріп отырған таратылымды сақтайтындықтан, таратылымды бірнеше секунд қайта ойнатуға болады.

Ағымдағы таратылымды қайта ойнату үшін…

1. ІІ (Кідірту) пернесін басыңыз

2. (Артқа айналдыру) пернесін басыңыз. Кідіртілген таратылымды көре бастағыңыз келген жерден таңдау үшін пернесін қайталап басуға болады. Жылдамдығын өзгерту үшін осы пернелерді қайта-қайта басыңыз. Бір кезде таратылым жадының басталуына немесе ең көп уақыт аралығына жетесіз.

3. Таратылымды қайта қарау үшін (Ойнату) пернесін

басыңыз. 4. Таратылымды онлайнда көру үшін (Тоқтату) пернесін басыңыз.

# <span id="page-36-4"></span><span id="page-36-0"></span>**Бейнелер, фотосуреттер және музыка**

#### <span id="page-36-1"></span>10.1

# **USB қосылымынан**

Жалғанған USB флэш жадынан немесе USB қатты дискісінен фотосуреттерді көруге немесе музыка мен бейнелерді ойнатуға болады.

Теледидар қосулы кезде USB жад құрылғысын немесе USB қатты дискісін USB қосылымына жалғаңыз.

**SOURCES** пернесін басып, **• USB** тармағын таңдаңыз да, USB қатты дискісінде реттеген қалта құрылымындағы файлдарды шолыңыз.

#### **Ескерту**

<span id="page-36-3"></span>USB қатты жалғанған күйде бағдарламаны кідірту немесе жазу әрекетін жасасаңыз, Теледидар USB қатты дискісін пішімдеуді сұрайды. Бұл пішімдеу USB қатты дискісіндегі бүкіл ағымдағы файлдарды жояды.

#### <span id="page-36-2"></span>10.2

# **Фотосуреттер**

### **Фото көру**

#### **Фотосурет қалтасын ашу**

1. **Example X DES** түймесін басып, **Example X параметрін** таңдаңыз, содан соң **OK** түймесін басыңыз.

2. **USB флэш құрылғысы** бөлімін таңдап, қажетті USB құрылғысын таңдау үшін (оң жақ) түймесін басыңыз. 3. **Суреттер** опциясын таңдап, тізімді көру

үшін **Тізім** түймесін немесе қайтадан макеттерді көру үшін **Макеттер** түймесін басыңыз**.**

#### **Фотосурет файлын көру**

1. **••** SOURCES түймесін басып, **•• USB** параметрін таңдаңыз, содан соң **OK** түймесін басыңыз.

2. **USB флэш құрылғысы** бөлімін таңдап, қажетті USB құрылғысын таңдау үшін  $\blacktriangleright$  (оң жақ) түймесін басыңыз. 3. **Суреттер** опциясымен фотосуреттердің бірін таңдаңыз, таңдалған фотосуретті көру үшін **OK** түймесін басуға болады.

## **Фотосурет параметрлері**

Экрандағы фотосурет арқылы келесі әрекеттерді орындау үшін **OPTIONS** түймесін басыңыз…

**Start slideshow (Слайдшоуды бастау), Stop slideshow (Слайдшоуды тоқтату)** Слайдшоуды бастау немесе тоқтату.

**Слайдшоу қозғалыстары** Бір суреттер келесісіне өтуді орнату.

**Слайдшоу жиілігі** Әр фотосурет үшін көрсету уақытын таңдау.

**Қайталау, бір рет ойнату** Суреттерді қайталап немесе тек бір рет көру.

**Кездейсоқ ретпен ойнатуды өшіру, Кездейсоқ ретпен ойнатуды қосу** Суреттерді ретпен немесе кездейсоқ ретпен көру.

**Кескінді бұру** Фотосуретті бұру.

# $10.3$ **Бейнелер**

# **Бейнелерді ойнату**

Бейнені теледидарда ойнату…

**I** Videos (Бейнелер) бөлімін таңдап, файл атауын таңдаңыз, содан соң **OK** түймесін басыңыз.

- Бейнені кідірту үшін **OK** түймесін басыңыз. Жалғастыру үшін **OK** түймесін қайта басыңыз.

- Кері айналдыру немесе алға айналдыру

үшін немесе пернесін басыңыз. 2x, 4x, 8x, 16x, 32x есе тездету үшін пернелерді бірнеше рет басыңыз.

- Қалтадағы келесі немесе алдыңғы бейнеге өту үшін **!!!** + немесе **-** түймесін басыңыз.

- Бейнені ойнатуды тоқтату үшін (Тоқтату) түймесін басыңыз.

- Қалтаға кері өту үшін  $\Rightarrow$  пернесін басыңыз.

#### **Бейне қалтасын ашу**

1. **Expediance State Socket Gacbin, <sup>In</sup> USB** параметрін таңдаңыз, содан соң **OK** түймесін басыңыз.

2. **USB флэш құрылғысы** бөлімін таңдап, қажетті USB құрылғысын таңдау үшін (оң жақ) түймесін басыңыз. 3. **Бейнелер** опциясын таңдап, тізімді көру

үшін **Тізім** түймесін немесе қайтадан макеттерді көру үшін **Макеттер** түймесін басуға болады**.**

#### **Бейне файлын ойнату**

1. **EXP** SOURCES түймесін басып, **EI USB** параметрін таңдаңыз, содан соң **OK** түймесін басыңыз. 2. **USB флэш құрылғысы** бөлімін таңдап, қажетті USB құрылғысын таңдау үшін (оң жақ) түймесін басыңыз. 3. **Бейнелер** опциясын таңдап, бейнелердің бірін таңдаңыз, таңдалған бейнені ойнату үшін **OK** түймесін немесе бейне қалтадағы барлық бейне файлдарды ойнату үшін **Барлығын ойнату** түймесін басуға болады**.**

### **Бейне параметрлері**

Бейнені ойнату барысында келесі әрекеттерді орындау үшін **OPTIONS** түймесін басыңыз…

#### **Субтитрлер**

Қолжетімді субтитрлерді көрсетіп, **Қосу**, **Ажыратулы** немесе **Дыбыс өшірілгенде қо** опциясын таңдаңыз.

**Субтитр тілі** Бар болса, субтитр тілін ойнату.

**Таңбалар жиыны** Таңба үшін жүйенің бірін таңдау.

**Аудио тіл** Бар болса, аудио тілін ойнату.

**Кездейсоқ ретпен ойнатуды қосу, Кездейсоқ ретпен ойнатуды өшіру**

Бейнелерді ретпен немесе кездейсоқ ретпен ойнату.

**Қайталау, бір рет ойнату** Бейнелерді қайталап немесе бір рет ойнату.

**Ақпаратты көрсету** Дыбыс режимі сияқты файл ақпаратын көрсетіңіз.

#### **Субтитр параметрлері**

Қолжетімді субтитр түсін, қаріп өлшемін, орын, уақытты синхрондаудағы ауытқуды орнатыңыз.

#### <span id="page-37-0"></span>10.4

# **Музыка**

### **Музыканы ойнату**

Музыка қалтасын ашу

1. **••** SOURCES түймесін басып, <sup>••</sup> USB параметрін таңдаңыз, содан соң **OK** түймесін басыңыз. 2. **USB флэш құрылғысы** бөлімін таңдап, қажетті USB құрылғысын таңдау үшін (оң жақ) түймесін басыңыз. 3. **Музыка** опциясын таңдап, тізімдегі музыка файлдарын көруге болады.

#### **Музыка файлын ойнату**

1. **■ SOURCES** түймесін басып. ■ USB параметрін таңдаңыз, содан соң **OK** түймесін басыңыз.

2. **USB флэш құрылғысы** бөлімін таңдап, қажетті USB құрылғысын таңдау үшін (оң жақ) түймесін басыңыз. 3. **Музыка** опциясын таңдап, музыканың бірін таңдаңыз, таңдалған музыканы ойнату үшін **OK** түймесін немесе музыка қалтасындағы барлық музыка файлдарын ойнату үшін **Барлығын ойнату** түймесін басуға болады**.**

### **Музыка параметрлері**

Музыка ойнату опциялары...

**Қайталау, бір рет ойнату** Әндерді қайталап немесе бір рет ойнату.

#### **Кездейсоқ ретпен ойнатуды қосу, Кездейсоқ ретпен ойнатуды өшіру**

Әндерді ретпен немесе кездейсоқ ретпен ойнату.

# <span id="page-38-5"></span><span id="page-38-3"></span><span id="page-38-0"></span>**Теледидар параметрлері мәзірлерін ашу**

#### <span id="page-38-1"></span>11.1

# **Басты бет мәзірін шолу**

Төмендегі мәзірлердің бірін таңдау үшін (Home (Басты бет)) пернесін басып, содан соң **OK** түймесін басыңыз.

#### **Арналар**

Осы қатарда барлық арналар бар.

- Теледидар нұсқаулығын ашу үшін **OK** түймесін басыңыз.

- Арналарды арна логотиптерімен көру үшін  $\lambda$  (солға) түймесін басыңыз немесе барлық арналарды қарау үшін **see all** (барлығын көру) опциясын таңдаңыз.

#### **Көздер**

Бұл қатарда осы теледидардың қолжетімді көздері бар.

#### **Утилиталар**

Бұл қатарда пайдаланушыға қолжетімді теледидар функциялары бар.

#### **Параметрлер**

Бұл қатарда пайдаланушыға қолжетімді параметрлер бар.

#### <span id="page-38-2"></span>11.2

# **Утилиталар мәзірі**

#### **Теледидар нұсқаулығы**

Теледидар нұсқаулығын ашу. Қосымша ақпаратты **Пайдаланушы нұсқаулығындағы Телед. нұсқаул.** тарауынан қараңыз.

#### **Жазбалар**

<span id="page-38-4"></span>Қосымша ақпаратты **Пайдаланушы нұсқаулығындағы Жазу және теледидарды уақытша тоқтату** тарауынан қараңыз.

#### **Арналар**

Арналар тізімін көріңіз.

**Бағдарламалық құралды жаңарту**

Қосымша ақпаратты **Пайдаланушы нұсқаулығындағы Бағдарламалық құрал** тарауынан қараңыз.

#### **Демо мәзірі**

Бұл теледидарда демоға арналған демо мәзірін көру.

#### 11.3

# **Жылдам параметрлер мен Барлық орнатулар**

#### **Жылдам параметрлер мәзірі:**

Жылдам параметрлер мәзіріндегі жиі қолданылатын параметрлерді табу үшін қашықтан басқару құралындағы **SETUP** пернесін басыңыз.

- **Сурет мәнері**: Тамаша сурет көрінісі үшін алдын ала орнатылған сурет мәнерлерінің бірін таңдаңыз.

- **Сурет пішімі**: Экранға сәйкес келетін алдын ала орнатылған сурет пішімінің бірін таңдаңыз.

- **Дыбыс мәнері**: Тамаша дыбыс параметрлері үшін алдын ала орнатылған дыбыс мәнерлерінің бірін таңдаңыз.

- **Құлақаспаптың дыбыс деңгейі**: Қосулы құлақаспаптың дыбыс деңгейін реттеу.

- **Дыбыс шығысы**: Теледидарды дыбысты теледидарда немесе дыбыстық жүйеде ойнатуға реттеңіз.

- **Сағат**: Сағатты теледидардың жоғарғы оң жақ бұрышында көрсету.

- **Ұйқы таймері**: Теледидарды алдын ала орнатылған уақыттан кейін күту режиміне автоматты түрде ауысатын етіп орнатыңыз.

- **Барлық орнатулар**: Барлық орнатулар мәзірін көру.

- **Анықтама**: Бағдарламалық құралды оңай жаңартып, теледидардың әдепкі параметрлерін қалпына келтіріңіз және пайдаланушы нұсқаулығын оқыңыз.

#### **Барлық орнатулар мәзірі:**

Қашықтан басқару құралынан (басты бет) пернесін басып, **Параметрлер** опциясын таңдаңыз да, **OK** түймесін басыңыз.

#### 11.4

# **Барлық орнатулар**

### **Сурет параметрлері**

#### **Сурет мәнері**

#### **Мәнерді таңдау**

Суретті оңай реттеу үшін, алдын ала орнатылған сурет мәнерін таңдауға болады.

**(Басты бет)** > **Параметрлер** > **Сурет** > **Сурет мәнері**

<span id="page-39-0"></span>Қол жетімді сурет мәнерлері...

**- Жеке**: бірінші бастау кезінде орнатылған сурет параметрлері

- **Vivid** (Жарқын) күндізгі жарықта көру үшін тамаша
- **Natural** (Табиғи) табиғи сурет параметрлері
- **Стандартты**: ең энергиялық ыңғайлы параметр
- **Movie** (Фильм) фильмдерді көру үшін тамаша
- **Game** (Ойын) ойындар үшін тамаша

#### **Мәнерді реттеу**

**Түсі**, **Контраст** немесе **Айқындылық** сияқты ағымдағы таңдалған сурет мәнерінде сурет параметрлерін реттеуге және сақтауға болады.

#### **Мәнерді қалпына келтіру**

Мәнердің бастапқы параметрін қалпына келтіру үшін **Сурет мәнері** опциясын қайтадан таңдап, **Мән-ді қалп.келт-у** түймесін басыңыз.

#### **Түс, контраст, айқындылық, жарықтық**

**Сурет түсін реттеу**

#### **(Басты бет)** > **Параметрлер** > **Сурет** > Түсі

Суреттің түс қанықтығын реттеу үшін, (жоғары) немесе (төмен) көрсеткілерін басыңыз.

#### **Суреттің контраст деңгейін реттеу**

#### **(Басты бет)** > **Параметрлер** > **Сурет** > Контраст

Суреттің контраст деңгейін реттеу үшін, (жоғары) немесе (төмен) көрсеткілерін басыңыз.

Қуаттың тұтынылуын азайту үшін, контраст мәнін азайтуға болады.

#### **Суреттің айқындылық деңгейін реттеу**

**(Басты бет)** > **Параметрлер** > **Сурет** > Айқындылық

Суреттің айқындылық деңгейін реттеу үшін, (жоғары) немесе (төмен) көрсеткілерін басыңыз.

#### **Кеңейтілген сурет параметрлері**

#### **Компьютер**

 **(Басты бет)** > **Параметрлер** > **Сурет** > **Қосымша функциялар** > Компьютер

Теледидарды компьютер мониторы ретінде пайдалану мақсатында керемет сурет алу үшін, **Қосу** опциясына қойыңыз.

\* Тек HDMI және VGA көздері үшін қолдануға болады.

#### **Түс параметрлері**

 **(Басты бет)** > **Параметрлер** > **Сурет** > **Қосымша функциялар** > Түсі

#### **Түсті жақсарту үшін реттеу**

#### **(Басты бет)** > **Параметрлер** > **Сурет** > **Қосымша функциялар** > **Түсі** > **Түсті жақсарту**

Түс қарқындылығының деңгейін және бөлшектерді ашық түстермен орнату үшін, **Ең жоғары, Орташа,** немесе **Ең төмен** тармағын таңдаңыз.

#### **Алдын ала орнатылған түс температурасын таңдау**

#### (Басты бет) > **Параметрлер** > **Сурет** > **Қосымша функциялар** > **Түсі** > **Түс температурасы**

Қажетті түс температурасын орнату үшін **Қалыпты, Жылы,** немесе **Салқын** тармағын таңдаңыз.

#### **Түс температурасын реттеу**

#### **(Басты бет)** > **Параметрлер** > **Сурет** > **Қосымша функциялар** > **Түсі** > **Түс температурасын реттеу**

Түс температурасын өзіңіз реттеу үшін, Түс температурасын реттеу мәзірін таңдаңыз. Мәнді реттеу үшін (жоғары) немесе (төмен) көрсеткілерін басыңыз.

#### **Контраст параметрлері**

#### **Контраст режимдері**

 **(Басты бет)** > **Параметрлер** > Сурет > Кеңейтілген > Контраст > **Контраст режимі**

Теледидарды автоматты түрде контрасты азайтатын етіп орнату мақсатында қуатты жақсы тұтыну үшін, электр қуатын жақсы пайдалану үшін немесе жақсы сурет нәтижесіне қол жеткізу үшін **Қалыпты**, **Сурет үшін оңтайландырылған**, **Қуат үнемдеу үшін оңтайландырылған** опциясын таңдаңыз, не болмаса реттеуді ажырату үшін **Ажыратулы** опциясын таңдаңыз.

#### **Динамикалық контраст**

#### **(Басты бет)** > **Параметрлер** > **Сурет** > **Қосымша функциялар** > **Контраст** > **Динамикалық контраст**

Теледидар суреттің күңгірт, орталық және ашық аумақтарында кішігірім элементтерді автоматты түрде <span id="page-40-0"></span>жақсартатын деңгейді орнату үшін **Ең жоғары**, **Орташа** немесе **Ең төмен** опциясын таңдаңыз.

#### **Бейне контрасты, Гамма**

#### **Бейне контрасты**

 **(Басты бет)** > **Параметрлер** > **Сурет** > **Қосымша функциялар** > **Контраст** > **Бейне контрасты**

Бейне контрасты деңгейін реттеу үшін, (жоғары) немесе (төмен) көрсеткілерін басыңыз.

#### **Гамма**

 **(Басты бет)** > **Параметрлер** > **Сурет** > **Қосымша функциялар** > **Контраст** > **Гамма**

Сурет ашықтығы мен контрастының сызықтық емес параметрін орнату үшін, (жоғары) немесе (төмен) көрсеткілерін басыңыз.

#### **Super Resolution**

 **(Басты бет)** > **Параметрлер** > **Сурет** > **Қосымша функциялар** > Айқындылық > Super Resolution

Сызық жиектері мен бөліктерінің айқындығы жоғарғы болу үшін **Қосу** опциясын таңдаңыз.

#### **Сурет таза**

 **(Басты бет)** > **Параметрлер** > **Сурет** > **Қосымша функциялар** > **Сурет таза**

#### **Шуылды азайту**

 **(Басты бет)** > **Параметрлер** > **Сурет** > **Қосымша функциялар** > **Сурет таза** > **Бұрмалануды азайту**

Бейне контентінен шуылды азайту деңгейін орнату үшін, **Ең жоғары**, **Орташа**, **Ең төмен** опциясын таңдаңыз. Шуыл көбіне экрандық суретте кішкентай қозғалып тұрған нүктелер түрінде көрінеді.

#### **MPEG артефактілерін азайту**

#### **(Басты бет)** > **Параметрлер** > **Сурет** > **Қосымша функциялар** > **Сурет таза** > **MPEG өнімін азайту**

Суреттегі сандық өтуді жұмсарту үшін **Қосу** опциясын таңдаңыз.

MPEG ақаулары көбіне экрандық суреттерде кішкентай төртбұрыштар немесе тісті жиектер ретінде көрінеді.

#### **Қозғалыс параметрлері**

 **(Басты бет)** > **Параметрлер** > **Сурет** > **Қосымша функциялар** > **Қозғалыс**

#### **Қозғалыс мәнерлері**

#### **(Басты бет)** > **Параметрлер** > **Сурет** > **Қосымша функциялар** > **Қозғалыс** > **Қозғалыс мәнерлері**

Қозғалыс мәнерлері әртүрлі бейне контенті үшін оңтайландырылған қозғалыс параметрінің режимдерін ұсынады.

Ең жақсы көру нәтижесін алу үшін, қозғалыс мәнерлерінің бірін таңдаңыз.

(**Фильм**, **Спорт**, **Стандартты**, **Біркелкі** немесе **Жеке**)

Төмендегі жағдайларда қолданылмайды:

- **(Басты бет)** > **Параметрлер** > **Сурет** > **Қосымша функциялар** > **Компьютер** > **Қосу** - **(Басты бет)** > **Параметрлер** > **Сурет** > **Сурет мәнері** > **Ойын**.

#### **Табиғи қозғалыс**

 **(Басты бет)** > **Параметрлер** > **Сурет** > **Қосымша функциялар** > **Қозғалыс** > **Табиғи қозғалыс**

Natural Motion кез келген қозғалысты біркелкі әрі бірқалыпты етеді.

Теледидардағы фильмдерде көрінетін қозғалыс дірілін азайтудың түрлі деңгейлерін алу үшін, **Ең жоғары**, **Орташа**, **Ең төмен** опциясын таңдаңыз. Экранда қозғалатын суретті ойнатқанда, пайда болатын **Ең төмен** немесе **Ажыратулы** опциясын таңдаңыз.

Ескертпе: **Қозғалыс мәнерлері** үшін **Жеке** опциясы таңдалғанда ғана қолданылады.

#### **Пішім және жиектер**

 **(Басты бет)** > **Параметрлер** > **Сурет** > **Пішім және жиектер**

#### **Сурет пішімі**

#### **(Басты бет)** > **Параметрлер** > **Сурет** > **Пішім және жиектер** > **Сурет пішімі**

Бейненің үстіңгі және төменгі жағында және екі шетінде қара жолақтар пайда болса, бейне пішімін экранды толтыратын пішімге реттеуге болады.

#### **Экран жиектері**

 **(Басты бет)** > **Параметрлер** > **Сурет** > **Пішім және жиектер** > **Сурет пішімі** > **Экран жиектері**

**Экран жиектері** параметрімен бұрмаланған жиектерін

# <span id="page-41-0"></span>**Дыбыс параметрлері**

#### **Дыбыс мәнері**

#### **Мәнерді таңдау**

Дыбысты оңай реттеу үшін, алдын ала орнатылған дыбыс мәнерін таңдауға болады.

#### **(Басты бет)** > **Параметрлер** > **Дыбыс** > **Дыбыс мәнері**

Қолжетімді дыбыс мәнерлері...

#### - **Personal** (Жеке) - бірінші бастау кезінде орнатылған дыбыс параметрлері.

- **Original** (Бастапқы) ең бейтарап дыбыс параметрі
- **Movie** (Фильм) фильмдерді көру үшін тамаша
- **Music** (Музыка) музыка тыңдау үшін тамаша
- **Game** (Ойын) ойындар үшін тамаша
- **Жаңалықтар**: сөз үшін тамаша

#### **Мәнерді реттеу**

Төмен жиілікті немесе **Жоғары жиілікті** сияқты ағымдағы таңдалған дыбыс мәнерінде дыбыс параметрлерін реттеуге және сақтауға болады.

#### **Мәнерді қалпына келтіру**

Мәнердің бастапқы параметрін қалпына келтіру үшін **Дыбыс мәнері** опциясын қайтадан таңдап, **Мән-ді қалп.келт-у** түймесін басыңыз.

#### **Төмен жиілікті, Жоғары жиілікті**

#### **Төмен жиілікті**

#### **(Басты бет)** > **Параметрлер** > **Дыбыс** > **Төмен жиілікті**

Дыбыстағы төменгі тон деңгейін реттеу үшін, (жоғары) немесе (төмен) көрсеткілерін басыңыз.

#### **Жоғары жиілікті**

#### **(Басты бет)** > **Параметрлер** > **Дыбыс** > **Жоғары жиілікті**

Дыбыстағы төмен үндердің деңгейін реттеу үшін (жоғары) немесе (төмен) көрсеткілерін басыңыз.

#### **Құлақаспаптың дыбыс деңгейі**

### **(Басты бет)** > **Параметрлер** > **Дыбыс** > **Құлақаспаптың дыбыс деңгейі**

Жалғанған құлақаспаптың дыбыс деңгейін бөлек реттеу  $y$ шін,  $\sim$  (жоғары) немесе  $\vee$  (төмен) көрсеткілерін басыңыз.

#### **Көлемді дыбыс**

 (Басты бет) > Параметрлер > Дыбыс > Көлемді дыбыс

Ішкі теледидар динамиктері үшін көлемді дыбыс әсерін таңдаңыз.

#### **Теледидар орналасуы**

(Басты бет) > Параметрлер > Дыбыс > **ТД орналасуы**

Параметрге байланысты ең жақсы дыбысты шығару үшін **Теледидар тіреуіші** немесе **Қабырғада** опциясын таңдаңыз.

#### **Кеңейтілген дыбыс параметрлері**

#### **Дыбыс деңгейін басқару**

**Дыбыс деңгейін автоматты түрде реттеу**

#### **(Басты бет)** > **Параметрлер** > **Дыбыс** > **Қосымша функциялар** > **Дыбыс деңгейін авто реттеу**

Қатты дыбыс айырмашылықтарын автоматты түрде реттеу үшін, **Қосу** опциясын таңдаңыз. Әдетте арналарды ауыстырып отырғанда.

#### **Дельта дыбыс деңгейі**

#### **(Басты бет)** > **Параметрлер** > **Дыбыс** > **Қосымша функциялар** > **Дельта дыбыс деңгейі**

Теледидар үндеткішінің дыбыс деңгейіне Дельта мәнін реттеу  $\bigwedge$  (жоғары) немесе  $\bigvee$  (төмен) көрсеткілерін басыңыз.

#### **Дыбыс шығысының параметрлері**

#### **(Басты бет)** > **Параметрлер** > **Дыбыс** > **Қосымша функциялар** > **Дыбыс шығыс**

Теледидарды дыбысты теледидарда немесе дыбыстық жүйеде ойнатуға реттеңіз.

Теледидардың дыбысын қайда естігіңіз келетінін және оны басқару жолын таңдай аласыз.

- Егер **Теледидар динамиктері өшірулі** опциясын таңдасаңыз, теледидар динамиктерін түбегейлі өшіресіз. - Егер **Теледидар динамиктері** опциясын таңдасаңыз, теледидар динамиктері әрқашан қосылып тұрады.

HDMI CEC функциясымен қосылған аудио құрылғысы болса, **HDMI дыбыс жүйесі** опциясын таңдаңыз. Құрылғы дыбысты ойнатып жатқанда, теледидар теледидардың динамиктерін өшіреді.

#### <span id="page-42-0"></span>**Clear Sound**

#### **(Басты бет)** > **Параметрлер** > **Дыбыс** > **Қосымша функциялар** > **Clear Sound**

Сөйлегенде дыбысты жақсарту үшін, **Қосу** опциясын таңдаңыз. Жаңалықтар бағдарламалары үшін қолайлы.

#### **Сандық шығыс параметрлері**

Сандық шығыс параметрлерін оптикалық және HDMI ARC дыбыстық сигналдары үшін қолдануға болады.

#### **Сандық шығыс пішімі**

#### **(Басты бет)** > **Параметрлер** > **Дыбыс** > **Қосымша функциялар** > **Сандық шығыс пішімі**

Теледидардың дыбыстық шығыс сигналын қосылған үй кинотеатры жүйесінің дыбысты өңдеу мүмкіндіктеріне сай болатындай орнатыңыз.

- Үй кинотеатрының жүйесінде (HTS) көп арналы дыбыс өңдеу мүмкіндігі болса, **Сандық шығыс пішімін Көп арналы** мүмкіндігіне орнатыңыз. **Көп арналы** мүмкіндігімен теледидар қысылған көп арналы дыбыс сигналын телеарнадан немесе жалғанған ойнатқыштан үй кинотеатрының жүйесіне жібере алады.

Үй кинотеатрының жүйесінде көп арналы дыбыс өңдеу мүмкіндігі болмаса, **Стерео** опциясын таңдаңыз.

#### **Сандық шығысты теңеу**

#### **(Басты бет)** > **Параметрлер** > **Дыбыс** > **Қосымша функциялар** > **Сандық шығысты теңеу**

Сандық аудио шығысына (SPDIF) немесе HDMI ұясына жалғанған құрылғыдан шыққан қатты дыбыс деңгейін реттеңіз.

- Қаттырақ дыбыс деңгейі үшін **Көбірек** опциясын таңдаңыз.

Жайырақ дыбыс деңгейі үшін **Азырақ** опциясын таңдаңыз.

### **Сандық шығысын кідірту**

#### **(Басты бет)** > **Параметрлер** > **Дыбыс** > **Қосымша функциялар** > **Сандық шығысты кідірту**

Кейбір үй кинотеатрының жүйелерінде дыбыс пен бейнені синхрондау үшін, дыбыс синхрондалуының кешігуін реттеу қажет болуы мүмкін. Үй кинотеатрының жүйесінде дыбысты кідірту орнатылған болса, **Ажыратулы** опциясын таңдаңыз.

**Сандық шығысты бітеу (тек Сандық шығысын кідірту параметрі Қосу мәніне қойылғанда қолданылады)**

 **(Басты бет)** > **Параметрлер** > **Дыбыс** > **Қосымша функциялар** > **Сандық шығысты бітеу**

Үй кинотеатрының жүйесінде кідіртуді орната алмаған болсаңыз, теледидарды дыбысты синхрондайтын етіп орнатуға болады.

Теледидар суретінің дыбысын өңдеу үшін үй кинотеатрының жүйесіне қажет уақытты қамтамасыз ететін бітеуді орнатуға болады.

5 мс-тық қадамдармен мәнді орнатуға болады. Ең жоғары орнату уақыты: 60 мс.

### **Эко параметрлері**

#### **Қуатты үнемдеу деңгейін орнату**

### **(Басты бет)** > **Параметрлер** > **Эко параметрлері** > **Қуат үнемдеу**

Қуатты үнемдеудің түрлі деңгейлерін алу үшін **Ең төменгі**, **Орташа** немесе **Ең жоғарғы** опциясын таңдаңыз, не болмаса қуатты үнемдеу режимін өшіру үшін **Ажыратулы** опциясын таңдаңыз.

### **Қуаттың тұтынылуын үнемдеу үшін экранды өшіру режиміне қою**

#### **(Басты бет)** > **Параметрлер** > **Эко параметрлері** > **Экран өшірулі**

**Экран өшірулі** опциясын таңдаңыз, теледидар экраны өшеді, теледидар экранын қайтадан қосу үшін, қашықтан басқару құралындағы кез келген пернені басыңыз.

### **Теледидарды автоматты өшіру таймерін орнату**

#### **(Басты бет)** > **Параметрлер** > **Эко параметрлері** > **Автоматты өшіру таймері**.

Мәнді реттеу үшін  $\blacktriangle$  (жоғары) немесе  $\blacktriangledown$  (төмен) көрсеткілерін басыңыз. **0** (Өшіру) мәні автоматты өшіруді ажыратады.

«Автоматты өшіру таймері» опциясын таңдаңыз, қуатты үнемдеу үшін, теледидар автоматты түрде өшеді.

\* Теледидар сигналын қабылдаса, теледидар өшеді, бірақ 4 сағатқа дейін қашықтан басқару құралында ешқандай пернені баспаңыз.

\* Теледидар сигналын немесе қашықтан басқару құралының командасын 10 минут қабылдамаса, теледидар өшеді.

Теледидарды монитор ретінде пайдаланып немесе теледидарды көру үшін сандық қабылдағышты (теледидардың абоненттік қосымшасы (STB)) қолданып, теледидардың қашықтан басқару құралын қолданбасаңыз, **0** мәніне қою үшін, осы автоматты өшіру мүмкіндігін ажыратуыңыз қажет.

### <span id="page-43-0"></span>**Жалпы параметрлер**

**Қосылымға қатысты параметрлер**

#### **USB қатты дискісі**

 **(Басты бет)** > **Параметрлер** > **Жалпы параметрлер** > **USB қатты дискісі**

Арнаны жазбастан бұрын USB қатты дискісін реттеп, пішімдеу қажет.

#### **CAM операторының профилі**

#### **(Басты бет)** > **Параметрлер** > **Жалпы параметрлер** > **CAM операторының профилі**

Арнаны оңай орнатуға және жаңартуларға арналған оператор профилін CI+CAM күйіне ауыстыру үшін.

#### **HDMI-CEC Connection - EasyLink**

HDMI CEC интерфейсімен үйлесімді құрылғыларды теледидарға жалғаңыз, оларды теледидардың қашықтан басқару құралымен пайдалануға болады. Теледидарда және жалғанған құрылғыда EasyLink HDMI CEC қосылуы керек.

#### **EasyLink мүмкіндігін қосу**

 **(Басты бет)** > **Параметрлер** > **Жалпы параметрлер** > **EasyLink** > **EasyLink** > **Қосу**.

**HDMI CEC интерфейсімен үйлесімді құрылғыларды теледидардың қашықтан басқару құралымен пайдалану**

 **(Басты бет)** > **Параметрлер** > **Жалпы параметрлер** > **EasyLink** > **EasyLink қашықтан басқару пульті** > **Қосу**.

#### **Ескертпе**:

- EasyLink басқа маркалы құрылғылармен жұмыс істемеуі мүмкін.

- HDMI-CEC функциясының аты әр компанияларда әр түрлі болады. Кейбір мысалдар: Anynet, Aquos Link, Bravia Theatre Sync, Kuro Link, Simplink және Viera Link. Бұл маркалардың барлығы EasyLink мүмкіндігімен үйлесімді бола бермейді. Мысалы, HDMI CEC марка атаулары тиісті иелерінің меншігі болып табылады.

#### **Орны - Үй немесе дүкен**

**Теледидардың орнын таңдау**

**(Басты бет)** > **Параметрлер** > **Жалпы**

#### **параметрлер** > **Орны**

**Дүкен** опциясын таңдаңыз, сурет мәнері **Жарқын** опциясына қойылады және дүкен параметрлерін реттеуге болады.

Дүкен режимі дүкенде жарнама көрсетуге арналған.

**Теледидар параметрлерін қалпына келтіру және теледидарды қайта орнату**

**Бастапқы теледидар параметрлерінің барлығын қалпына келтіру**

 **(Басты бет)** > **Параметрлер** > **Жалпы параметрлер** > **Зауыттық параметрлер**

**Теледидарды толығымен қайта орнату және теледидар күйін бірінші қосқан кезге қайта орнату**

 **(Басты бет)** > **Параметрлер** > **Жалпы параметрлер** > **Теледидарды қайта орнату**

PIN кодын енгізіп, **Иә** опциясын таңдаңыз, одан кейін теледидарды толығымен қайта орнатыңыз. Барлық параметрлер қайта орнатылып, орнатылған арналар ауыстырылады. Орнатуға бірнеше минут кетуі мүмкін

### **Аймақ және тіл параметрлері**

**Тіл**

**(Басты бет)** > **Параметрлер** > **Аймақ пен тіл** > **Тіл**

**Теледидар мәзірлері мен хабарларының тілін өзгерту**

**(Тіл)** > **Параметрлер** > **Аймақ пен тіл** > **Тіл** > **Мәзір тілі**

#### **Аудио параметрінің тілін орнату**

 **(Басты бет)** > **Параметрлер** > **Аймақ және тіл** > **Тіл** > **Негізгі аудио тілі**, **Қосымша аудио тілі**

Сандық теледидар арналары бағдарлама үшін дыбысты бірнеше тілде таратуы мүмкін. Қалаған негізгі және қосымша аудио тілін орнатуға болады. Егер дыбыс осы тілдердің бірінде қол жетімді болса, теледидар осы аудиоға ауысады.

#### **Субтитр параметрінің тілін орнату**

#### **(Басты бет)** > **Параметрлер** > **Аймақ және тіл** > **Тіл** > **Негізгі субтитр тілі**, **Қосымша субтитр тілі**

Сандық арналарда бағдарлама үшін бірнеше субтитр тілі ұсынылуы мүмкін. Қалаған негізгі және қосымша субтитр тілдерін орнатуға болады. Егер осы тілдердің бірінде

<span id="page-44-0"></span>субтитр қол жетімді болса, теледидар сіз таңдаған субтитрлерді көрсетеді.

#### **Телемәтін параметрінің тілін орнату**

#### **(Басты бет)** > **Параметрлер** > **Аймақ пен тіл** > **Тіл** > **Негізгі телемәтін**, **Көмекші телемәтін**

Кейбір сандық телестанциялары бірнеше Телемәтін тілін қамтамасыз етеді.

#### **Сағат**

**(Басты бет)** > **Параметрлер** > **Аймақ пен тіл** > **Сағат**

#### **Сағатты автоматты түрде түзету**

#### **(Басты бет)** > **Параметрлер** > **Аймақ пен тіл** > **Сағат** > **Автоматты сағат режимі**

- Теледидар сағатына арналған стандартты параметр — **Автоматты**. Сағат туралы ақпарат UTC жүйесінен (Әлемдік координацияланған уақыт ақпараты) таратылады.

- Сағат қате болған жағдайда, теледидар уақытын **Елге байланысты** опциясында орнатуға болады.

#### **Сағатты қолмен түзету**

 **(Басты бет)** > **Параметрлер** > **Аймақ пен тіл** > **Сағат** > **Автоматты сағат режимі** > **Қол режимі**

 **(Басты бет)** > **Параметрлер** > **Аймақ пен тіл** > **Сағат** > **Күн, Уақыт**

Алдыңғы мәзірге өтіп, мәнді реттеу үшін **Күн** және **Уақыт** опциясын таңдаңыз.

#### **Ескертпе**:

- Егер автоматты параметрлердің ешқайсысы сағатты дұрыс көрсетпесе, оны қолмен орнатуға болады.

- Алайда, жазбаларды теледидар нұсқаулығынан жоспарласаңыз, уақыт пен күнді қолмен өзгертпеген жөн.

#### **Уақыт белдеуін немесе аймағыңыз үшін уақыт ауытқуын орнату**

 **(Басты бет)** > **Параметрлер** > **Аймақ пен тіл** > **Сағат** > **Уақыт белдеуі**

**Уақыт белдеулерінің бірін таңдаңыз.**

**Теледидарды алдын ала орнатылған уақыттан кейін күту режиміне автоматты түрде ауысатын етіп орнатыңыз**

 **(Басты бет)** > **Параметрлер** > **Аймақ пен тіл** > **Сағат** > **Ұйқы таймері**

Теледидарды алдын ала орнатылған уақыттан кейін күту

режиміне автоматты түрде ауысатын етіп орнатыңыз. Жүгірткі жолағының көмегімен уақытта 5 минуттық қадамдармен 180 минутқа дейін орнатуға болады. Егер 0 минутқа орнатсаңыз, ұйқы таймері өшіріледі. Әрқашан кері санақ кезінде теледидарды ертерек өшіруге болады немесе уақытты ысыруға болады.

### **Әмбебап қол жеткізу параметрлері**

#### **(Басты бет)** > **Параметрлер** > **Әмбебап қол жеткізу**

**Universal Access** (Әмбебап қол жеткізу) қосылған кезде теледидар есту, көру қабілеті нашар адамдардың пайдалануына дайындалады.

#### **Әмбебап қол жеткізу параметрлерін қосу**

 **(Басты бет)** > **Параметрлер** > **Әмбебап қол жеткізу** > **Әмбебап қол жеткізу** > **Қосу**.

**Есту қабілеті нашар адамдар үшін әмбебап қол жеткізу**

#### **(Басты бет)** > **Параметрлер** > **Әмбебап қол жеткізу** > **Есту қабілеті нашар** > **Қосу**

- Кейбір сандық телеарналар есту қабілеті нашар немесе естімейтін адамдарға бейімделген арнайы дыбысты және субтитрлерді таратады.

- Қосылған теледидар (бар болса) бейімделген дыбыс пен субтитрлерге ауысады.

**Көзі көрмейтін немесе көру қабілеті нашар адамдар үшін әмбебап қол жеткізу**

#### **(Басты бет)** > **Параметрлер** > **Әмбебап қол жеткізу** > **Дыбыстық сипаттамасы** > **Дыбыстық сипаттамасы** > **Қосу**

Сандық телеарналар экранда не болып жатқанын сипаттайтын арнайы аудио түсініктемені таратуы мүмкін.

 **(Басты бет)** > **Параметрлер** > **Әмбебап қол жеткізу** > **Дыбыстық сипаттамасы** > **Дыбыстық сипаттамасы** > **Аралас дыбыс деңгейі**, **Дыбыстық әсерлер**, **Сөз**, **Динамиктер/Құлақаспаптар**

- **Аралас дыбыс деңгейі** опциясын таңдаңыз, қалыпты дыбыстың дыбыс деңгейін аудиотүсініктемемен араластыруға болады. Мәнді реттеу үшін (жоғары) немесе  $\vee$  (төмен) көрсеткілерін басыңыз.

- Стерео немесе дыбыстың тына қалуы сияқты аудиотүсініктемеде қосымша дыбыс әсерін қосу үшін **Дыбыстық әсерлер** параметрін **Қосу** опциясына қойыңыз.

- **Сипаттаушы** немесе **Субтитр** сияқты сөйлеу параметрін орнату үшін **Сөз** опциясын таңдаңыз.

- Теледидар динамиктерінен немесе қосылған құлақаспаптардан шыққан дыбысты орнату үшін **Speakers /** <span id="page-45-0"></span>**Headphones** (Динамиктер/Құлақаспаптар) опциясын таңдаңыз.

### **Құлыптау параметрлері**

#### **Кодты орнату және кодты өзгерту**

**Жаңа кодты орнату немесе өзгертілген кодты қалпына келтіру**

 **(Басты бет)** > **Параметрлер** > **Балалардан қорғау құлпы** > **Кодты орнату**, **Кодты өзгерту**

Балалардан қорғау құлпы арналарды немесе бағдарламаларды құлыптау немесе құлпын ашу үшін қолданылады.

**Ескертпе**: PIN кодын ұмытсаңыз, ағымдағы **8888** кодын қайта жазып, жаңа кодты енгізуіңізге болады.

**Бағдарламаларды құлыптау**

#### **(Басты бет) > Параметрлер > Балалардан қорғау**

#### **құлпы > Ата-аналық рейтинг**

Рейтингті бағдарламаларды көру үшін ең төменгі жасты орнатыңыз.

#### **CAM PIN коды**

#### **(Басты бет) > Параметрлер > Балалардан қорғау**

**құлпы > CAM PIN**

Жазу үшін CAM PIN кодын орнатыңыз.

# **Қоршаған ортаға қауіпсіз**

#### <span id="page-46-1"></span>12.1

<span id="page-46-3"></span><span id="page-46-0"></span>12

# **Еуропаның энергиялық тиімділік белгісі**

**Еуропалық Одақтың энергиялық тиімділік белгісі** осы өнімнің қуатты пайдалану тиімділік дәрежесін көрсетеді. Осы өнімнің қуат тұтыну дәрежесі неғұрлым жасыл болса, соғұрлым азырақ қуат тұтынады.

Белгіде қуатты тұтыну тиімділігінің дәрежесі, осы өнімнің қолданыс кезіндегі орташа қуатты тұтыну мөлшері және 1 жылдық тұтынылатын қуат мөлшері көрсетілген. Осы өнімнің қуатты тұтыну мөлшерін сіздің елге арналған Philips веб-сайтынан (**www.philips.com/TV**) көруге болады

### <span id="page-46-2"></span>12.2

# **Пайдалануды аяқтау**

#### **Ескірген бұйымдарды және батареяларды жою**

Өнім қайта өңдеуге және қайта пайдалануға болатын жоғары сапалы материалдардан және бөлшектерден жасалған.

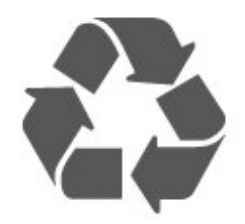

Бұйымнан сызылған дөңгелекшелі қоқыс жәшігінің белгісі көрінсе, ол бұйымның Еуропалық 2012/19/EU нұсқауына сәйкес оралғанын білдіреді.

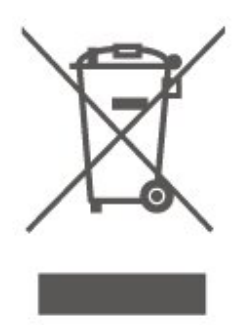

Электр және электрондық бұйымдарды қоқысқа лақтырудың жергілікті ережелерімен танысып алыңыз.

Жергілікті тәртіпке сәйкес әрекет жасауыңызды және ескі өнімдерді кәдімгі тұрмыстық қалдықпен тастамауыңызды өтінеміз. Ескі өнімді дұрыс тастау қоршаған орта мен адам денсаулығына тиетін кері әсерлердің алдын алуға

#### көмектеседі.

Сіздің бұйымыңызда 2006/66/ЕС Еуропалық директивасына сәйкестендірілген қондырылған қайта жандандыруға болатын батарея бар, оны кәдімгі тұрмыстық қалдық ретінде лақтыруға болмайды.

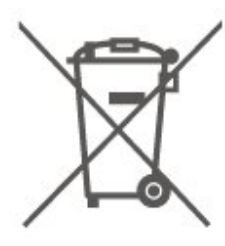

Батареяларды бөліп жинақтаудың жергілікті тәртібі туралы ақпаратпен танысқан жөн, себебі оны дұрыс тастау қоршаған орта мен адам денсаулығына тиетін кері әсерлердің алдын алуға көмектеседі.

# **Ерекшеліктер**

#### <span id="page-47-1"></span>13.1

<span id="page-47-0"></span>13

# **Қуат (4022, 4032, 4132, 4503, 5303, 5503, 5703 сериялары үшін)**

Өнімнің техникалық сипаттамалары ескертусіз өзгертілуі мүмкін. Осы өнімнің техникалық сипаттамалары туралы қосымша мәліметті [www.philips.com/support](http://www.philips.com/support) сайтынан қараңыз

#### **Қуат**

- Электр қуаты: 220-240 В айнымалы ток +/-10%
- Сыртқы температура: 5-35 °C

<span id="page-47-4"></span>Қуаттың тұтынылуы туралы ақпаратты **Product Fiche** (Өнімнің микрофишасы) тарауынан қараңыз.

#### <span id="page-47-2"></span>13.2

# **Қуат (5403сериясы үшін)**

Өнімнің техникалық сипаттамалары ескертусіз өзгертілуі мүмкін. Осы өнімнің техникалық сипаттамалары туралы қосымша мәліметті [www.philips.com/support](http://www.philips.com/support) сайтынан қараңыз

#### **Қуат**

- Электр қуаты: 220-240 В айнымалы ток +/-10%
- Қуат кабелі: 12 вольттік кабель
- Сыртқы температура: 5-35 °C

Қуаттың тұтынылуы туралы ақпаратты **Product Fiche** (Өнімнің микрофишасы) тарауынан қараңыз.

# <span id="page-47-3"></span>13.3 **Қабылдау**

### **PxT сериялы теледидарға арналған**

- Антенна кірісі: 75 Ом коаксиалды (IEC75)
- Тюнер ауқымдары: Hyperband, S-Channel, UHF, VHF
- DVB: DVB-T2, DVB-C (кабель) QAM
- Аналогтық бейнені ойнату: SECAM, PAL

- Сандық бейнені ойнату: MPEG2 SD/HD (ISO/IEC 13818-2), MPEG4 SD/HD (ISO/IEC 14496-10), HEVC\*

- Сандық дыбысты ойнату: (ISO/IEC 13818-3)
- \* Тек DVB-T2 үшін

# **PxS сериялы теледидарға арналған**

- Антенна кірісі: 75 Ом коаксиалды (IEC75)
- Тюнер ауқымдары: Hyperband, S-Channel, UHF, VHF
- DVB: DVB-T2, DVB-C (кабель) QAM
- Аналогтық бейнені ойнату: SECAM, PAL
- Сандық бейнені ойнату: MPEG2 SD/HD (ISO/IEC 13818-2),
- MPEG4 SD/HD (ISO/IEC 14496-10), HEVC\*
- Сандық дыбысты ойнату: (ISO/IEC 13818-3)
- Жерсерік антеннасының кірісі: 75 Ом, F түрі
- Кіріс жиіліктердің ауқымы: 950-2150 МГц
- Кіріс деңгейінің ауқымы: 25-65 дБм
- DVB-S2 QPSK, таңба жылдамдығы: 2 45М таңба, SCPC және MCPC

- LNB: DiSEqC 1.0, 1-4 LNB үшін қолдау көрсетіледі, Полярлықты таңдау 14/18V, ауқым таңдау 22 кГц, үнді күшейту режимі, LNB тогы ең көбі 300 мА

\* Тек DVB-T2, DVB-S2 үшін

#### 13.4

# **Дисплей ажыратымдылығы**

### **4022, 4032, 4132 сериялы теледидар**

#### **Экранның диагональдік өлшемі**

- 22PFS4022 : 55 см / 22 дюйм
- 24PHS40x2 : 60 см / 24 дюйм
- 32PHS4x32 : 80 см / 32 дюйм

#### **Дисплей ажыратымдылығы**

- PFS4022: 1920x1080
- PHS4xx2: 1366x768

### **4503 сериялы теледидар**

#### **Экранның диагональдік өлшемі**

- 32PHx4503 : 80 см / 32 дюйм

#### **Дисплей ажыратымдылығы**

- PHx4503: 1366x768

### **5303 сериялы теледидар**

#### **Экранның диагональдік өлшемі**

- 22PFx5303 : 55 см / 22 дюйм
- 24PFx5303 : 60 см / 24 дюйм

#### **Дисплей ажыратымдылығы**

- PFx5303: 1920x1080

### **5403 сериялы теледидар**

#### **Экранның диагональдік өлшемі**

- 22PFx5403 : 55 см / 22 дюйм

#### **Дисплей ажыратымдылығы**

- PFx5403: 1920x1080

### **5503 сериялы теледидар**

#### **Экранның диагональдік өлшемі**

- 43PFx5503: 108 см / 43 дюйм
- 50PFx5503: 126 см / 50 дюйм

#### **Дисплей ажыратымдылығы**

- PFx5503: 1920x1080

### **5703 сериялы теледидар**

#### **Экранның диагональдік өлшемі**

<span id="page-48-1"></span>- 24PFx57x3: 60 см / 24 дюйм

#### **Дисплей ажыратымдылығы**

- PFx57x3: 1920x1080

#### <span id="page-48-0"></span>13.5

# **Дисплейдің кіріс**

# **ажыратымдылығы**

### **PHx сериялы теледидарға арналған**

#### **Бейне файл пішімдері**

Ажыратымдылығы — Жаңару жиілігі

- 480i 60 Гц
- 480p 60 Гц
- 576i 50 Гц
- 576p 50 Гц
- 720p 50 Гц, 60 Гц
- 1080i 50 Гц, 60 Гц
- 1080p 24 Гц, 25 Гц, 30 Гц

#### **Компьютер форматтары**

Ажыратымдылықтар (басқа түрлердің арасындағы)

- 640 x 480p 60 Гц
- 800 x 600p 60 Гц
- 1024 x 768p 60 Гц
- 1280 x 768p 60 Гц
- 1360 x 768p 60 Гц

# **PFx сериялы теледидарға арналған**

#### **Бейне файл пішімдері**

Ажыратымдылығы — Жаңару жиілігі

- 480i 60 Гц
- 480p 60 Гц
- 576i 50 Гц
- 576p 50 Гц
- 720p 50 Гц, 60 Гц
- 1080i 50 Гц, 60 Гц
- 1080p 24 Гц, 25 Гц, 30 Гц

#### **Компьютер форматтары**

Ажыратымдылықтар (басқа түрлердің арасындағы)

- 640 x 480p 60 Гц
- 800 x 600p 60 Гц
- 1024 x 768p 60 Гц
- 1280 x 768p 60 Гц
- 1360 x 768p 60 Гц
- 1280 x 1024p 60 Гц
- 1920 x 1080p 60 Гц

#### 13.6

# **Дыбыс**

### **4022 сериялы теледидар**

- Шығыс қуат (RMS): 6 Вт
- Dolby Audio
- DTS 2.0+ Digital out ™

### **4032 сериялы теледидар**

- Шығыс қуат (RMS): 16 Вт (32"), 6 Вт (24")
- Dolby Audio
- DTS 2.0+ Digital out ™

### **4132 сериялы теледидар**

- Шығыс қуат (RMS): 16 Вт
- Dolby Audio
- DTS 2.0+ Digital out ™

### **4503, 5503 сериялы теледидар**

- Шығыс қуат (RMS): 10 Вт (32"), 16 Вт (43"/50")
- Dolby Audio
- DTS 2.0+ Digital out ™

## **5303, 5403 сериялы теледидар**

- Шығыс қуат (RMS): 6 Вт
- Dolby Audio
- DTS 2.0+ Digital out ™

# **5703 сериялы теледидар**

- Шығыс қуат (RMS): 16 Вт
- Dolby Audio
- DTS 2.0+ Digital out ™

### <span id="page-49-0"></span>13.7

# **Мультимедиа**

#### **Қолдауы бар USB файл жүйелері**

- USB (FAT / FAT 32 / NTFS): 500 мА немесе азырақ қуат тұтынатын USB құрылғыларын ғана жалғаңыз.

#### **Ойнату пішімдері**

- Сурет кодегі: JPEG, GIF, PNG, BMP

- Дыбыс кодегі: MP3, WAV, WMA (v2-ден v9.2-ге дейін), AC3, AAC, HE-AAC, DTS 2.0

- Бейне кодегі: AVI, MKV, H.264/MPEG-4 AVC, MPEG1, MPEG2, MPEG4, WMV9/VC1, HEVC

- Субтитр: SRT, SMI, SSA, SUB, ASS, TXT

#### <span id="page-49-1"></span>13.8

# **Байланыс мүмкіндігі**

# **4022, 4032 сериялы теледидар (22 дюйм, 24 дюйм)**

#### **PxS4xx2 үшін**

#### **Теледидардың артқы жағы**

- HDMI 1 ARC: HDMI дыбысты қайтару арнасы
- HDMI 2
- DIGITAL AUDIO OUT: SPDIF
- VGA
- AUDIO IN (DVI/VGA): Стерео 3,5 мм шағын ұяшығы
- SCART (RGB/CVBS): SCART адаптері
- TV ANTENNA: 75 Ом коаксиалды (IEC)
- Жерсерік

#### **Теледидардың бүйірі**

- CI: Жалпы интерфейс
- USB
- Құлақаспап: Стерео 3,5 мм шағын ұяшығы

# **4032, 4132 сериялы теледидар (32 дюйм)**

#### **PxS4xx2 үшін**

#### **Теледидардың артқы жағы**

- HDMI 1 ARC: HDMI дыбысты қайтару арнасы
- HDMI 2
- DIGITAL AUDIO OUT: SPDIF
- AUDIO IN (DVI): Стерео 3,5 мм шағын ұяшығы
- SCART (RGB/CVBS): SCART адаптері
- TV ANTENNA: 75 Ом коаксиалды (IEC)
- Жерсерік

#### **Теледидардың бүйірі**

- CI: Жалпы интерфейс
- USB
- Құлақаспап: Стерео 3,5 мм шағын ұяшығы

### **4503, 5503 сериялы теледидар**

#### **32PHS4503, xxPFS5503 үшін**

#### **Теледидардың артқы жағы**

- HDMI 1 ARC: HDMI дыбысты қайтару арнасы
- $-$  HDMI 2
- DIGITAL AUDIO OUT: SPDIF
- AUDIO IN (DVI): Стерео 3,5 мм шағын ұяшығы
- TV ANTENNA: 75 Ом коаксиалды (IEC)
- Жерсерік

#### **Теледидардың бүйірі**

- CI: Жалпы интерфейс
- USB
- Құлақаспап: Стерео 3,5 мм шағын ұяшығы

#### **32PHT4503, xxPFT5503 үшін**

#### **Теледидардың артқы жағы**

- HDMI 1 ARC: HDMI дыбысты қайтару арнасы
- $-$  HDMI 2
- DIGITAL AUDIO OUT: SPDIF
- AUDIO IN (DVI): Стерео 3,5 мм шағын ұяшығы
- TV ANTENNA: 75 Ом коаксиалды (IEC)
- Желі LAN RJ45 (Freeview HD үшін)\*

#### **Теледидардың бүйірі**

- CI: Жалпы интерфейс
- USB
- Құлақаспап: Стерео 3,5 мм шағын ұяшығы
- \* Желілік порт тек БК үлгілеріне арналған

# **5303, 5403, 5703 сериялы теледидар**

#### **xxPFS5303, 22PFS5403, 24PFS5703 үшін**

#### **Теледидардың артқы жағы**

- HDMI 1 ARC: HDMI дыбысты қайтару арнасы
- HDMI 2
- DIGITAL AUDIO OUT: SPDIF
- VGA
- AUDIO IN (DVI/VGA): Стерео 3,5 мм шағын ұяшығы
- SCART (RGB/CVBS): SCART адаптері
- TV ANTENNA: 75 Ом коаксиалды (IEC)
- Жерсерік

#### **Теледидардың бүйірі**

- CI: Жалпы интерфейс
- USB
- Құлақаспап: Стерео 3,5 мм шағын ұяшығы

#### **xxPFT5303, 22PFT5403, 24PFT5703 үшін**

#### **Теледидардың артқы жағы**

- HDMI 1 ARC: HDMI дыбысты қайтару арнасы
- HDMI 2
- DIGITAL AUDIO OUT: SPDIF
- VGA
- AUDIO IN (DVI/VGA): Стерео 3,5 мм шағын ұяшығы
- SCART (RGB/CVBS): SCART адаптері
- TV ANTENNA: 75 Ом коаксиалды (IEC)
- Желі LAN RJ45 (Freeview HD үшін)\*

#### **Теледидардың бүйірі**

- CI: Жалпы интерфейс
- USB
- Құлақаспап: Стерео 3,5 мм шағын ұяшығы
- \* Желілік порт тек БК үлгілеріне арналған

# <span id="page-51-4"></span><span id="page-51-0"></span>**Ақаулықтарды жою**

#### <span id="page-51-1"></span>14.1

# **Кеңестер**

Теледидар мәселесінің шешімін **Ақауларды жою** ішінен таба алмасаңыз, іздеген ақпаратыңызды  $\boldsymbol{\ddot{\alpha}}$ **Параметрлер** > **Анықтама** > **Пайдаланушы нұсқаулығы** опциясын басу арқылы табуға болады.

Пайдаланушы нұсқаулығында сұрағыңызға жауап таба алмасаңыз, Philips компаниясының қолдау көрсету вебсайтына өте аласыз.

Philips TV қатысты кез келген мәселені шешу үшін, желідегі қолдау қызметін пайдалануға болады. Тілді таңдап, өнімнің үлгі нөмірін енгізуге болады.

**www.philips.com/TVsupport** сайтына өтіңіз.

Қолдау қызметінің сайтында еліңіздің бізге хабарласуға арналған телефон нөмірін, сондай-ақ, жиі қойылатын сұрақтарға жауаптар табуға болады. Кейбір елдерде қызметкерлеріміздің біреуімен сөйлесіп, сұрағыңызды тікелей қоюыңызға немесе электрондық пошта арқылы жіберуіңізге болады.

Теледидардың жаңа бағдарламалық құралын немесе компьютерде оқу үшін нұсқаулықты жүктеп алуға болады.

Теледидардағы басқа ақауларды жою және жиі қойылатын сұрақтар (ЖҚС)...

Мына мекенжайға өтіңіз: [http://philips](http://philips-tvconsumercare.kxondemand.com/portal/en/ModelSelect)[tvconsumercare.kxondemand.com/portal/en/ModelSelect](http://philips-tvconsumercare.kxondemand.com/portal/en/ModelSelect)

#### **Планшетте, смартфонда немесе компьютерде Теледидар Анықтамасы**

<span id="page-51-3"></span>Кеңейтілген нұсқаулардың реттіліктерін оңайырақ орындау үшін теледидардың анықтамасын PDF пішімінде жүктеп, смартфонда, планшетте немесе компьютерде оқуға болады. Бұған қосымша, тиісті анықтама бетін компьютерден басып шығаруға болады.

Анықтаманы (пайдаланушы нұсқаулығын) жүктеп алу үшін **[www.philips.com/support](http://www.philips.com/support)** сайтына өтіңіз

# <span id="page-51-2"></span> $14.2$ **Қосу**

### **Теледидар қосылмайды**

- Қуат кабелін розеткадан ажыратыңыз. Бір минут күтіңіз де, қайта қосыңыз. Қуат кабелі берік қосылғанын тексеріңіз. Қайтадан қосып көріңіз.

- Теледидарды басқа қабырға розеткасына жалғап, қосып көріңіз.

- Теледидардан барлық қосылған құрылғыларды ажыратып, қосып көріңіз.

- Теледидардағы күту режимінің шамы қосылып тұрса, теледидар қашықтан басқару құралына жауап бермеуі мүмкін.

#### **Іске қосылу немесе өшу кезіндегі сықырлаған дыбыс**

Теледидарды қосқанда, өшіргенде немесе күту режиміне қойғанда теледидардың корпусынан сықырлаған дыбысты естисіз. Сықырлаған дыбыс теледидардың сууы және жылуы кезіндегі қалыпты кеңею және тарылуына байланысты болады. Бұл өнімділікке әсер етпейді.

#### **Philips бастапқы экранын көрсеткеннен кейін теледидар қайтадан күту режиміне өтеді**

Теледидар күту режимінде болғанда, Philips бастапқы экраны көрсетіледі, содан кейін теледидар күту режиміне оралады. Бұл — қалыпты әрекет. Теледидар қуат көзінен ажыратылса және қайта қосылса, келесі іске қосылғанда бастапқы экран көрсетіледі. Теледидарды күту режимінен қосу үшін қашықтан басқару құралындағы немесе теледидардағы <sup>Ф</sup> (Күтү режимі / Қосу) түймесін басыңыз.

#### **Күту режимінің шамы жыпылықтай береді**

Қуат кабелін розеткадан ажыратыңыз. Қуат кабелін қайта қоспай тұрып, 5 минут күтіңіз. Егер қайта жыпылықтаса, Philips TV тұтынушыларды қолдау орталығына хабарласыңыз.

#### **Теледидар өздігінен өшіп қалады**

Теледидар кездейсоқ өшіп қалса, **Автоматты өшіру таймері** параметрі қосылып тұрған болуы мүмкін. **Автоматты өшіру таймері** көмегімен теледидар 4 сағат қашықтан басқару құралының сигналдары қабылданбаса, өшіп қалады. Бұл автоматты өшудің алдын алу үшін, осы параметрді ажыратыңыз. Сондай-ақ, теледидар сигналды не қашықтан басқару құралының пәрменін 10 минут ішінде қабылдамаса, теледидар автоматты түрде өшеді.

### 14.3

# **Қашықтан басқару құралы**

#### **Теледидар қашықтан басқару құралына жауап бермейді**

Теледидардың іске қосылуына біраз уақыт қажет. Бұл уақытта теледидар қашықтан басқару құралына немесе теледидарды басқару тетіктеріне жауап бермейді. Бұл қалыпты әрекет.

Егер теледидар қашықтан басқару құралына одан әрі жауап бермей жатса, ұялы телефонның камерасы арқылы қашықтан басқару құралы жұмыс істеп жатқанын тексеруге болады. Телефонды камера режиміне өткізіп, қашықтан басқару құралын камера объективіне бағыттаңыз. Егер қашықтан басқару құралында кез келген пернені бассаңыз және камерада инфрақызыл жарық диодының

жыпылықтауын байқасаңыз, қашықтан басқару құралы жұмыс істеп тұр. Теледидарды тексеру керек.

Егер жыпылықтауды байқамасаңыз, қашықтан басқару құралы бұзылған болуы немесе батареялардың заряды төмен болуы мүмкін.

Бұл қашықтан басқару құралын тексеру әдісі

теледидармен сымсыз жұптастырылған қашықтан басқару құралдарында мүмкін емес.

<span id="page-52-0"></span>14.4

# **Арналар**

#### **Орнату кезінде ешқандай сандық арналар табылмады**

Сіздің еліңізде теледидар DVB-T немесе DVB-C пішімін қолдайтынын тексеру үшін техникалық сипаттамаларды қараңыз.

Барлық кабельдер дұрыс қосылғанын және дұрыс желі таңдалғанын тексеріңіз.

#### <span id="page-52-2"></span>**Арналар тізімінде алдында орнатылған арналар жоқ**

Дұрыс арналар тізімі таңдалғанын тексеріңіз.

#### <span id="page-52-1"></span>14.5

# **Сурет**

#### **Сурет жоқ / бұрмаланған сурет**

- Антенна теледидарға дұрыстап қосылғанын тексеріңіз.

- Дисплей көзі ретінде дұрыс құрылғы таңдалғанын тексеріңіз.

- Сыртқы құрылғы немесе көз дұрыс қосылғанын тексеріңіз.

#### **Дыбыс бар, бірақ сурет жоқ**

- Сурет параметрлері дұрыс орнатылғанын тексеріңіз.

#### **Антеннаның қабылдауы нашар**

- Антенна теледидарға дұрыстап қосылғанын тексеріңіз.

<span id="page-52-3"></span>- Дауыс зорайтқыштар, жерге қосылмаған аудио құрылғылар, неон шамдар, биік ғимараттар және басқа үлкен нысандар қабылдау сапасына әсер етуі мүмкін. Мүмкін болса, антенна бағытын өзгерту немесе құрылғыларды теледидардан ары жылжыту арқылы қабылдау сапасын жақсартып көріңіз.

- Бір-ақ арнада қабылдау нашар болса, сол арнаны дәл реттеңіз.

#### **Құрылғыдан келетін сурет нашар**

- Құрылғының дұрыстап қосылғанын тексеріңіз.

- Сурет параметрлері дұрыс орнатылғанын тексеріңіз.

#### **Сурет параметрлері біраздан кейін өзгереді**

- **Location** (Орын) параметрі **Home** (Басты) деп орнатылғанын тексеріңіз. Бұл режимде параметрлерді өзгертуге және сақтауға болады.

#### **Жарнамалық баннер пайда болады**

- **Location** (Орын) параметрі **Home** (Басты) деп орнатылғанын тексеріңіз.

#### **Сурет экранға сыймайды**

- Басқа сурет пішіміне өзгертіңіз.

#### **Әр түрлі арналарда сурет пішімі өзгеріп отырады**

- «Auto» (Автоматты) емес сурет пішімін таңдаңыз.

#### **Суреттің орны дұрыс емес**

- Кейбір құрылғылардан келетін сурет сигналдары экранға дұрыс сыймауы мүмкін. Қосылған құрылғының сигнал шығысын тексеріңіз.

#### **Компьютердің суреті тұрақты емес**

- Компьютер қолдау көрсетілетін ажыратымдылықты және жаңарту жиілігін пайдаланатынын тексеріңіз.

#### 14.6

# **Дыбыс**

#### **Дыбыс жоқ немесе дыбыстың сапасы нашар**

Егер аудио сигнал анықталмаса, теледидар аудио шығысын автоматты түрде өшіреді: ол бұрыс жұмыс істеуді білдірмейді.

- Дыбыс параметрлері дұрыс орнатылғанын тексеріңіз.
- Барлық кабельдер дұрыстап қосылғанын тексеріңіз.
- Дыбыс өшірілмегенін немесе нөл мәніне
- орнатылмағанын тексеріңіз.

- Теледидардың дыбыс шығысы үй кинотеатры жүйесіндегі дыбыс кірісіне қосылғанын тексеріңіз.

- HTS динамиктерінен дыбыс естілуі керек.

- Кейбір құрылғылар HDMI аудио шығысын қолмен қосуды қажет етуі мүмкін. Егер HDMI аудиосы қосылып қойылған болса, бірақ аудионы әлі де естімесеңіз, құрылғының аудио форматын PCM (Pulse Code Modulation) деп өзгертіп көріңіз. Нұсқауларды құрылғымен бірге келген құжаттамадан қараңыз.

#### 14.7

# **HDMI**

#### **HDMI**

- HDCP (жоғары өткізу жиілігі бар сандық мазмұнды қорғау) қолдау теледидарда HDMI құрылғысынан келетін мазмұнды көрсету үшін кететін уақытты кідірте алатынын ескеріңіз.

- Егер теледидар HDMI құрылғысын танымаса және сурет көрсетілмесе, көзді бір құрылғыдан екіншісіне және қайтадан кері ауыстырыңыз.

- Егер үзік-үзік дыбыс үзілістері болса, HDMI құрылғысының шығыс параметрлері дұрыс екенін тексеріңіз.

- Егер HDMI-DVI адаптерін немесе HDMI-DVI кабелін пайдалансаңыз, қол жетімді болса, AUDIO IN (тек шағын ұяшық) ұясына қосымша аудио кабель жалғанғанын тексеріңіз.

#### **EasyLink жұмыс істемейді**

- HDMI құрылғылары HDMI-CEC үйлесімді екенін тексеріңіз. EasyLink мүмкіндіктері тек HDMI-CEC үйлесімді құрылғыларда жұмыс істейді.

#### **Дыбыс деңгейінің белгішесі көрсетілмейді**

- HDMI-CEC аудио құрылғысы қосылған кезде бұл әрекет қалыпты болып табылады.

#### <span id="page-53-0"></span>14.8

# **USB**

# **USB құрылғысындағы фотосуреттер, бейнелер және**

#### **музыка көрсетілмейді**

- USB жад құрылғысы жад құрылғысының құжаттамасында сипатталғандай сыйымды жад дәрежесімен үйлесімді деп орнатылғанын тексеріңіз.

- USB жад құрылғысы теледидармен үйлесімді екенін тексеріңіз.

- Теледидар аудио және сурет файлы пішімдерін қолдайтынын тексеріңіз.

#### **USB файлдарын үзік-үзік ойнату**

- USB жад құрылғысының тасымалдау өнімділігі теледидарға деректерді тасымалдау жылдамдығын шектеп, нашар ойнатуды тудыруы мүмкін.

# <span id="page-54-2"></span><span id="page-54-0"></span>**Қауіпсіздік және қызмет көрсету**

#### <span id="page-54-1"></span>15.1

# **Қауіпсіздік**

# **Маңызды**

Қауіпсіздік нұсқауларының барлығын теледидарды пайдаланбас бұрын оқып, түсініп алыңыз. Нұсқауларды қадағаламау нәтижесінде зақым пайда болса, кепілдік күшін жояды.

# **Ток соғу немесе өрт шығу қаупі бар**

- Теледидарға ешқашан жаңбыр немесе су тигізбеңіз. Ешқашан теледидар жанына вазалар сияқты сұйықтық құйылған ыдыстар қоймаңыз.

Егер сұйықтық теледидардың үстіне немесе ішіне төгілсе, теледидарды бірден ток көзінен ажыратыңыз. Теледидарды пайдаланбас бұрын оны тексеріп алу үшін Philips TV тұтынушыларды қолдау орталығына хабарласыңыз.

- Теледидарды, қашықтан басқару құралын немесе батареяларды қатты ыстыққа ешқашан қоймаңыз. Оны ешқашан жанған шырақтарға, ашық жалынға немесе күн сәулесін қоса ыстық көздерге қоймаңыз.

- Теледидардың желдету тесіктеріне немесе басқа ашық жерлеріне заттар салмаңыз.

- Қуат сымының үстіне ауыр зат қоймаңыз.

- Қуат ашаларына күш түсірмеңіз. Бос қуат ашалары электр тежелуіне немесе отқа себеп болуы мүмкін. Теледидар экранын айналдырғанда, қуат сымының керілмейтіндігін қамтамасыз етіңіз.

- Теледидарды қуат көзінен ажырату үшін теледидардың ашасын ажыратыңыз. Қуаттан ажырату кезінде ашаны ұстап тартыңыз, ешқашан кабелінен тартпаңыз. Ашаға, қуат кабеліне және розеткаға әрдайым қолыңыз жететініне көз жеткізіңіз.

# **Жарақат алу немесе теледидарды зақымдау қаупі бар**

- 25 кг (55 фунт) ауыр теледидарды екі адам көтеріп тасымалдауы керек.

- Егер теледидарды тірекке орнатсаңыз, тек жинақтағы тіректі пайдаланыңыз. Тұрғыны теледидарға берік етіп бекітіңіз.

Теледидарды салмағын көтере алатын жазық, тегіс бетке

қойыңыз.

- Қабырғаға орнатқанда қабырға бекітпесі теледидардың салмағын қауіпсіз көтере алатынын тексеріңіз. TP Vision компаниясы қабырғаға дұрыс орнатпау салдарынан болған жазатайым оқиғалар, жарақаттар немесе зақымдар үшін жауап бермейді.

- Бұл өнімнің бөліктері шыныдан жасалған болуы мүмкін. Жарақат немесе зақым жағдайларын болдырмау үшін, абайлап ұстаңыз.

#### **Теледидарды зақымдау қаупі бар!**

Теледидарды қуат көзіне жалғамас бұрын, қуат кернеуінің теледидардың артына басылған мәнге сәйкес келетіндігін тексеріңіз. Кернеу басқаша болған жағдайда теледидарды ешқашан қуат көзіне қоспаңыз.

# **Балаларды жарақаттау қаупі бар**

Теледидардың балалар үстіне құлап, олардың жарақаттануына жол бермеу үшін мына сақтандыру шараларын орындаңыз:

- Теледидарды сырғанап тұрмайтын шүберек немесе басқа материал жабылған жерге ешқашан қоймаңыз.

- Теледидардың ешқандай бөлігінің орнатылған жерден салбырап тұрмағанын тексеріңіз.

- Теледидарды кітап шкафы сияқты ұзын жиһазға теледидар мен жиһазды қабырғаға немесе қолайлы жерге бекітпей қоймаңыз.

- Балаларды теледидарға жету үшін жиһазға мінуден қауіпқатерлер болатыны туралы хабардар етіңіз.

#### **Батареяларды жұтып қою қаупі бар!**

Қашықтан басқару құралында кішкентай балалар оңай жұтып қоятын тиын тәріздес батареялар болуы мүмкін. Бұл батареяларды балалардан әрдайым аулақ ұстаңыз.

# **Қатты қызып кету қаупі бар**

Теледидарды тар жерге орнатуға болмайды. Теледидардың айналасынан ауа алмасуы үшін кем дегенде 10 см немесе 4 дюйм қалдырыңыз. Перде немесе басқа заттардың теледидардағы ауа алмасу тесіктерін жауып қалмауын қадағалаңыз.

# **Найзағай**

Найзағай болардың алдында теледидарды қуат көзі мен антеннадан ажыратып тастаңыз.

Найзағай кезінде теледидардың ешқандай бөлігіне, ток сымына немесе антенна сымына тиіспеңіз.

# **Есту қабілетін зақымдау қаупі бар**

Құлақаспапты жоғары дауыс деңгейінде немесе ұзақ уақыт пайдаланудан сақтаныңыз.

### **Төмен температура**

Егер теледидар 5 °C немесе 41 °F мәнінен төмен температурада тасымалданса, теледидарды қуат көзіне жалғамастан бұрын, оны қорабынан шығарып алып, теледидардың температурасы бөлме температурасымен сәйкес келгенше күтіңіз.

### **Дымқылдық**

Сирек жағдайларда температура мен ылғалдылыққа байланысты теледидардың алдыңғы әйнегінің (кейбір үлгілерде) ішкі жағында аздап конденсат жиналуы мүмкін. Бұған жол бермеу үшін теледидарды күн сәулесі тік түсетін, температурасы жоғары немесе ылғалды жерде сақтамаңыз. Жиналған конденсат теледидар бірнеше сағат бойы істегенде өздігінен жоғалып кетеді. Конденсацияланған ылғал теледидарға зиян келтірмейді

немесе дұрыс жұмыс істемеуді тудырмайды.

#### <span id="page-55-0"></span>15.2

# **Экран күтімі**

- Ешқашан экранды ұстамаңыз, итермеңіз, ысқыламаңыз немесе кез келген нәрсемен ұрмаңыз.

- Теледидарды тазалар алдында міндетті түрде өшіріңіз.

- Теледидар мен жақтауды жұмсақ әрі дымқыл шүберекпен ақырын сүртіңіз. Теледидарға спирт, химиялық заттар немесе тұрмыстық тазартқыш заттарды қолданушы болмаңыз.

- Пішінінің бұзылуын және түсінің оңуын болдырмау үшін мүмкіндігінше су тамшыларын тез сүртіп тұрыңыз.

<span id="page-55-1"></span>- Мүмкіндігінше қозғалыссыз кескіндерді көп тұрғызбаңыз. Қозғалыссыз кескіндер дегеніміз - экранда көп уақыт бойы тұратын кескіндер. Қозғалыссыз кескіндерге экран мәзірлері, қара жолақтар, уақыт дисплейлері, т.б. жатады. Егер қозғалыссыз кескіндерді пайдалану керек болса, экран зақымданбау үшін экран контрасты мен жарықтығын азайтыңыз.

# 15.3 **Пайдалану шарттары**

2018 © TP Vision Europe B.V. Барлық құқықтар қорғалған.

Бұл өнімді TP Vision Europe B.V. немесе оның аффилиирленген тұлғаларының біреуі (әрі қарай TP Vision деп аталады) нарыққа шығарған, мұндағы TP Vision — өнім өндіруші. TP Vision — осы кітапша бірге оралған теледидарға қатысты кепілдік беруші. Philips және Philips қалқан эмблемасы — Koninklijke Philips N.V. компаниясының тіркелген сауда белгілері.

Техникалық сипаттамалары ескертусіз өзгертілуі мүмкін. Сауда белгілері Koninklijke Philips N.V компаниясының немесе олардың тиісті иелерінің меншігі болып табылады. TP Vision компаниясы бұрын берілген жабдықтарды тиісінше реттеуді міндетіне алмай, өнімдерді кез келген уақытта өзгерту құқығын өзінде қалдырады.

Теледидармен бірге берілген жазбаша материал және теледидардың жадына сақталған немесе Philips [www.philips.com/support](http://www.philips.com/support) веб-сайтынан жүктелген нұсқаулық жүйенің мақсатты пайдаланылуына сай деп есептеледі.

Осы нұсқаулықтағы материал жүйені мақсатты пайдалануға сай деп есептеледі. Егер өнім не оның жекелеген модульдері немесе процедуралары осында көрсетілгеннен басқа мақсаттарға пайдаланылса, олардың жарамдылығы мен сәйкестігі расталуы керек. TP Vision материалдың өзі Америка Құрама Штаттарының ешбір патенттерін бұзбайтынына кепілдік береді. Ешбір қосымша тікелей немесе жанама кепілдік берілмейді. TP Vision осы құжат мазмұнындағы ешбір қателерге не осы құжаттағы мазмұнның нәтижесінде болған ешбір мәселелерге жауапты болмайды. Philips компаниясына есеп берілген қателер қабылданады және Philips қолдау веб-сайтында мүмкіндігінше тез жарияланады.

Кепілдік шарттары, жарақат қаупі, теледидарды зақымдау қаупі немесе кепілдік күшінің жойылу қаупі бар! Ешқашан теледидарды өз бетіңізше жөндеуге тырыспаңыз. Теледидарды және қосалқы құралдарды тек өндіруші көрсеткен мақсатта пайдаланыңыз. Теледидар артында басылған сақтық белгі ток соғу қаупін білдіреді. Теледидардың корпусын ешқашан ашпаңыз. Қызмет көрсетуі немесе жөндеуі үшін әрқашан Philips TV тұтынушыларды қолдау орталығына хабарласыңыз. Телефон нөмірін теледидармен бірге берілетін басылған құжаттамадан табуға болады. Не болмаса, **www.philips.com/support** веб-сайтымызға кіріп, қажетті елді таңдаңыз. Осы нұсқаулықта анық тыйым салынған кез келген пайдалану немесе осы нұсқаулықта ұсынылмаған

#### Пиксел сипаттамалары

Бұл СКД/жарық диоды өнімінде түрлі түсті пикселдердің саны көп. Оның тиімді пикселдері 99,999% немесе көбірек болғанымен, экранда қара нүктелер немесе жарықтың жарық нүктелері (қызыл, жасыл немесе көк) пайда болуы

немесе рұқсат етілмеген кез келген реттеулер және жинау

процедуралары кепілдіктің күшін жояды.

мүмкін. Бұл — дисплейдің құрылымдық сипаты (жалпы сала стандарттарының шеңберінде) және ақаулық болып табылмайды.

#### CE сәйкестігі

Осы құжат арқылы TP Vision Europe B.V. бұл теледидардың 2014/53/EU (RED), 2009/125/EC (Эко дизайн), 2010/30/ EU (Энергиялық тиімділік) және 2011/65/EC (RoHS) директиваларының негізгі талаптары мен басқа қатысты шарттарына сай екенін мәлімдейді.

#### EMF ережесімен сәйкестік

TP Vision кез келген электрондық құрылғы секілді жалпы электромагниттік сигналдарды шығару және қабылдау мүмкіндігі бар көптеген өнімдерді жасайды және сатады. TP Vision жетекші бизнес принциптерінің біреуі — біздің өнімдердің барлық тиісті талаптарына сай болуы және өнімдерді жасау уақытында тиісті электромагниттік өріс (ЭМӨ) стандартарының шеңберінде қалу үшін барлық қажет денсаулық және қауіпсіздік шараларын қолдану.

TP Vision денсаулыққа кері әсерлерді тигізбейтін өнімдерді әзірлеуге, жасауға және нарыққа шығаруға міндетті. TP Vision өнімдері мақсатына сай дұрыстап пайдаланылса, қазіргі уақытта қол жетімді ғылыми дәлелдерге сай қауіпсіз екенін растайды. TP Vision халықаралық ЭМӨ және қауіпсіздік стандартарын жасауда белсенді рөл ойнайды. Бұл TP Vision компаниясына өнімдеріне ерте ендіру үшін одан әрі дамуды болжауға мүмкіндік береді.

### <span id="page-57-0"></span>16

# **Авторлық құқықтар**

### <span id="page-57-1"></span>16.1

# **HDMI**

HDMI мен HDMI High-Definition Multimedia Interface сөз тіркестері және HDMI белгісі – Америка Құрама Штаттарындағы немесе басқа елдердегі HDMI Licensing LLC компаниясының сауда белгілері немесе тіркелген сауда белгілері.

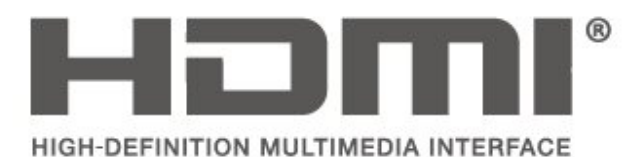

# <span id="page-57-2"></span>16.2 **Dolby Audio**

Dolby Laboratories компаниясынан алынған лицензия бойынша өндірілген. «Dolby», «Dolby Audio» және қос «D» таңбасы – Dolby Laboratories компаниясының сауда белгілері.

# **DE DOLBY AUDIO"**

# <span id="page-57-3"></span>16.3

# **DTS 2.0 + Digital Out™**

DTS патенттерін http://patents.dts.com сайтынан қараңыз. DTS Licensing Limited лицензиясы бойынша өндірілген. DTS, таңба және DTS символмен бірге барлығы — тіркелген сауда белгілері және DTS 2.0+Digital Out — DTS, Inc сауда белгісі. © DTS, Inc. Барлық құқықтары қорғалған.

<span id="page-57-4"></span>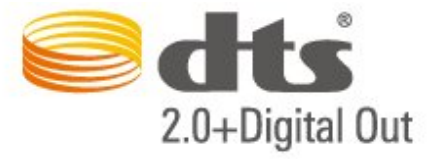

### 16.4

# **Басқа сауда белгілері**

Барлық басқа тіркелген және тіркелмеген сауда белгілері олардың тиісті иелерінің меншігі болып табылады.

# <span id="page-58-0"></span>**Бастапқы коды ашық**

#### <span id="page-58-1"></span>17.1

# **Бастапқы коды ашық бағдарламалық құрал**

Бұл теледидарда бастапқы коды ашық бағдарламалық құрал бар. TP Vision Europe B.V. компаниясы осымен сұрау бойынша тиісті лицензиялар арқылы осындай ұсыныс сұралса, бұл өнімде қолданылған, авторлық құқықпен қорғалған бастапқы коды ашық бағдарламалық құрал бумаларының тиісті толық бастапқы код көшірмесін ұсынады.

Бұл ұсыныс өнімді сатып алудан кейін осы ақпаратты алған кез келген адам үшін үш жылға дейін жарамды. Бастапқы кодты алу үшін ағылшын тілінде мына мекенжайға жазыңыз. . .

**open.source@tpvision.com**

<span id="page-58-2"></span>17.2

# **Бастапқы коды ашық лицензия**

# **Бастапқы коды ашық лицензия туралы ақпарат**

TP Vision Netherlands B.V. бөліктерінің бастапқы кодына арналған README. Бастапқы коды ашық лицензиясына кіретін теледидар бағдарламалық құралы.

Бұл — GNU Жалпы әлеуметтік лицензиясына (GPL) немесе GNU Шектеулі жалпы әлеуметтік лицензиясына (LGPL) немесе басқа бастапқы коды ашық лицензияға жататын TP Vision Netherlands B.V. теледидарында пайдаланылатын бастапқы код таралуын сипаттайтын құжат. Осы бағдарламалық құрал көшірмелерін алу бойынша нұсқауларды «Пайдалану нұсқаулары» бөлімінен табуға болады.

TP Vision Netherlands B.V. ҰЙЫМЫ ОСЫ БАҒДАРЛАМАЛЫҚ ҚҰРАЛҒА ҚАТЫСТЫ БЕЛГІЛІ БІР МАҚСАТҚА ЖАРАМДЫЛЫҚ НЕМЕСЕ КОММЕРЦИЯЛЫҚ САПА КЕПІЛДІКТЕРІНЕ ЖАУАПТЫ БОЛМАЙДЫ. TP Vision Netherlands B.V. ұйымы осы нұсқа үшін қолдау ұсынбайды. Алдыңғы нұсқа сатып алынған TP Vision Netherlands B.V. өнім(дер)іне қатысты кепілдіктерге және міндетті құқықтарға әсер етпейді. Бұл тек сізге жасалған осы бастапқы кодқа қолданылады.

### **Бастапқы коды ашық**

#### **uboot loader**

Source: <http://www.denx.de/wiki/U-Boot>

#### **busybox (v1.23.2)**

BusyBox combines tiny versions of many common UNIX utilities into a single small executable. It provides replacements for most of the utilities you usually find in GNU fileutils, shellutils, etc. The utilities in BusyBox generally have fewer options than their full-featured GNU cousins; however, the options that are included provide the expected functionality and behave very much like their GNU counterparts. BusyBox provides a fairly complete environment for any small or embedded system.

Source: <https://busybox.net/>

#### **libz (1.2.8)**

zlib is designed to be a free, general-purpose, legally unencumbered -- that is, not covered by any patents -- lossless data-compression library for use on virtually any computer hardware and operating system. The zlib data format is itself portable across platforms.

Source: <http://www.zlib.net/>

#### **libcurl (7.49.1)**

libcurl is a free and easy-to-use client-side URL transfer library, supporting DICT, FILE, FTP, FTPS, Gopher, HTTP, HTTPS, IMAP, IMAPS, LDAP, LDAPS, POP3, POP3S, RTMP, RTSP, SCP, SFTP, SMTP, SMTPS, Telnet and TFTP. libcurl supports SSL certificates, HTTP POST, HTTP PUT, FTP uploading, HTTP form based upload, proxies, cookies, user+password authentication (Basic, Digest, NTLM, Negotiate, Kerberos), file transfer resume, http proxy tunneling and more.

Source: <http://curl.haxx.se/libcurl/>

#### **log4c (1.2.1)**

Apache log4cxx is a logging framework for C++ patterned after Apache log4j, which uses Apache Portable Runtime for most platform-specific code and should be usable on any platform supported by APR. Apache log4cxx is licensed under the Apache License, an open source license certified by the Open Source Initiative.

Source: [https://logging.apache.org/log4cxx/latest\\_stable/](https://logging.apache.org/log4cxx/latest_stable/)

#### **libtinycompress (1.1)**

A library to handle compressed formats like MP3 etc.

Source: [http://git.alsa](http://git.alsa-project.org/?p=tinycompress.git;a=summary)[project.org/?p=tinycompress.git;a=summary](http://git.alsa-project.org/?p=tinycompress.git;a=summary)

### **Gstreamer (V1.0)**

GStreamer is a plugin-based framework licensed under the LGPL.

Source: [https://gstreamer.freedesktop.org/documentation/licensing.h](https://gstreamer.freedesktop.org/documentation/licensing.html) [tml](https://gstreamer.freedesktop.org/documentation/licensing.html)

#### **mxml (2.8)**

Source:<http://michaelrsweet.github.io/mxml/>

#### **libiconv (1.14)**

International text is mostly encoded in Unicode. For historical reasons, however, it is sometimes still encoded using a language or country dependent character encoding.

Source:<https://www.gnu.org/software/libiconv/>

#### **libavcodec, libavformat, libavutil**

FFmpeg is the leading multimedia framework, able to decode, encode, transcode, mux, demux, stream, filter and play pretty much anything that humans and machines have created. It supports the most obscure ancient formats up to the cutting edge. No matter if they were designed by some standards committee, the community or a corporation. It is also highly portable: FFmpeg compiles, runs, and passes our testing infrastructure FATE across Linux, Mac OS X, Microsoft Windows, the BSDs, Solaris, etc. under a wide variety of build environments, machine architectures, and configurations.

Source:<https://www.ffmpeg.org/>

#### **libfreetype (2.6.3)**

FreeType is a freely available software library to render fonts.

It is written in C, designed to be small, efficient, highly customizable, and portable while capable of producing highquality output (glyph images) of most vector and bitmap font formats.

Source: <http://www.freetype.org/>

#### **libglibc (2.19)**

The GNU C Library project provides the core libraries for the GNU system and GNU/Linux systems, as well as many other systems that use Linux as the kernel.

Source: <https://www.gnu.org/software/libc/>

#### **libstdc++ (6.0.20)**

libc++ is a new implementation of the C++ standard library, targeting C++11.

All of the code in libc++ is dual licensed under the MIT license and the UIUC License (a BSD-like license).

Source: <http://libcxx.llvm.org/>

#### **libfribidi (0.19.6)**

GNU FriBidi is an implementation of the Unicode Bidirectional Algorithm (bidi).

GNU FriBidi has no required dependencies. The list of projects using GNU FriBidi is growing and they provide a wealth of examples of using the various APIs to learn from.

Source: <https://fribidi.org/>

#### **libsqlite3 (3.7.14)**

SQLite is a C library that implements an SQL database engine. Programs that link with the SQLite library can have SQL database access without running a separate RDBMS process.

Source: http://linuxappfinder.com/package/libsqlite3-0

#### **libpng**

**libpng** is the official PNG reference library. It supports almost all PNG features.

Source: www.libpng.org

#### **OpenSSL (1.0.0.d)**

The OpenSSL Project is a collaborative effort to develop a robust, commercial-grade, full-featured, and **Open Source** toolkit implementing the **Secure Sockets Layer** (SSL v2/v3) and Transport Layer Security (TLS v1) protocols as well as a full-strength general purpose cryptography library. The project is managed by a worldwide community of volunteers that use the Internet to communicate, plan, and develop the OpenSSL toolkit and its related documentation.

Source: www.openssl.org

#### **libjpeg (6b)**

Libjpeg is a widely used C library for reading and writing JPEG image files.

Source: http://libjpeg.sourceforge.net/

#### **libdirectfb (1.4.11)**

DirectFB is a thin library that provides hardware graphics acceleration, input device handling and abstraction, integrated windowing system with support for translucent windows and multiple display layers, not only on top of the Linux Framebuffer Device.

It is a complete hardware abstraction layer with software fallbacks for every graphics operation that is not supported by the underlying hardware. DirectFB adds graphical power to embedded systems and sets a new standard for graphics under Linux.

Source: http://directfb.org/

# <span id="page-61-0"></span>**Индекс**

#### **C**

[CAM операторының профилі](#page-43-0) *44* [CAM PIN коды](#page-45-0) *46* [CI картасы](#page-18-2) *19*

#### **А**

[Автоматты сағат режимі](#page-44-0) *45* [Айқындылық](#page-39-0) *40* [Антенна қосылымы](#page-12-4) *13* [Анықтама мәзірі](#page-2-5) *3* [Аралас дыбыс деңгейі](#page-44-0) *45* [Арна, Арна атын өзгерту](#page-28-2) *29* [Арна, арна сүзгісі](#page-28-2) *29* [Арналар](#page-22-3) *23* [Арналарды орнату - Антенна](#page-22-3) *23* [Арналарды орнату - Кабель](#page-22-3) *23* [Арналарды орнату - Спутник](#page-24-0) *25* [Арналарды іздеу](#page-28-2) *29* [Арналарды қайта реттеу](#page-29-0) *30* [Арнаны орнату](#page-22-3) *23* [Аудио сипаттама](#page-44-0) *45* [Аудио тіл](#page-43-0) *44* [Ақаулықтарды жою](#page-51-4) *52*

#### **Б**

[Байланыс ақпараты](#page-2-5) *3* [Балалардан қорғау құлпы](#page-45-0) *46* [Батареялар](#page-5-2) *6* [Бағдарламалық құрал нұсқасы](#page-4-3) *5* [Бағдарламалық құралды жаңарту](#page-4-3) *5* [Бағдарламалық құралды жаңарту - Жергілікті жаңартулар](#page-4-3) *5* [Бағдарламалық құралды жаңарту - OAD](#page-4-3) *5* [Бейне контрасты](#page-40-0) *41* [Бейнелер, фотосуреттер және музыка](#page-36-4) *37*

### **Г**

[Гамма](#page-40-0) *41*

#### **Д**

[Дельта дыбыс деңгейі](#page-41-0) *42* [Динамикалық контраст](#page-39-0) *40* [Динамиктер немесе құлақаспаптар](#page-44-0) *45* [Дыбыс деңгейін автоматты түрде реттеу](#page-41-0) *42* [Дыбыс мәнері](#page-41-0) *42* [Дыбыс параметрлері](#page-41-0) *42* [Дыбыс әсерлері](#page-44-0) *45*

### **Е**

[Есту қабілеті нашар](#page-44-0) *45*

#### **Ж**

[Жазғы уақыт](#page-44-0) *45* [Жерсерік арналарын жаңарту](#page-24-0) *25* [Жерсерік арналарын қайта орнату](#page-24-0) *25* [Жерсерік арналарының тізімі](#page-25-0) *26* [Жылдам параметрлер мәзірі](#page-38-5) *39* [Жөндеу](#page-2-5) *3*

#### **К**

[Кеңейтілген сурет контрастының параметрлері](#page-39-0) *40* [Кеңейтілген сурет параметрлері](#page-39-0) *40* [Компьютер суретінің параметрі](#page-39-0) *40* [Компьютерге жалғау](#page-17-1) *18*

[Контраст](#page-39-0) *40* [Көлемді дыбыс](#page-41-0) *42* [Көру қашықтығы](#page-8-3) *9* [Күн](#page-44-0) *45* [Күту режимі](#page-11-0) *12*

#### **М**

[Мәзір тілі](#page-43-0) *44* [Мәселелер](#page-51-4) *52*

#### **О**

[Оптикалық](#page-15-1) *16*

#### **П**

[Пайдалануды аяқтау](#page-46-3) *47* [Пайдаланушы нұсқаулығы](#page-2-5) *3*

#### **Р**

[Ресурстар тізімі](#page-21-3) *22*

#### **С**

[Сандық дыбыс шығысы](#page-15-1) *16* [Сандық телемәтін](#page-29-0) *30* [Сандық шығыс пішімі](#page-42-0) *43* [Сандық шығысты теңеу](#page-42-0) *43* [Сандық шығысын кідірту](#page-42-0) *43* [Сандық шығысының ауытқуы](#page-42-0) *43* [Спутник қосу](#page-24-0) *25* [Спутникті алып тастау](#page-24-0) *25* [Субтитр тілі](#page-43-0) *44* [Сурет мәнері](#page-38-5) *39* [Сурет пішімі](#page-40-0) *41* [Сурет таза](#page-40-0) *41* [Сурет, айқындылық](#page-39-0) *40* [Сурет, контраст](#page-39-0) *40* [Сурет, түс](#page-39-0) *40* [Суреттің контраст режимі](#page-39-0) *40*

#### **Т**

[Таңдаулы арналар](#page-29-0) *30* [Теледидар орналасуы](#page-8-3) *9* [Теледидар параметрлерін қалпына келтіру](#page-43-0) *44* [Теледидарды анықтау](#page-2-5) *3* [Теледидарды тіркеу](#page-2-5) *3* [Телемәтін](#page-29-0) *30* [Телемәтін тілі](#page-43-0) *44* [Тіл параметрлері](#page-43-0) *44* [Төмен жиілікті](#page-41-0) *42* [Түс параметрлері](#page-39-0) *40* [Түс температурасы](#page-39-0) *40* [Түсті жақсарту](#page-39-0) *40* [Түсі](#page-39-0) *40* [Тұтынушыларға қолдау көрсету](#page-2-5) *3*

#### **У**

[Уақыт](#page-44-0) *45* [Уақыт белдеуі](#page-44-0) *45* [Уақыт параметрлері](#page-43-0) *44* [Утилиталар мәзірі](#page-38-5) *39*

#### **Ш**

[Шуылды азайту](#page-40-0) *41*

#### **Э**

62

[Электрондық пайдаланушы нұсқаулығы](#page-2-5) *3*

#### **E**

[EasyLink](#page-14-0) *15*

#### **H**

[HDMI - CEC қосылымы](#page-14-0) *15* [HDMI - DVI қосылымы](#page-13-1) *14* [HDMI ARC](#page-15-1) *16* [HDMI қосылымы](#page-13-1) *14* [Home \(Басты\) мәзір](#page-38-5) *39*

#### **M**

[MPEG артефактілерін азайту](#page-40-0) *41*

### **Ә**

[Әмбебап қол жеткізу](#page-44-0) *45*

### **Қ**

[Қабырғаға орнату](#page-8-3) *9* [Қауіпсіздік және қызмет көрсету](#page-54-2) *55* [Қашықтан басқару құралы](#page-5-2) *6* [Қашықтан басқару құралы және батареялар](#page-5-2) *6* [Қосу](#page-11-0) *12* [Қуат кабелі](#page-10-1) *11* [Қуат үнемдеу](#page-42-0) *43* [Құлақаспап қосылымы](#page-15-1) *16* [Құлақаспаптың дыбыс деңгейі](#page-41-0) *42* [Құрылғыны жалғау](#page-12-4) *13* [Құрылғының атын өзгерту](#page-21-3) *22*

## **Ұ**

[Ұйқы таймері](#page-44-0) *45*

#### **P**

[Philips қолдау қызметі](#page-2-5) *3* [PIN кодын орнату](#page-45-0) *46* [PIN кодын өзгерту](#page-45-0) *46*

# **S**

[Super Resolution](#page-40-0) *41*

### **U**

[USB жад құрылғысы](#page-18-2) *19* [USB қатты дискісі](#page-19-1) *20* [USB қатты дискісі, формат](#page-43-0) *44*

#### **V**

[VGA қосылымы](#page-17-1) *18*

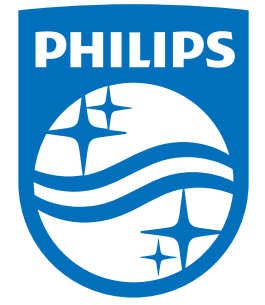

All registered and unregistered trademarks are property of their respective owners.<br>Specifications are subject to change without notice.<br>Philips and the Philips' shield emblem are trademarks of Koninklijke Philips N.V.<br>and

philips.com